### Basler L304kc

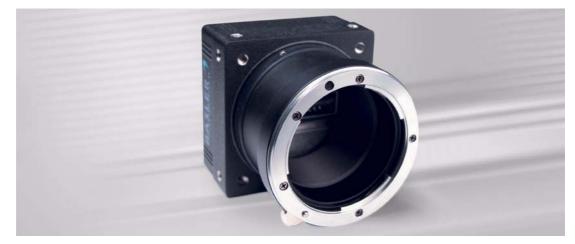

### **USER'S MANUAL**

Document Number: DA00072104 Release Date: 27 September 2007

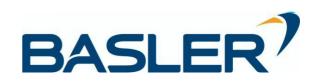

#### For customers in the U.S.A.

This equipment has been tested and found to comply with the limits for a Class A digital device, pursuant to Part 15 of the FCC Rules. These limits are designed to provide reasonable protection against harmful interference when the equipment is operated in a commercial environment. This equipment generates, uses, and can radiate radio frequency energy and, if not installed and used in accordance with the instruction manual, may cause harmful interference to radio communications. Operation of this equipment in a residential area is likely to cause harmful interference in which case the user will be required to correct the interference at his own expense.

You are cautioned that any changes or modifications not expressly approved in this manual could void your authority to operate this equipment.

The shielded interface cable recommended in this manual must be used with this equipment in order to comply with the limits for a computing device pursuant to Subpart J of Part 15 of FCC Rules.

#### For customers in Canada

This apparatus complies with the Class A limits for radio noise emissions set out in Radio Interference Regulations.

#### Pour utilisateurs au Canada

Cet appareil est conforme aux normes Classe A pour bruits radioélectriques, spécifiées dans le Règlement sur le brouillage radioélectrique.

#### **Life Support Applications**

These products are not designed for use in life support appliances, devices, or systems where malfunction of these products can reasonably be expected to result in personal injury. Basler customers using or selling these products for use in such applications do so at their own risk and agree to fully indemnify Basler for any damages resulting from such improper use or sale.

#### Warranty Note

Do not open the housing of the camera. The warranty becomes void if the housing is opened.

### **Contacting Basler Support Worldwide**

#### Europe:

Basler AG An der Strusbek 60 - 62 22926 Ahrensburg Germany

Tel.: +49-4102-463-500

Fax.: +49-4102-463-599

vc.support.europe@baslerweb.com

#### Americas:

Basler, Inc. 855 Springdale Drive, Suite 160 Exton, PA 19341 U.S.A.

Tel.: +1-877-934-8472

Fax.: +1-877-934-7608

vc.support.usa@baslerweb.com

### Asia:

Basler Asia Pte. Ltd 8 Boon Lay Way # 03 - 03 Tradehub 21 Singapore 609964

Tel.: +65-6425-0472

Fax.: +65-6425-0473

vc.support.asia@baslerweb.com

www.basler-vc.com

### **Table of Contents**

### **1** Introduction

| 1.1 Document Applicability        | -1 |
|-----------------------------------|----|
| 1.2 Performance Specifications1-  | ·2 |
| 1.3 Spectral Response 1-          | .3 |
| 1.4 Environmental Requirements 1- | -4 |
| 1.4.1 Temperature and Humidity 1- | -4 |
| 1.4.2 Heat Dissipation            | -4 |
| 1.5 Precautions                   | -5 |

### 2 Camera Interface

| 2.1 Connections                                          |
|----------------------------------------------------------|
| 2.1.1 General Description                                |
| 2.1.2 Pin Assignments and Pin Numbering 2-2              |
| 2.1.3 Connector Types 2-4                                |
| 2.2 Cable Information                                    |
| 2.2.1 Camera Link Cable                                  |
| 2.2.2 Power Cable                                        |
| 2.3 Camera Link Implementation in the L304kc 2-5         |
| 2.4 Input Signals                                        |
| 2.4.1 ExSync: Controls Line Readout and Exposure Time    |
| 2.5 Output Signals                                       |
| 2.5.1 Pixel Clock                                        |
| 2.5.2 Line Valid Bit                                     |
| 2.5.3 Data Valid Bit                                     |
| 2.5.4 Video Data                                         |
| 2.5.5 L304kc Video Data Output Modes 2-10                |
| 2.5.6 Integrate Enabled Signal 2-16                      |
| 2.6 RS-644 Serial Communication                          |
| 2.6.1 Making the Serial Connection                       |
| 2.7 Converting Camera Link Output to RS-644 with a k-BIC |
| 2.8 DC Power                                             |

### **3 Operation and Features**

| 3.1 Functional Description                                            | 3-1 |
|-----------------------------------------------------------------------|-----|
| 3.2 Video Data Output Modes                                           | 3-3 |
| 3.2.1 Setting the Video Data Output Mode                              | 3-3 |
| 3.3 Exposure Time Control Modes                                       | 3-4 |
| 3.3.1 ExSync Controlled Operation                                     | 3-4 |
| 3.3.1.1 Basics of ExSync Controlled Operation                         | 3-4 |
| 3.3.1.2 Selecting an ExSync Exposure Mode & Setting the Exposure Time | 3-5 |
| 3.3.1.3 Guidelines When Using an ExSync Signal                        | 3-6 |

| 3.3.2 Free Run                                                                                       | 3-8 |
|----------------------------------------------------------------------------------------------------|-----|
| 3.3.2.1 Basics of Free-run Controlled Operation                                                      | 3-8 |
| 3.3.2.2 Selecting a Free-run Exposure Mode, Setting the Line Period<br>and Setting the Exposure Time | 3-9 |
| 3.3.2.3 Guidelines When Using Free-run                                                               |     |
| 3.4 Integrate Enabled Signal                                                                         |     |
| 3.5 Spatial Correction                                                                               |     |
| 3.5.1 What is Spatial Correction?                                                                    |     |
| 3.5.2 Spatial Correction Parameters                                                                  |     |
| 3.5.3 Setting the Spatial Correction Parameters                                                      |     |
| 3.5.4 Camera Operating Requirements for Proper Spatial Correction                                    |     |
| 3.5.5 System Design Requirements for Proper Spatial Correction                                       |     |
| 3.5.6 System Design Calculations                                                                     |     |
| 3.6 Gain and Offset                                                                                  |     |
| 3.6.1 Red Gain, Green Gain and Blue Gain                                                             |     |
| 3.6.1.1 Setting the Red Gain, the Green Gain and the Blue Gain 3-                                    |     |
| 3.6.2 Gain Lock                                                                                      |     |
| 3.6.2.1 Enabling the Gain Lock                                                                       | -28 |
| 3.6.3 Red Offset, Green Offset and Blue Offset                                                       |     |
| 3.6.3.1 Setting the Red Offset, the Green Offset and the Blue Offset 3-                              | -29 |
| 3.6.4 Offset Lock                                                                                    |     |
| 3.6.4.1 Enabling the Offset Lock                                                                     | -30 |
| 3.6.5 Clipping                                                                                       | -31 |
| 3.7 Area of Interest (AOI)                                                                           | -32 |
| 3.7.1 Setting the AOI                                                                                | -33 |
| 3.8 Stamp                                                                                            | -34 |
| 3.8.1 Enabling and Setting the Stamp 3-                                                              | -39 |
| 3.9 Mirror Image                                                                                     | -40 |
| 3.9.1 Enabling Mirror Image 3-                                                                       | -40 |
| 3.10 Image Enhancements 3-                                                                           | -41 |
| 3.10.1 Shading Correction 3-                                                                         | -41 |
| 3.10.1.1 Guidelines When Using Shading Correction                                                    | -41 |
| 3.10.1.2 DSNU Shading Correction                                                                     | -41 |
| 3.10.1.3 PRNU Shading Correction                                                                     | -43 |
| 3.10.1.4 Saving DSNU and PRNU Shading Correction Values 3-                                           | -45 |
| 3.10.1.5 "Activating" Saved DSNU and PRNU Shading Correction Values                                  | 16  |
| 3.10.2 Dark Noise Cancellation                                                                       |     |
| 3.10.3 Defective Pixel Correction                                                                    |     |
| 3.10.4 Color Shift Correction                                                                        |     |
| 3.11 Test Images                                                                                     |     |
| 3.11.1 Guidelines When Using Test Images                                                             |     |
| 3.11.2 Enabling Test Images                                                                          |     |
| 3.11.3 Test Image One (Fixed Gray Gradient)                                                          |     |
|                                                                                                    | 00  |

| 3.11.4 Test Image Two (Moving Gray Gradient)                               |
|----------------------------------------------------------------------------|
|                                                                            |
| 3.11.5 Test Image Three (Vertical / Horizontal Gray Gradient)              |
| 3.11.6 Test Image Four (Fixed Red Gradient) 3-56                           |
| 3.11.7 Test Image Five (Fixed Green Gradient)                              |
| 3.11.8 Test Image Six (Fixed Blue Gradient) 3-57                           |
| 3.11.9 Test Image Seven (Uniform Gray)                                     |
| 3.11.10 Test Image Eight (Uniform Black) 3-58                              |
| 3.11.11 Test Image Nine (Interleaved Gradient) 3-59                        |
| 3.12 CCD Temperature Sensor 3-60                                           |
| 3.13 Error Condition Detection 3-61                                        |
| 3.13.1 Overvoltage Condition Detected 3-61                                 |
| 3.13.2 Overtemperature Condition Detected 3-62                             |
| 3.13.3 Identical Dark Images Indicate a Parameter Error                    |
| 3.14 Checking the Camera Status 3-63                                       |
| 3.15 Status LED                                                            |
| 3.16 Resetting the Camera 3-64                                             |
| 3.17 Configuration Sets                                                    |
| 3.17.1 Saving Configuration Sets 3-65                                      |
| 3.17.2 "Activating" a Saved User Set File 3-66                             |
| 3.17.3 "Activating" the Factory Set File 3-66                              |
| 3.17.4 Which Configuration Set File will Load at Startup or at Reset? 3-67 |
| 3.17.5 Downloading a Saved User Set File to Your PC or                     |
| Uploading a Saved User Set File From Your PC                               |

### 4 Configuring the Camera

| 4.1 Configuring the Camera with the Camera          |
|-----------------------------------------------------|
| Configuration Tool Plus (CCT+) 4-2                  |
| 4.1.1 Opening the Configuration Tool                |
| 4.1.2 Closing the Configuration Tool 4-2            |
| 4.1.3 Configuration Tool Basics 4-3                 |
| 4.1.4 Configuration Tool Help 4-4                   |
| 4.2 Configuring the Camera By Setting Registers 4-5 |
| 4.2.1 Inquiry Registers                             |
| 4.2.1.1 Definition of an Inquiry Register           |
| 4.2.1.2 Inquiry Register Details 4-6                |
| Vendor Information Inquiry 4-6                      |
| Model Information Inquiry 4-6                       |
| Product ID Inquiry 4-7                              |
| Serial Number Inquiry 4-7                           |
| Camera Version Inquiry 4-7                          |
| Microcontroller Firmware Version Inquiry            |
| FPGA Firmware Version Inquiry                       |
| FPGA Configuration Version Inquiry                  |
| Camera Status Inquiry 4-9                           |

| FPGA Status Inquiry                        |                          | 4-10 |
|--------------------------------------------|--------------------------|------|
| Binary Command Protocol S                  | Status Inquiry           | 4-11 |
| Sensor Temperature Inquiry                 | ·                        | 4-11 |
| 4.2.2 Feature Control and Status Registers | S                        | 4-12 |
| 4.2.2.1 Definition of a Feature Contr      | rol and Status Register  | 4-12 |
| 4.2.2.2 "Raw" Value Fields vs. "Abso       | olute" Value Fields      | 4-12 |
| 4.2.2.3 Feature Control and Status I       | Register Details         | 4-14 |
| Video Data Output Mode CS                  | SR                       | 4-14 |
| Exposure Time Control Mod                  | le CSR                   | 4-14 |
| Exposure Time CSR                          |                          | 4-15 |
| Line Period CSR                            |                          | 4-17 |
| Spatial Correction Direction               | CSR                      | 4-19 |
| Spatial Correction Amount C                | SR                       | 4-19 |
| Red Gain CSR                               |                          | 4-20 |
| Green Gain CSR                             |                          | 4-21 |
| Blue Gain CSR                              |                          | 4-21 |
| Gain Lock CSR                              |                          | 4-21 |
| Red Offset CSR                             |                          | 4-22 |
| Green Offset CSR                           |                          | 4-23 |
| Blue Offset CSR                            |                          | 4-23 |
| Offset Lock CSR                            |                          | 4-24 |
| Area of Interest Starting Pixe             | el CSR                   | 4-25 |
| Area of Interest Length CSR                |                          | 4-26 |
| Stamp Mode CSR                             |                          | 4-27 |
| Stamp Red Low Pixel Limit (                | CSR                      | 4-28 |
| Stamp Red High Pixel Thres                 | shold CSR                | 4-29 |
| Stamp Green Low Pixel Lim                  | it CSR                   | 4-30 |
| Stamp Green High Pixel Thr                 | reshold CSR              | 4-30 |
| Stamp Blue Low Pixel Limit                 | CSR                      | 4-30 |
| Stamp Blue High Pixel Three                | shold CSR                | 4-30 |
| Mirror Image Mode CSR                      |                          | 4-31 |
| Shading Mode CSR                           |                          | 4-32 |
| Shading Value Generate CS                  | 8R                       | 4-32 |
| Dark Noise Cancellation Mo                 | de CSR                   | 4-33 |
| Defective Pixel Correction M               | lode CSR                 | 4-33 |
| Color Shift Correction Mode                | CSR                      | 4-34 |
| Red Color Shift Correction C               | SR                       | 4-34 |
| Green Color Shift Correction               | CSR                      | 4-35 |
| Blue Color Shift Correction (              | CSR                      | 4-35 |
| Test Image Mode CSR                        |                          | 4-36 |
| Camera Reset CSR                           |                          | 4-36 |
| Serial Communication Baud                  | Rate CSR                 | 4-37 |
| 4.2.3 Bulk Data and the Bulk Data Control  | and Status Registers     | 4-38 |
| 4.2.3.1 Definition of Bulk Data Contr      | rol and Status Registers | 4-38 |
|                                            |                          |      |

| 4.2.3.2 Using Bulk Data CSRs to Work with Bulk Data   | . 4-39 |
|-------------------------------------------------------|--------|
| 4.2.3.3 Bulk Data Control and Status Register Details | . 4-44 |
| Configuration Set CSR                                 | . 4-44 |
| Shading Value CSR                                     | . 4-45 |
| 4.3 Using Binary Read/Write Commands                  | . 4-46 |
| 4.3.1 The Binary Read/Write Command Protocol          | . 4-47 |
| 4.3.1.1 Error Checking and Responses                  | . 4-50 |
| 4.3.2 Basic Read/Write Command Explanations           | . 4-51 |
| 4.3.2.1 Read Command                                  | . 4-51 |
| 4.3.2.2 Write Command                                 | . 4-52 |
| 4.3.2.3 Calculating the Block Check Character         | . 4-53 |
| 4.4 Binary Command Sample Code                        | . 4-54 |
|                                                       |        |

### **5 Mechanical Considerations**

| 5.1 Camera Dimensions and Mounting Facilities | 5-2 |
|-----------------------------------------------|-----|
| 5.2 Sensor Positioning Accuracy               | 5-3 |
| 5.3 Sensor Line Location                      | 5-4 |
| 5.4 F-Mount Adapter Dimensions                | 5-5 |
| 5.5 Heat Sink Dimensions                      | 5-6 |

### 6 Troubleshooting

| 6.1 Fault Finding Using the Camera LED 6-1     |
|------------------------------------------------|
| 6.2 Troubleshooting Charts 6-3                 |
| 6.2.1 No Image                                 |
| 6.2.2 Poor Quality Image 6-5                   |
| 6.2.3 Interfacing 6-7                          |
| 6.2.4 RS-644 Serial Communication 6-8          |
| 6.3 Before Calling Basler Technical Support6-9 |
| Revision Historyi                              |
| Feedbackiii                                    |
| Indexv                                         |

# **1** Introduction

### **1.1 Document Applicability**

This User's Manual applies to L304kc cameras with a camera version ID number of 01.

Cameras with a lower or a higher ID number may have fewer features or have more features than described in this manual. Features on cameras with a lower or a higher ID number may not operate exactly as described in this manual.

An easy way to see the camera version ID number for an L304kc camera is by using the CCT+. To see the camera version ID number:

- Double click the CCT+ icon on your desktop or click Start ⇒ All Programs ⇒ Basler Vision Technologies ⇒ CCT+ ⇒ CCT+. The CCT+ window will open and the software will connect to your camera.
- 2. Scroll down until you find the "Camera Information" group heading. If there is a plus sign beside the Camera Information group heading, click on the plus sign to show the list of parameters in the group.
- Find the parameter called "Camera Version." As shown in Figure 1-1, the last two numbers of this parameter are the camera version ID number.

| cl | sernat, Port 0                       | ▼ Refresh    |             |
|----|--------------------------------------|--------------|-------------|
|    | Shading Value File<br>User Set Files |              |             |
| -  | Camera Information                   |              |             |
|    | Vendor Name                          | Basler AG    |             |
|    | Model Name                           | L304kc       |             |
|    | Product ID                           | 102353-01    | — This is t |
|    | Serial Number                        | 123456789012 | camer       |
|    | Camera Version                       | 01.00 01     |             |
|    | Microcontroller Firmware V           | 01.20-00     | versio      |
|    | FPGA Firmware Version                | 01.10-01     | ID Num      |
| 1  | FPGA Configuration Version           | 01.08-01     |             |
| -  | Sensor Temperature                   | 52           |             |
| 1  | Camera Status                        | 0x00000000   |             |
|    | FPGA Status                          | 0x00         |             |
| -  |                                      | a. a.a.      |             |

Figure 1-1: CCT+ Window

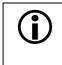

You can also access the camera version ID number by using binary commands to read the Camera Version Inquiry register. (See Section 4.2.1 for an explanation of inquiry registers and Section 4.3 for information on using binary commands.)

### **1.2 Performance Specifications**

| Category                                  | Specification                                                                                                    |
|-------------------------------------------|----------------------------------------------------------------------------------------------------|
| Sensor                                    | Kodak KLI-4104 Linear CCD with 3 parallel color lines<br>(one green, one red, one blue)                                                                   |
| Number of Pixels                          | 4080 per line                                                                                                    |
| Pixel Size                                | 10.0 μm x 10.0 μm (10.0 μm pitch)                                                                                                    |
| Center-to-center<br>Spacing Between Lines | 90 μm                                                                                                    |
| Fill Factor                               | 100%                                                                                                    |
| Spectral Response                         | 350 nm to 1050 nm (See Figure 1-2)                                                                                                    |
| Camera Link<br>Pixel Clock Speed          | 30 MHz in 3 tap output mode<br>60 MHz in 2 tap output modes                                                                                               |
| Maximum Data Rate 28 MPixels/s            |                                                                                                    |
| Maximum Line Rate                         | 7.2 kHz                                                                                                    |
| Minimum Line Rate                         | 10 Hz in free-run<br>No minimum when an ExSync signal is used<br>(For proper operation, exposure time should not be less then 10%<br>of the line period.) |
| Video Output Type                         | Camera Link LVDS - Base configuration                                                                                                    |
|                                           | RS-644 LVDS when used with an optional Basler Interface Converter (k-BIC)                                                                                 |
| Video Data<br>Output Modes                | 3 taps (three pixels per clock cycle)<br>8 bits per pixel                                                                                                 |
|                                           | 2 taps (two pixels per clock cycle)<br>Selectable 8 or 10 bit pixel depth                                                                                 |
| Synchronization                           | Via external ExSync signal or free-run                                                                                                    |
| Exposure Time Control                     | Edge-controlled, level-controlled or programmable                                                                                                    |
| Gain and Offset                           | Programmable via a serial link                                                                                                    |
| Connectors                                | One, 26-pin, female MDR connector<br>One, 6-pin, Hirose micro-miniature receptacle                                                                        |
| Power Requirements                        | 12 VDC ± 10%<br>Max 9.0 W @ 12 VDC                                                                                                    |
| Lens Adapters                             | F-mount                                                                                                    |
| Housing Size<br>(L x W x H)               | without lens adapter: 41.3 mm x 71 mm x 71 mm<br>with F-mount adapter: 79.1 mm x 71 mm x 71 mm                                                            |
| Weight                                    | without lens adapter: ~ 310 g<br>with F-mount adapter: ~ 420 g                                                                                            |
| Conformity                                | CE, FCC                                                                                                    |

Table 1-1: Performance Specifications

### **1.3 Spectral Response**

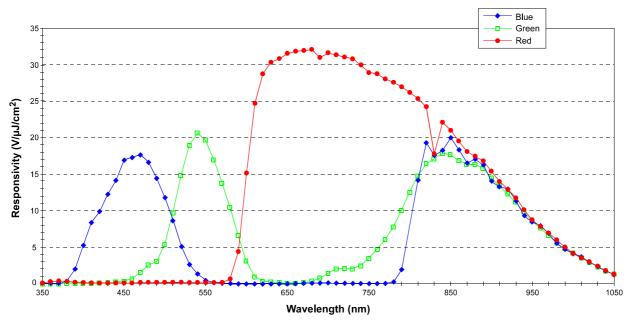

The spectral response for L304kc cameras is shown in Figure 1-2.

Î

To obtain the best performance regarding the camera's blooming, smearing and dark signal non-uniformity characteristics, use of a dielectric IR cut-off filter is strongly recommended. The filter should transmit in a range from 400 nm to 700 ... 720 nm and it should cut off from 700 ... 720 nm to 1100 nm.

The camera's F-mount adapter does not include an IR cut-off filter. An example of a suitable filter type is the B+W486.

Using a filter with a higher cut-off point than 700 ... 720 nm will increase the camera's response, but keep in mind that the response increase will occur because the camera is reacting to IR light, not visible light.

Figure 1-2: Spectral Response

### **1.4 Environmental Requirements**

### 1.4.1 Temperature and Humidity

| Housing temperature during operation: | 0° C + 55° C (+ 32° F + 131° F)   |
|---------------------------------------|-----------------------------------|
| Humidity during operation:            | 20% 80%, relative, non-condensing |
| Storage Temperature:                  | -20° C +80° C (-4° F +176° F)     |
| Storage Humidity                      | 5% 95% relative, non-condensing   |

### 1.4.2 Heat Dissipation

You must provide sufficient heat dissipation to maintain the temperature of the camera housing at 55° C or less. Since every installation is unique, Basler does not specify a strictly required technique for proper heat dissipation. Instead, we provide the following general guidelines:

- In all cases, you should monitor the temperature of the camera housing and make sure that the temperature does not exceed 55° C. Keep in mind that the camera will gradually become warmer during its first 1.5 hours of operation. After 1.5 hours, the housing temperature should stabilize and no longer increase.
- If your camera is mounted on a metal component in your system, this may provide sufficient heat dissipation.
- Basler can supply heat sinks designed for use with L304kc cameras. The heat sinks can be mounted on the side(s) of the camera as shown in Figure 1-3.

Mounting one heat sink on the camera will decrease the housing temperature by approximately 5° C. Mounting two heat sinks will decrease the housing temperature by approximately 8° C. Thermally conductive paste can be used between the camera body and the heat sink, but it will not noticeably increase the performance of the heat sink.

Please contact your sales representative for information about ordering heat sinks for the L304kc.

• Use of a fan to provide air flow over the camera is an extremely efficient method of heat dissipation. Using a fan in combination with heat sink(s) provides the best heat dissipation.

The **L304**kc includes an overtemperature protection function that will switch off the camera's clocking circuitry if the temperature of the CCD sensor is too high. See Section 3.13.2 for more information.

The L304kc also includes a feature that lets you monitor the temperature of the camera's CCD sensor. See Section 3.12 for more information.

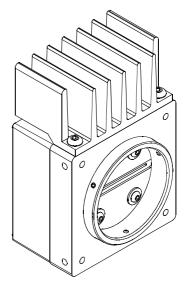

Figure 1-3: L304kc with Heat Sink

### 1.5 Precautions

#### Heat

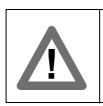

#### Warning!

If heat is not properly dissipated, the camera can get hot enough during operation to cause burning when touched. See Section 1.4.2 for more information.

#### Power

| Caution!                                                                                                    |
|----------------------------------------------------------------------------------------------------|
| Be sure that all power to your system is switched off before you make or break connections to the camera. Making or breaking connections when power is on can result in damage to the camera.                                                                                                    |
| The camera is not protected for reverse voltage. If reverse voltage is applied to the camera while it is connected to a frame grabber in a PC, the camera could be seriously damaged.                                                                                                    |
| The camera has overvoltage protection, but we do not recommend applying an input voltage greater than 13.2 VDC. If an input voltage greater than 14.5 VDC is applied to the camera, the camera will automatically switch off the internal power applied to the CCD sensor so that the sensor will be protected. In this situation, you will still be able to communicate with the camera and the camera will still be able to transmit test images, however, no live images can be generated. |

#### To ensure that your warranty remains in effect:

#### Do not remove the camera's serial number label

If the label is removed and the serial number can't be read from the camera's registers, the warranty is void.

#### Read the manual

Read the manual carefully before using the camera.

#### Keep foreign matter outside of the camera

Do not open the casing. Touching internal components may damage them.

Be careful not to allow liquid, flammable, or metallic material inside the camera housing. If operated with any foreign matter inside, the camera may fail or cause a fire.

#### **Electromagnetic fields**

Do not operate the camera in the vicinity of strong electromagnetic fields. Avoid electrostatic charging.

#### Transporting

Only transport the camera in its original packaging. Do not discard the packaging.

#### Cleaning

Avoid cleaning the surface of the CCD sensor if possible. If you must clean it, use a soft, lint free cloth dampened with a small quantity of high quality window cleaner. Because electrostatic discharge can damage the CCD sensor, you must use a cloth that will not generate static during cleaning (cotton is a good choice).

To clean the surface of the camera housing, use a soft, dry cloth. To remove severe stains, use a soft cloth dampened with a small quantity of neutral detergent, then wipe dry.

Do not use volatile solvents such as benzine and thinners; they can damage the surface finish.

# **2** Camera Interface

### 2.1 Connections

### 2.1.1 General Description

L304kc cameras are interfaced to external circuitry via two connectors located on the back of the camera:

- a 26-pin, 0.050 inch Mini D Ribbon (MDR) female connector used to transmit video data, control data and configuration data.
- a 6-pin, micro-miniature, push-pull receptacle used to provide power to the camera.

A status LED located on the back of the camera is used to indicate power present and to display the camera's status. Figure 2-1 shows the connectors and the LED.

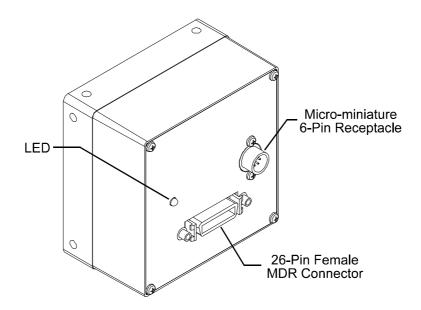

Figure 2-1: Connectors and LED

### 2.1.2 Pin Assignments and Pin Numbering

| Pin<br>Number                 | Signal<br>Name | Direction          | Level                             | Function                                    |                   |
|-------------------------------|----------------|--------------------|-----------------------------------|---------------------------------------------|-------------------|
| 15                            | Tx X0+         | Output             | Camera Link<br>LVDS               | Data from Camera Link Transmitter           |                   |
| 2                             | Tx X0-         |                    |                                   |                                             |                   |
| 16                            | Tx X1+         | Output Camera Link | Data from Camera Link Transmitter |                                             |                   |
| 3                             | Tx X1-         |                    | LVDS                              |                                             |                   |
| 17                            | Tx X2+         | Output             | Camera Link                       | Data from Camera Link Transmitter           |                   |
| 4                             | Tx X2-         |                    | LVDS                              |                                             |                   |
| 19                            | Tx X3+         | Output             | Camera Link                       | Data from Camera Link Transmitter           |                   |
| 6                             | Tx X3-         |                    | LVDS                              |                                             |                   |
| 18                            | Tx Clk+        | Output             | Camera Link                       | Transmit Clock from Camera Link Transmitter |                   |
| 5                             | Tx Clk-        |                    | LVDS                              |                                             |                   |
| 12                            | CC4+           |                    |                                   | Not Connected                               |                   |
| 25                            | CC4-           |                    |                                   |                                             |                   |
| 24                            | CC3+           | Output             |                                   |                                             | Integrate Enabled |
| 11                            | CC3-           |                    | LVDS                              |                                             |                   |
| 10                            | CC2+           | Input              | Input RS-644<br>LVDS              | Not Used                                    |                   |
| 23                            | CC2-           |                    |                                   |                                             |                   |
| 22                            | CC1+           | Input              | ut RS-644<br>LVDS                 | External Trigger (ExSync)                   |                   |
| 9                             | CC1-           |                    |                                   |                                             |                   |
| 21                            | SerTFG+        | Output             | RS-644                            | Serial Communication Data Transmit          |                   |
| 8                             | SerTFG-        |                    | LVDS                              |                                             |                   |
| 7                             | SerTC+         | Input              | RS-644<br>LVDS                    | Serial Communication Data Receive           |                   |
| 20                            | SerTC-         |                    |                                   |                                             |                   |
| 1, 13,<br>14, 26 <sup>1</sup> | DC Gnd         | Input              | Ground                            | DC Ground                                   |                   |

### 26-Pin MDR Connector Pin Assignments

<sup>1</sup> Pins 1, 13, 14 and 26 are all tied together inside of the camera.

Table 2-1: Pin Assignments for the 26-pin MDR Connector

| Pin<br>Number     | Signal<br>Name | Direction | Level   | Function           |
|-------------------|----------------|-----------|---------|--------------------|
| 1, 2 <sup>1</sup> | 12 V In        | Input     | +12 VDC | Camera Power Input |
| 3                 |                |           |         | Not Connected      |
| 4                 |                |           |         | Not Connected      |
| 5, 6 <sup>2</sup> | DC Gnd         | Input     | Ground  | DC Ground          |

### 6-Pin Micro-miniature Receptacle Pin Assignments

<sup>1</sup> Pins 1 and 2 are tied together inside of the camera.

 $^2\,{\rm Pins}\,5$  and 6 are tied together inside of the camera.

Table 2-2: Pin Assignments for the 6-pin Micro-miniature Receptacle

| Caution!                                                                                                    |
|----------------------------------------------------------------------------------------------------|
| Be sure that all power to your system is switched off before you make or break connections to the camera. Making or breaking connections when power is on can result in damage to the camera.                                                                                                    |
| The camera is not protected for reverse voltage. If reverse voltage is applied to the camera while it is connected to a frame grabber in a PC, the camera could be seriously damaged.                                                                                                    |
| The camera has overvoltage protection, but we do not recommend applying an input voltage greater than 13.2 VDC. If an input voltage greater than 14.5 VDC is applied to the camera, the camera will automatically switch off the internal power applied to the CCD sensor so that the sensor will be protected. In this situation, you will still be able to communicate with the camera and the camera will still be able to transmit test images, however, no live images can be generated. |

| <b>(i)</b> | The camera housing is not grounded and is electrically isolated from the circuit boards inside of the camera. |
|------------|----------------------------------------------------------------------------------------------------|
|------------|----------------------------------------------------------------------------------------------------|

### **Connector Pin Numbering**

Figure 2-2 shows the pin numbering for the connectors on the back of the camera.

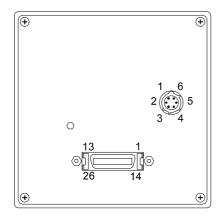

Figure 2-2: Pin Numbering

### 2.1.3 Connector Types

### **26-Pin Connector**

The 26-pin connector on the camera is a female 0.050 inch MDR connector as called for in the Camera Link Specification.

### **6-Pin Connector**

The 6-pin connector on the camera is a Hirose micro-miniature locking receptacle (part # HR10A-7R-6PB) or the equivalent. The recommended mating connector is the Hirose micro-miniature locking plug (part # HR10A-7P-6S). A plug of this type will be shipped with each camera. The plug should be used to terminate the cable on the power supply for the camera.

### 2.2 Cable Information

### 2.2.1 Camera Link Cable

A Camera Link compatible MDR cable assembly is available from Basler as a stock item (part # 1000013041 for a 3 meter cable and part # 1000013042 for a 5 meter cable). As an alternate, you can use the cable assembly manufactured by 3M (part # 14X26-SZLB-XXX-0LC).

The maximum allowed length for the MDR cable used with an L304kc is 10 meters.

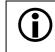

Note that in order to access the Integrate Enabled signal, you must use the Basler stock cable (see Sect. 2.5.6).

### 2.2.2 Power Cable

A Hirose, 6-pin locking plug will be shipped with each camera. This plug should be used to connect the power supply cable to the camera.

For proper EMI protection, the power supply cable attached to this plug must be a twin-cored, shielded cable. Also, the housing of the Hirose plug must be connected to the cable shield and the cable must be connected to earth ground at the power supply.

Power requirements are given in Section 2.8.

### 2.3 Camera Link Implementation in the L304kc

The schematic in Figure 2-3 shows the interface for L304kc cameras and a typical implementation for the frame grabber interface.

The L304kcv uses a National Semiconductor DS90CR285 as a Camera Link transmitter. For a Camera Link receiver, we recommend that you use the National Semiconductor DS90CR286, the National Semiconductor DS90CR286A or an equivalent. Detailed data sheets for these components are available at the National Semiconductor web site (www.national.com). The data sheets contain all of the information you need to implement Camera Link, including application notes.

Note that the timing used for sampling the data at the Camera Link receiver in the frame grabber varies from device to device. On some receivers, TTL data must be sampled on the rising edge of the receive clock and on others, it must be sampled on the falling edge. Also, some devices are available that allow you to select either rising edge or falling edge sampling. Please consult the data sheet for the receiver you are using for specific timing information.

The L304kc uses a National Semiconductor DS90LV048A differential line receiver to receive the RS-644 camera control input signals and the serial communication input signal defined in the Camera Link specification. A DS90LV011A differential line transmitter is used to transmit the serial communication output signal defined in the specification. Detailed spec sheets for these devices are available at the National Semiconductor web site (www.national.com).

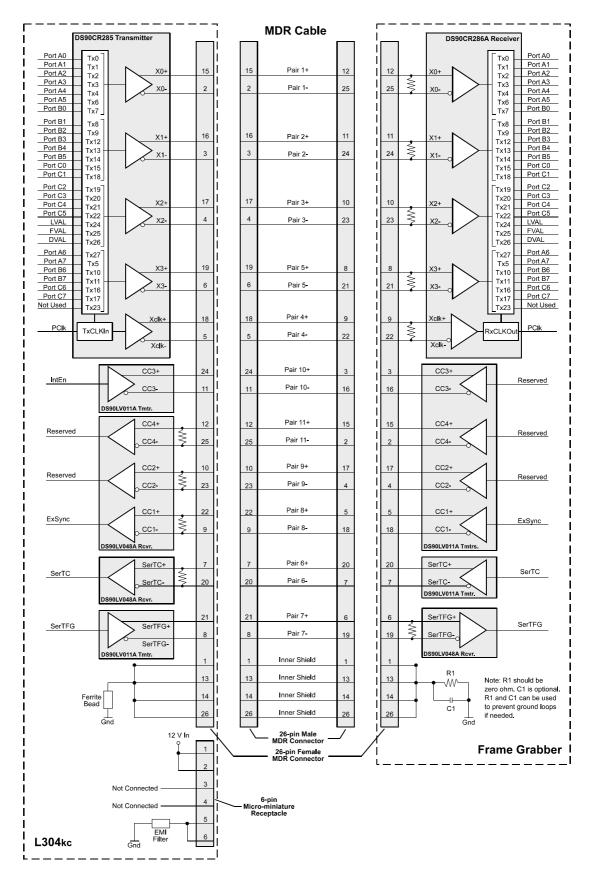

Figure 2-3: Camera / Frame Grabber Interface

### 2.4 Input Signals

An external sync (ExSync) signal is the only control signal that can be input into an L304kc camera.

### 2.4.1 ExSync: Controls Line Readout and Exposure Time

The ExSync input signal can be used to control exposure time and line read out. The ExSync signal is an RS-644 LVDS signal as specified in the Camera Link standard and is usually supplied to the camera by the frame grabber. The signal is input to the camera on pins 9 and 22 of the 26-pin MDR connector as specified in the Camera Link standard.

When the camera is operating with an ExSync signal, three exposure time control modes are available: edge-controlled, level-controlled and programmable. For more detailed information on the three modes, see Section 3.3.

The period of the ExSync signal determines the camera's line rate:

Line Rate =  $\frac{1}{\text{ExSync Signal Period}}$ 

Note that ExSync is edge sensitive and therefore must toggle.

Minimum high time for the ExSync signal is 0.1  $\mu$ s.

### 2.5 Output Signals

The camera's output signals include a pixel clock, video data and video data qualifiers such as line valid and data valid. Sections 2.5.1 through 2.5.4 describe the output signals.

### 2.5.1 Pixel Clock

As shown in Figure 2-3 and in Table 2-3, the Camera Link pixel clock is assigned to the TxClkIn (transmit clock) pin of the Camera Link transmitter. The pixel clock is used to time the sampling and transmission of pixel data as shown in Figures 2-4 and 2-5. The Camera Link transmitter used in L304kc cameras requires pixel data to be sampled and transmitted on the rising edge of the clock.

**L304**kc cameras operate with a 30 MHz pixel clock when they are set for 3 tap output and with a 60 MHz pixel clock when they are set for 2 tap output.

Note that the timing used for sampling the data at the Camera Link receiver in the frame grabber varies from device to device. On some receivers, data must be sampled on the rising edge of the pixel clock (receive clock) and on others, it must be sampled on the falling edge. Also, some devices are available that allow you to select either rising edge or falling edge sampling. Please consult the data sheet for the receiver you are using for specific timing information.

### 2.5.2 Line Valid Bit

As shown in Figures 2-4 and 2-5, the line valid bit indicates that a valid line is being transmitted. Pixel data is only valid when this bit is high.

### 2.5.3 Data Valid Bit

The data valid bit indicates that valid pixel data is being transmitted. Pixel data is only valid when the line valid bit and the data valid bit are both high.

### 2.5.4 Video Data

Table 2-3 lists the assignment of pixel data bits to the input ports on the transmitter in the camera and the corresponding output pins on the receiver in the frame grabber. These bit assignments comply with the Camera Link standard. As shown in the table, the bit assignments for pixel data vary depending on the output mode of the camera. The available output modes are explained in more detail in Section 2.5.5.

Table 2-3 also shows the assignment for the line valid bit, the data valid bit and the pixel clock. These assignments are constant for all output modes.

| Port     | Camera  | Frame<br>Grabber | 3 Tap 8 Bit<br>Output Mode <sup>1</sup> | 2 Tap 10 Bit<br>Output Mode <sup>2</sup> | 2 Tap 8 Bit<br>Output Mode <sup>2</sup> |
|----------|---------|------------------|-----------------------------------------|------------------------------------------|-----------------------------------------|
| Port A0  | TxIN0   | RxOUT0           | Red Pixel Bit 0                         | Pixel A Bit 0                            | Pixel A Bit 0                           |
| Port A1  | TxIN1   | RxOUT1           | Red Pixel Bit 1                         | Pixel A Bit 1                            | Pixel A Bit 1                           |
| Port A2  | TxIN2   | RxOUT2           | Red Pixel Bit 2                         | Pixel A Bit 2                            | Pixel A Bit 2                           |
| Port A3  | TxIN3   | RxOUT3           | Red Pixel Bit 3                         | Pixel A Bit 3                            | Pixel A Bit 3                           |
| Port A4  | TxIN4   | RxOUT4           | Red Pixel Bit 4                         | Pixel A Bit 4                            | Pixel A Bit 4                           |
| Port A5  | TxIN6   | RxOUT6           | Red Pixel Bit 5                         | Pixel A Bit 5                            | Pixel A Bit 5                           |
| Port A6  | TxIN27  | RxOUT27          | Red Pixel Bit 6                         | Pixel A Bit 6                            | Pixel A Bit 6                           |
| Port A7  | TxIN5   | RxOUT5           | Red Pixel Bit 7 (MSB)                   | Pixel A Bit 7                            | Pixel A Bit 7 (MSB)                     |
| Port B0  | TxIN7   | RxOUT7           | Green Pixel Bit 0                       | Pixel A Bit 8                            | Pixel B Bit 0                           |
| Port B1  | TxIN8   | RxOUT8           | Green Pixel Bit 1                       | Pixel A Bit 9 (MSB)                      | Pixel B Bit 1                           |
| Port B2  | TxIN9   | RxOUT9           | Green Pixel Bit 2                       | Not Used                                 | Pixel B Bit 2                           |
| Port B3  | TxIN12  | RxOUT12          | Green Pixel Bit 3                       | Not Used                                 | Pixel B Bit 3                           |
| Port B4  | TxIN13  | RxOUT13          | Green Pixel Bit 4                       | Pixel B Bit 8                            | Pixel B Bit 4                           |
| Port B5  | TxIN14  | RxOUT14          | Green Pixel Bit 5                       | Pixel B Bit 9 (MSB)                      | Pixel B Bit 5                           |
| Port B6  | TxIN10  | RxOUT10          | Green Pixel Bit 6                       | Not Used                                 | Pixel B Bit 6                           |
| Port B7  | TxIN11  | RxOUT11          | Green Pixel Bit 7 (MSB)                 | Not Used                                 | Pixel B Bit 7 (MSB)                     |
| Port C0  | TxIN15  | RxOUT15          | Blue Pixel Bit 0                        | Pixel B Bit 0                            | Not Used                                |
| Port C1  | TxIN18  | RxOUT18          | Blue Pixel Bit 1                        | Pixel B Bit 1                            | Not Used                                |
| Port C2  | TxIN19  | RxOUT19          | Blue Pixel Bit 2                        | Pixel B Bit 2                            | Not Used                                |
| Port C3  | TxIN20  | RxOUT20          | Blue Pixel Bit 3                        | Pixel B Bit 3                            | Not Used                                |
| Port C4  | TxIN21  | RxOUT21          | Blue Pixel Bit 4                        | Pixel B Bit 4                            | Not Used                                |
| Port C5  | TxIN22  | RxOUT22          | Blue Pixel Bit 5                        | Pixel B Bit 5                            | Not Used                                |
| Port C6  | TxIN16  | RxOUT16          | Blue Pixel Bit 6                        | Pixel B Bit 6                            | Not Used                                |
| Port C7  | TxIN17  | RxOUT17          | Blue Pixel Bit 7 (MSB)                  | Pixel B Bit 7                            | Not Used                                |
| DVAL     | TxIN26  | RxOUT26          |                                         | Data Valid                               |                                         |
| LVAL     | TxIN24  | RxOUT24          | Line Valid                              |                                          |                                         |
| Not Used | TxIN23  | RxOUT23          | Connected to Ground                     |                                          |                                         |
| Not Used | TxIN25  | RxOUT25          | Connected to Ground.                    |                                          |                                         |
| CL PClk  | TxCLKIn | RxCLKOut         |                                         | Pixel Clock                              |                                         |

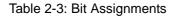

- <sup>1</sup> See pages 2-10 through 2-12 for more detailed information about how pixel data is transmitted in this mode.
- <sup>2</sup> See pages 2-13 through 2-15 for more detailed information about how pixel data is transmitted in this mode.

### 2.5.5 L304kc Video Data Output Modes

**L304kc** cameras can operate in 3 tap 8 bit, 2 tap 10 bit and 2 tap 8 bit output modes. (See Section 3.2 for more information about setting the camera for a particular output mode.)

#### **Operation in 3 Tap 8 Bit Output Mode**

In 3 tap 8 bit output mode, L304kc cameras operate with a 30 MHz pixel clock. On each clock cycle, the camera transmits 8 bits of data for a red pixel, 8 bits of data for a green pixel, 8 bits of data for a blue pixel, a line valid bit and a data valid bit. The assignment of the bits is as shown in Table 2-3.

The Camera Link pixel clock is used to time data sampling and transmission. As shown in Figures 2-4 and 2-5, the camera samples and transmits data on each rising edge of the pixel clock. The line valid bit indicates that a valid line is being transmitted and the data valid bit indicates that valid pixel data is being transmitted. Pixel data is only valid when the line valid and data valid bits are both high.

The data sequence outlined below, along with Figures 2-4 and 2-5, describe what is happening at the inputs to the Camera Link transmitter in the camera.

Note that the timing used for sampling the data at the Camera Link receiver in the frame grabber varies from device to device. On some receivers, data must be sampled on the rising edge of the pixel clock (receive clock) and on others, it must be sampled on the falling edge. Also, some devices are available that allow you to select either rising edge or falling edge sampling. Please consult the data sheet for the receiver you are using for specific timing information.

### Video Data Sequence

When the camera is not transmitting valid data, the line valid and data valid bits transmitted on each cycle of the pixel clock will be low. Once the camera has completed line acquisition, it will begin to send valid data:

- On the clock cycle where pixel data transmission begins, the line valid and data valid bits will become high. Eight of the bits transmitted during this clock cycle will contain the data for pixel number one in the red line, eight bits will contain the data for pixel number one in the green line and eight of the bits will contain the data for pixel number one in the bits will contain the data for pixel number one in the green line and eight of the bits will contain the data for pixel number one in the bits.
- On the second cycle of the pixel clock, the line valid and data valid bits will be high. Eight of the bits transmitted during this clock cycle will contain the data for pixel number two in the red line, eight bits will contain the data for pixel number two in the green line and eight of the bits will contain the data for pixel number two in the blue line.
- This pattern will continue until all of the pixel data for the line has been transmitted. (A total of 4080 cycles.<sup>1</sup>)
- After all of the pixels have been transmitted, the line valid and data valid bits will become low indicating that valid pixel data is no longer being transmitted.

Figure 2-4 shows the data sequence when the camera is operating in edge-controlled or levelcontrolled exposure mode and Figure 2-5 shows the data sequence when the camera is operating in programmable exposure mode.

<sup>&</sup>lt;sup>1</sup> When the AOI and Stamp features are used, the number of cycles could be more or less than 4080. See Sections 3.7 and 3.8 for more information.

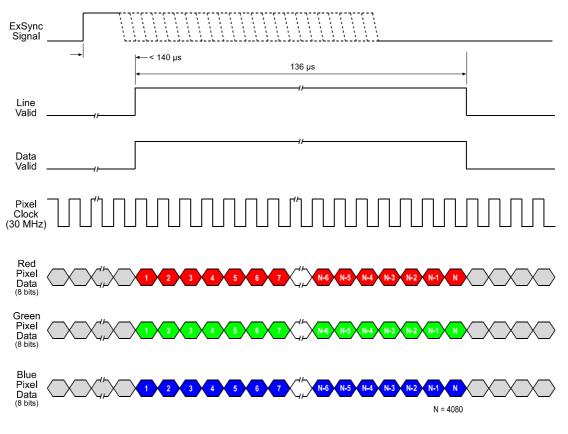

When the AOI and Stamp features are used, N could be more or less than 4080 (see Sections 3.7 and 3.8). The pixel data transmitted out of the camera is affected by the spatial correction settings (see Section 3.5). Timing diagrams are not to scale.

Figure 2-4: 3 Tap 8 Bit Output Mode with Edge or Level-controlled Exposure

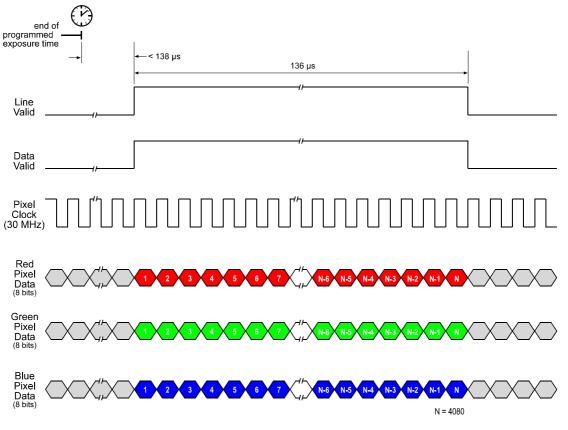

When the AOI and Stamp features are used, N could be more or less than 4080 (see Sections 3.7 and 3.8). The pixel data transmitted out of the camera is affected by the spatial correction settings (see Section 3.5). Timing diagrams are not to scale.

Figure 2-5: 3 Tap 8 Bit Output Mode with Programmable Exposure

### Operation in 2 Tap 10 Bit or 2 Tap 8 Bit Output Modes

In 2 tap 10 bit output mode, **L304kc** cameras operate with a 60 MHz pixel clock. On each clock cycle, the camera transmits data for two pixels at 10 bit depth, a line valid bit and a data valid bit. The assignment of the bits is as shown in Table 2-3.

The Camera Link pixel clock is used to time data sampling and transmission. As shown in Figures 2-6 and 2-7, the camera samples and transmits data on each rising edge of the pixel clock. The line valid bit indicates that a valid line is being transmitted and the data valid bit indicates that valid pixel data is being transmitted. Pixel data is only valid when the line valid and data valid bits are both high.

Operation in 2 tap 8 bit mode is similar to 10 bit mode except that the two least significant bits are dropped and only 8 bits of data per pixel are transmitted.

The data sequence outlined below, along with Figures 2-6 and 2-7, describe what is happening at the inputs to the Camera Link transmitter in the camera.

Note that the timing used for sampling the data at the Camera Link receiver in the frame grabber varies from device to device. On some receivers, data must be sampled on the rising edge of the pixel clock (receive clock) and on others, it must be sampled on the falling edge. Also, some devices are available that allow you to select either rising edge or falling edge sampling. Please consult the data sheet for the receiver you are using for specific timing information.

### Video Data Sequence<sup>1</sup>

Í

When the camera is not transmitting valid data, the line valid and data valid bits transmitted on each cycle of the pixel clock will be low. Once the camera has completed line acquisition, it will begin to send valid data:

- On the clock cycle where pixel data transmission begins, the line valid and data valid bits will become high. The 10 "Pixel A" bits transmitted during this clock cycle will contain the data for pixel number one in the red line and the 10 "Pixel B" bits will contain the data for pixel number one in the green line.
- On the second cycle of the pixel clock, the line valid and data valid bits will be high. The 10 "Pixel A" bits transmitted during this clock cycle will contain the data for pixel number one in the blue line and the 10 "Pixel B" bits will contain dummy data and should be ignored.
- On the third cycle of the pixel clock, the line valid and data valid bits will be high. The 10 "Pixel A" bits transmitted during this clock cycle will contain the data for pixel number two in the red line and the 10 "Pixel B" bits will contain the data for pixel number two in the green line.
- On the fourth cycle of the pixel clock, the line valid and data valid bits will be high. The 10 "Pixel A" bits transmitted during this clock cycle will contain the data for pixel number two in the blue line and the 10 "Pixel B" bits will contain dummy data and should be ignored.
- This pattern will continue until all of the pixel data for the line has been transmitted. (A total of 8160 cycles.<sup>2</sup>)
- After all of the pixels have been transmitted, the line valid and data valid bits will become low indicating that valid pixel data is no longer being transmitted.

<sup>&</sup>lt;sup>1</sup> The data sequence assumes that the camera is operating in 10 bit mode. If the camera is operating in 8 bit mode, only 8 bits of data per pixel will be transmitted.

<sup>&</sup>lt;sup>2</sup> When the AOI and Counter Stamp features are used, the number of cycles could be more or less than 8160. See Sections 3.7 and 3.8 for more information.

Figure 2-6 shows the data sequence when the camera is operating in edge-controlled or levelcontrolled exposure mode and Figure 2-7 shows the data sequence when the camera is operating in programmable exposure mode.

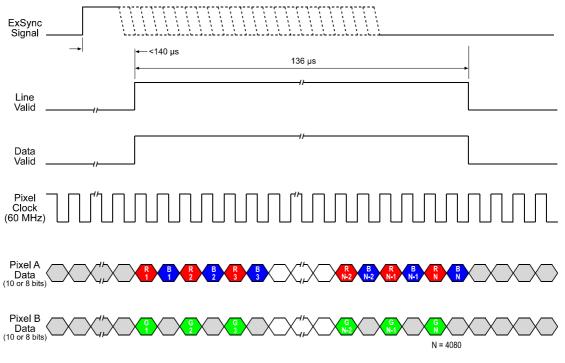

When the AOI and Stamp features are used, N could be more or less than 4080 (see Sections 3.7 and 3.8). The pixel data transmitted out of the camera is affected by the spatial correction settings (see Section 3.5. Timing diagrams are not to scale.

Figure 2-6: 2 Tap 10 Bit or 2 Tap 8 Bit Output Mode with Edge or Level-controlled Exposure

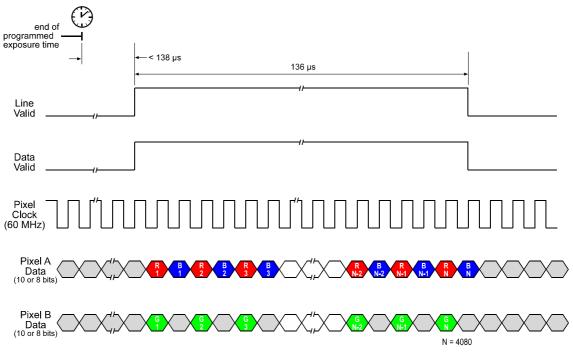

When the AOI and Stamp features are used, N could be more or less than 4080 (see Sections 3.7 and 3.8). The pixel data transmitted out of the camera is affected by the spatial correction settings (see Section 3.5). Timing diagrams are not to scale.

Figure 2-7: 2 Tap 10 Bit or 2 Tap 8 Bit Output Mode with Programmable Exposure

### 2.5.6 Integrate Enabled Signal

An RS-644 LVDS output signal called Integrate Enabled (IntEn) is available on L304kc cameras. The integrate enabled signal indicates that an exposure is taking place. The signal will go high when each exposure begins and go low when the exposure ends. As shown in the schematic in Section 2.3, the IntEn signal is available on pins 24 and 11 of the 26-pin connector on the L304kc.

The integrate enabled signal can not be easily accessed if a 3M Camera Link Cable is used between the camera and the frame grabber. However, a Camera Link cable that allows easy access to this signal is available from Basler as a stock item (part # 100013041 for a 3 meter cable and part # 100013042 for a 5 meter cable).

In the Basler cable, the wires that carry the integrate enabled signal from the camera are not attached to the pins in the frame grabber end of the cable. Instead, the wires are unterminated and are folded back inside of the connector housing on the frame grabber end (see Figure 2-8). If you open the connector housing, you can locate the wires and use them to access the integrate enabled signal. As shown below, a blue wire carries the positive signal and a gray wire carries the negative signal. The wires require a 100 Ohm termination.

If you use a standard Camera Link cable to connect the L304kc to a Camera Link frame grabber, the RS-644 LVDS transmitter for the integrate enabled signal will be connected to an RS-644 LVDS transmitter in the frame grabber as shown in the schematic in Section 2.3. Because the transmitter in the camera is a low current source and because the opposing transmitter in the frame grabber is typically short circuit protected, this configuration will not cause damage to the camera or the frame grabber.

In edge-controlled mode, the IntEn signal is low during charge transfer.

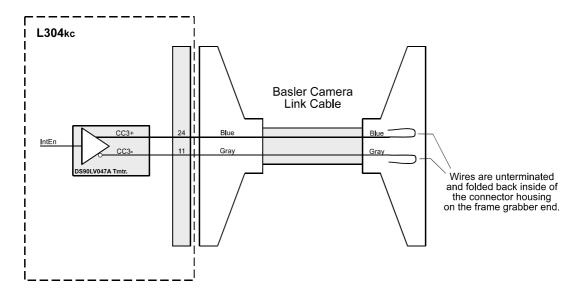

Figure 2-8: Basler Camera Link Cable

### 2.6 **RS-644 Serial Communication**

The L304kc is equipped for RS-644 serial communication via the frame grabber as specified in the Camera Link standard. The RS-644 serial connection in the Camera Link interface is used to issue commands to the camera for changing modes and parameters. The serial link can also be used to query the camera about its current setup.

The Basler Camera Configuration Tool Plus (CCT+) is a convenient, graphical interface that can be used to change camera modes and parameters via the serial connection. The configuration tool is installed as part of the camera installation procedure shown in the CCT+ booklet shipped with the camera. Section 4.1 provides some basic information about the configuration tool. Detailed instructions for using the tool are included in the tool's on-line help file.

Basler has also developed a binary read/write command protocol that can be used to change camera modes and parameters directly from your own application via the serial connection using the API delivered with the frame grabber. See Section 4.3 for details on the binary read/write command protocol.

### 2.6.1 Making the Serial Connection

Frame grabbers compliant with the Camera Link specification are equipped with a serial port integrated into the Camera Link interface that can be used for RS-644 serial communication. The characteristics of the serial port can vary from manufacturer to manufacturer.

If you are using the Basler Camera Configuration Tool Plus (CCT+) to configure the camera, the tool will detect the characteristics of the serial port on the frame grabber and will determine the appropriate settings so that the tool can open and use the port.

In order for the CCT+ to detect and use the port, the characteristics of the port must comply with the Camera Link standard and the DLL called for in the standard must be present.

When the camera is powered on or when a camera reset is performed, your PC may receive one random character on the serial interface. We recommend clearing the serial input buffers in your PC after a camera power on or reset.

If you are configuring the camera using binary commands from within your application software, your software must be able to access the frame grabber serial port and to determine the appropriate settings so that it can open and use the port. Please consult your frame grabber's documentation to determine the port access method and the port characteristics.

# 2.7 Converting Camera Link Output to RS-644 with a k-BIC

On the **L304kc**, video data is output from the camera in Camera Link LVDS format and parameter change commands are issued to the camera using RS-644 serial communication via the frame grabber. On older cameras, video data was output using an RS-644 LVDS format and commands were issued using RS-232 serial communication via the host PC. The output from **L304kc** cameras can be converted to the older style of output by using a Basler Interface Converter for k-series cameras (k-BIC). The k-BIC is a small device that attaches to the **L304kc** with a Camera Link compatible cable. For complete information on the k-BIC, refer to the k-BIC Users Manual and the k-BIC installation guide.

### 2.8 DC Power

**L3048**<sub>kc</sub> cameras require 12 VDC ( $\pm$  10%) power. The maximum power consumption is approximately 9.0 W. Also, note the information about the 6-pin connector in Section 2.1.3 and about the power cable in Section 2.2.2.

| Ń | Caution!                                                                                                    |
|---|----------------------------------------------------------------------------------------------------|
|   | Be sure that all power to your system is switched off before you make or break<br>connections to the camera. Making or breaking connections when power is on<br>can result in damage to the camera.                                                                                                    |
|   | The camera is not protected for reverse voltage. If reverse voltage is applied to the camera while it is connected to a frame grabber in a PC, the camera could be seriously damaged. Refer to Table 2-2 for information about the input power pin assignments.                                                                                                    |
|   | The camera has overvoltage protection, but we do not recommend applying an input voltage greater than 13.2 VDC. If an input voltage greater than 14.5 VDC is applied to the camera, the camera will automatically switch off the internal power applied to the CCD sensor so that the sensor will be protected. In this situation, you will still be able to communicate with the camera and the camera will still be able to transmit test images, however, no live images can be generated. |

# **3** Operation and Features

### 3.1 Functional Description

The L304kc is a high resolution camera that employs a CCD sensor chip designed for color scanning. The sensor contains three lines of photosensitive elements (pixels) with 4080 pixels per line. One line is covered with a red filter, one line with a green filter and one line with a blue filter to provide spectral separation.

Exposure time is normally controlled via an externally generated trigger signal (ExSync). The ExSync signal facilitates periodic or non-periodic pixel readout.

When exposure is controlled by an ExSync signal, exposure time can be edge-controlled, levelcontrolled or programmable. In edge-controlled mode, charge is accumulated over the full period of the ExSync signal and a rising edge of ExSync triggers the readout of accumulated charges from the sensor elements to the CCD shift registers. In level-controlled mode, charge is accumulated when the ExSync signal is low and a rising edge of ExSync triggers the readout of accumulated charges. In programmable mode, exposure time can be programmed to a predetermined period. In this case, exposure begins on the rising edge of ExSync and accumulated charges are read out when the programmed exposure time ends.

A free-run mode that allows the camera to operate without an ExSync signal is also available. In free-run mode, the camera generates its own internal control signal and the signal is used to control exposure and charge readout. When operating in free-run, the camera outputs lines automatically.

At readout, accumulated charges are transported from each line of pixels to a separate shift register (see Figure 3-1). As charges move out of the shift registers, they are converted to voltages proportional to the amount of accumulated charge. The shifts are clocked according to the camera's internal data rate.

The voltages moving out of each shift register are digitized by a 14 bit analog-to-digital converter (ADC). The camera's gain and offset functions are performed on the pixel data using digital means.

Depending on the spatial correction settings, the digitized data from the first two color channels is held in a temporary memory (FIFO) until the corresponding data for the third channel arrives (see Section 3.5). When the red, green and blue information for the first pixel is complete, the digitized video data is transmitted from the camera to the frame grabber using a format compatible with the Camera Link standard (see Section 2.5 for details).

When the camera is set for 3 tap output, it transmits pixels at 8 bit depth with a clock speed of 30 MHz. When the camera is set for 2 tap output depth, it can output pixels either at 10 bit or at 8 bit depth and with a pixel clock speed of 60 MHz.

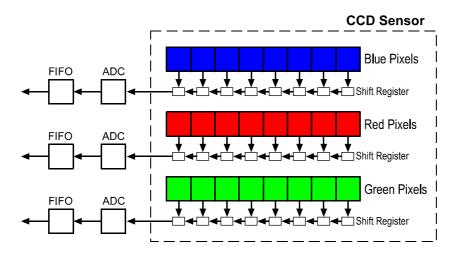

Figure 3-1: Pixels and Shift Registers

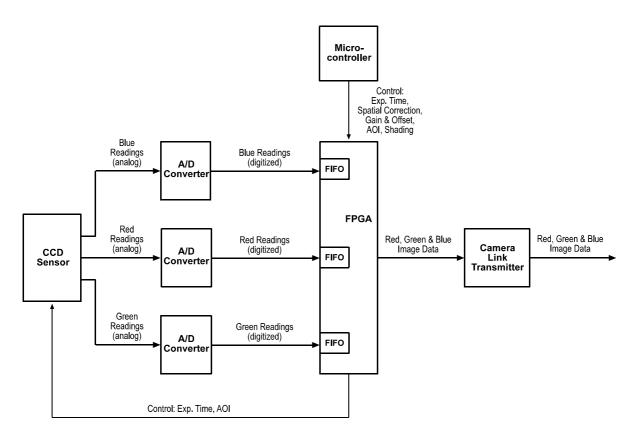

Figure 3-2: L304kc Block Diagram

# 3.2 Video Data Output Modes

**L304kc** cameras can output video data in a 3 tap 8 bit mode, a 2 tap 10 bit mode or a 2 tap 8 bit mode. These modes of operation are described in detail in Section 2.5.5.

# 3.2.1 Setting the Video Data Output Mode

You can set the video data output mode with the Camera Configuration Tool Plus (CCT+) or by using binary write commands from within your own application to set the camera's control and status registers (CSRs).

## With the CCT+

With the CCT+ (see Section 4.1), you use the Video Data Output Mode parameter in the Output parameters group to select the output mode.

## By Setting CSRs

You set the video data output mode by writing a value to the Mode field of the Video Data Output Mode CSR (see page 4-14).

See Section 4.2.2 for an explanation of CSRs and Section 4.3.1 for an explanation of using read/ write commands.

# **3.3 Exposure Time Control Modes**

L304kc series cameras can operate under the control of an external trigger signal (ExSync) or can operate in "free-run." In free-run, the camera generates its own internal control signal and does not require an ExSync signal.

# 3.3.1 ExSync Controlled Operation

# 3.3.1.1 Basics of ExSync Controlled Operation

In ExSync operation, the camera's line rate and exposure time are controlled by an externally generated (ExSync) signal. The ExSync signal is typically supplied to the camera by a frame grabber board via the Camera Link cable. You should refer to the manual supplied with your frame grabber board to determine how to setup the ExSync signal that is being supplied to the camera.

When the camera is operating under the control of an ExSync signal, the length of the ExSync signal period determines the camera's line rate. (Line Rate = 1/ExSync Signal Period.)

The ExSync signal can be periodic or non-periodic as required.

When the camera is operating with an ExSync signal, three modes of exposure time control are available: edge-controlled mode, level-controlled mode and programmable mode.

 In ExSync edge-controlled mode, the pixels are exposed and charge is accumulated over the full period of the ExSync signal (rising edge to rising edge). The falling edge of the ExSync signal is irrelevant. The lines are read out and transferred on the rising edge of ExSync. (see Figure 3-3).

The edge-controlled mode will give you the best performance in terms of signal-to-noise ratio.

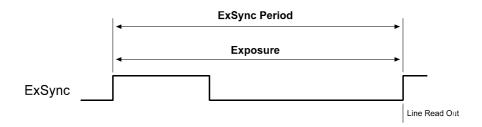

Figure 3-3: ExSync, Edge-Controlled Mode

• In **ExSync level-controlled** mode, the exposure time is determined by the time between the falling edge of ExSync and the next rising edge. The pixels are exposed and charge is accumulated only when ExSync is low. The lines are read out and transferred on the rising edge of the ExSync signal (see Figure 3-4).

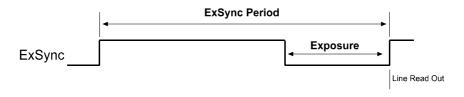

Figure 3-4: ExSync, Level-controlled Mode

• In **ExSync programmable** mode, the rising edge of ExSync triggers exposure and charge accumulation for a pre-programmed period of time. The lines are read out and transferred at the end of the pre-programmed period. The falling edge of ExSync is irrelevant (see Figure 3-5).

A parameter called "Exposure Time" is used to set the length of the pre-programmed exposure period.

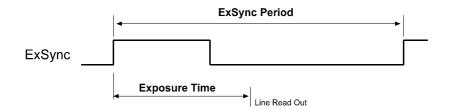

Figure 3-5: ExSync, Programmable Mode

## 3.3.1.2 Selecting an ExSync Exposure Mode & Setting the Exposure Time

You can select an ExSync exposure time control mode and set the exposure time for the ExSync programmable mode with the Camera Configuration Tool Plus (CCT+) or by using binary write commands from within your own application to set the camera's control and status registers (CSRs).

#### With the CCT+

With the CCT+ (see Section 4.1), you use the Exposure Time Control Mode parameter in the Exposure parameters group to select the ExSync edge-controlled, ExSync level-controlled or ExSync programmable exposure time control mode. If you select the ExSync programmable mode, you can use the Exposure Time parameter to set the exposure time.

#### By Setting CSRs

You select the exposure time control mode by writing a value to the Mode field of the Exposure Time Control Mode CSR (see page 4-14).

If you select the ExSync programmable mode, you will also need to set the exposure time. You set the exposure time by writing a value to the Absolute Exposure Time field or to the Raw Exposure Time field of the Exposure Time CSR (see page 4-15).

Section 4.2.2 explains CSRs and the difference between using the "absolute" field and the "raw" field in a CSR. Section 4.3.1 explains using read/write commands.

# 3.3.1.3 Guidelines When Using an ExSync Signal

When using an ExSync signal to control exposure, several general guidelines must be followed:

- The ExSync signal must toggle.
- The ExSync signal period must not be lower than 138.6 µs.
- The ExSync signal must remain high for at least 0.1 µs.
- The minimum exposure time is 10.0  $\mu s.$  This means that:

In ExSync level-controlled mode, the ExSync signal must remain low for at least 10.0 µs.

In ExSync programmable mode, the programmed exposure time must be at least 10.0  $\mu$ s.

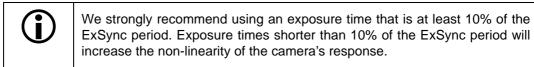

• In the ExSync Programmable mode:

The maximum allowed programmed exposure time =  $ExSync signal period - 0.6 \ \mu s$ . (If you set the exposure time to be longer than this allowed maximum, the camera will behave as if it is in ExSync edge-controlled mode.)

• When you are controlling exposure with an ExSync signal, using the edge-controlled mode will give you the best performance in terms of signal-to-noise ratio.

#### Exposure Start Delay

When an exposure is triggered by the ExSync signal, the actual start of exposure will be delayed. (This is commonly referred to as an exposure start delay.) The exposure start delay includes two components: the transfer gate time and the setup time. These times vary depending on the exposure mode you are using. Table 3-1 shows the transfer gate time and the setup time for each exposure mode.

For a given exposure mode:

Start Delay = Transfer Gate Time + Setup Time

| Exposure Mode    | Transfer Gate Time | Setup Time         |  |  |  |
|------------------|--------------------|--------------------|--|--|--|
| Level-controlled | 0.0 µs             | $\leq$ 0.4 $\mu$ s |  |  |  |
| Programmable     | 0.0 µs             | $\leq$ 0.4 $\mu$ s |  |  |  |
| Edge-controlled  | 1.40 µs            | $\leq$ 0.4 $\mu$ s |  |  |  |

Table 3-1: Exposure Start Delay Components

## Exposure End Delay

When an exposure is triggered by the ExSync signal, the actual end of exposure will be delayed. (This is commonly referred to as an exposure end delay.) The exposure end delay includes two components: the transfer gate time and the setup time. These times vary depending on the exposure mode you are using. Table 3-2 shows the transfer gate time and the setup time for each exposure mode.

For a given exposure mode:

End Delay = Transfer Gate Time + Setup Time

| Exposure Mode    | Transfer Gate Time | Setup Time         |  |  |  |
|------------------|--------------------|--------------------|--|--|--|
| Level-controlled | 1.40 µs            | $\leq$ 0.4 $\mu$ s |  |  |  |
| Programmable     | 0.0 µs             | $\leq$ 0.4 $\mu$ s |  |  |  |
| Edge-controlled  | 1.40 µs            | $\leq$ 0.4 $\mu$ s |  |  |  |

Table 3-2: Exposure End Delay Components

If you have the Dark Noise Cancellation feature enabled, the start delay and the end delay will be different from what is shown here. See Section 3.10.2 for more information.

The actual start and end of exposure can be monitored by using the Integrate Enabled signal (see Section 3.4).

# 3.3.2 Free Run

# 3.3.2.1 Basics of Free-run Controlled Operation

In **free-run**, an ExSync signal is not required. The camera generates its own internal control signal based on two programmable parameters, "Line Period" and "Exposure Time." The camera's internally generated control signal rises and falls in a fashion similar to an ExSync signal.

In free-run, the camera exposes and outputs lines automatically and the line period parameter setting determines the camera's line rate:

Line Rate =  $\frac{1}{\text{Line period}}$ 

In free-run, two modes of operation are available: edge-controlled and programmable.

• In **free-run edge-controlled mode**, the pixels are exposed and charge is accumulated over the full line period (from rising edge to rising edge of the internal control signal). The falling edge of the control signal is irrelevant. The lines are read out and transferred on the rising edge of the internal control signal (see Figure 3-6). The line period is determined by the setting for the line period parameter.

The edge-controlled mode will give you the best performance in terms of signal-to-noise ratio.

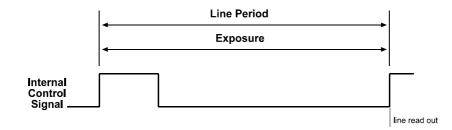

Figure 3-6: Free-run, Edge-controlled Mode

• In **free-run programmable mode**, the pixels are exposed and charge is accumulated when the internal control signal is low. The lines are read out and transferred on the rising edge of the internal control signal (see Figure 3-7).

In this mode, the line period is determined by the setting for the line period parameter. The exposure time parameter setting determines how long the control signal will be low and thus determines the exposure time.

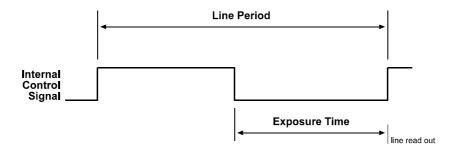

Figure 3-7: Free-run, Programmable Mode

### 3.3.2.2 Selecting a Free-run Exposure Mode, Setting the Line Period and Setting the Exposure Time

You can select a free-run exposure time control mode, set the line period and set the exposure time for the free-run programmable mode with the Camera Configuration Tool Plus (CCT+) or by using binary write commands from within your own application to set the camera's control and status registers (CSRs).

#### With the CCT+

With the CCT+ (see Section 4.1), you use the Exposure Time Control Mode parameter in the Exposure parameters group to select the free-run edge-controlled or free-run programmable exposure time control mode. The Line Period parameter is used to set the line period. If you select the free-run programmable mode, you can use the Exposure Time parameter to set the exposure time.

#### **By Setting CSRs**

You select the exposure time control mode by writing a value to the Mode field of the Exposure Time Control Mode CSR (see page 4-14).

You set the line period by writing a value to the Absolute Line Period field or to the Raw Line Period field of the Line Period CSR (see page 4-17).

If you select the free-run programmable mode, you will also need to set the exposure time. You set the exposure time by writing a value to the Absolute Exposure Time field or to the Raw Exposure Time field of the Exposure Time CSR (see page 4-15).

Section 4.2.2 explains CSRs and the difference between using the "absolute" field and the "raw" field in a CSR. Section 4.3.1 explains using read/write commands.

# 3.3.2.3 Guidelines When Using Free-run

When using free-run mode to control exposure, several general guidelines must be followed:

- The line period must not be lower than 138.6 µs
- The minimum and the maximum exposure time must be within the limits specified in the Exposure Time CSR (see page 4-15).

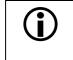

We strongly recommend using an exposure time that is at least 10% of the line period. Exposure times shorter than 10% of the line period will increase the non-linearity of the camera's response.

• When you are operating the camera in free-run, using the edge-controlled mode will give you the best performance in terms of signal-to-noise ratio.

# 3.4 Integrate Enabled Signal

An output signal called Integrate Enabled (IntEn) is available on L304kc cameras. The integrate enabled signal indicates that an exposure is taking place. The signal will go high when each exposure begins and go low when the exposure ends. The characteristics of the signal are described in more detail in Section 2.5.6.

# 3.5 Spatial Correction

# 3.5.1 What is Spatial Correction?

As shown in Figure 3-8, the sensor used in the L304kc has three lines of pixels and the lines are spaced 90  $\mu$ m apart center-to-center.

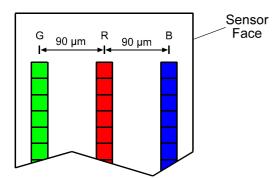

Figure 3-8: L304kc Sensor Face

Due to the spacing between the lines, each line will have a different line of view on any object passing the camera as shown in Figure 3-9. Whenever an exposure is triggered, all three lines in the sensor are exposed simultaneously. This means that for a single exposure, each line in the sensor captures a different area on the object.

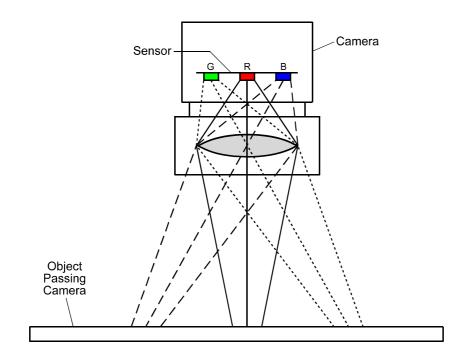

Figure 3-9: Field of View for Each Line

Let's consider a single, small area on an object passing the camera and let's call it point A. Figure 3-10 illustrates that as the object passes the camera, point A will fall into the line of view of the green line, of the red line, and of the blue line at three different times. This means that the green information for point A, the red information for point A, and the blue information for point A will be captured during three different exposures. So in order to get full RGB information for point A, we must combine information from three different exposures. The need to combine information from three different exposures to get full color information for a particular point on the object is known as spatial correction.

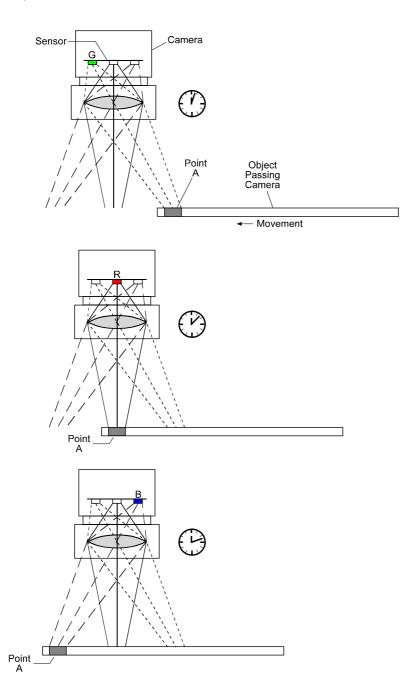

Figure 3-10: A Single Point Captured on Three Different Exposures

To better understand the concept of spatial correction, consider a simple example. In our example, we will make the following assumptions:

- The optics and the distance between the camera and the conveyor have been arranged so that we have a 1 to 10 magnification. This means that an area of 0.10 mm x 0.10 mm on the object will create a 10  $\mu$ m x 10  $\mu$ m image on one pixel.
- We have an encoder on our system and each step of the encoder represents a 0.10 mm movement of the conveyor. Given our 1 to 10 magnification, this means that the image on the sensor will move 10  $\mu$ m for each step of the encoder.
- We trigger an exposure on each step of the encoder.

Now, consider a single 0.10 mm wide area on the object and call this point A. Assume that the image of point A is falling directly on the green line of the sensor and that we have just performed an exposure. In order to move the image of point A from the line of view of the green sensor line to the line of view of the red sensor line, we will need 9 steps of the encoder. That is:

9 steps x 0.10 mm/step x 1/10 magnification = 90  $\mu$ m movement of the image on the sensor

(90 µm is the exact center-to-center spacing between lines in the sensor.)

To move the image of point A from the red sensor line to the blue sensor line, we will need 9 more steps of the encoder. Remember that we are performing an exposure on each encoder step.

To get full RGB data for point A, we must take the green line data and combine it with the red data from 9 exposures later and the blue data from 18 exposures later. In order to do this, the data from the last 19 exposures must be stored in the camera and the camera must be able to combine the information from the appropriate exposures.

Figure 3-11 sums up the exposures that must be combined to get full RGB data for point A. It also shows what must be done to get full color information for point B, that is, a 0.10 mm area on the object immediately after point A.

A parameter called the Spatial Correction Amount is used to tell the camera which exposures should be combined (see Section 3.5.2). In the case of our example, the Spatial Correction Amount parameter should be set to 9. This setting would tell the camera to combine the data from each green line exposure with the red data from 9 exposures later and the blue data from 18 exposures later.

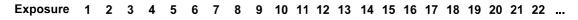

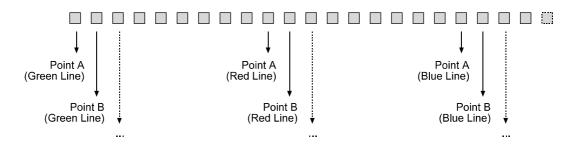

Figure 3-11: Sequence of Exposures for Point A and Point B

Keep in mind that the direction of travel of the object will determine how the object's image passes the camera's sensor. If the object passes the camera as shown in Figure 3-12, its image will cross the blue line first, the red line second and the green line third. If the object passes the camera as shown in Figure 3-13, its image will cross the green line first, the red line second and the blue line third. To properly combine the exposures, the camera must know which way the image is crossing the sensor. The Spatial Correction Direction parameter is used to tell the camera how the image is crossing the sensor (see Section 3.5.2 for more information).

# **3.5.2 Spatial Correction Parameters**

Two parameters are associated with the spatial correction feature: Spatial Correction Direction and Spatial Correction Amount.

### **Spatial Correction Direction**

The spatial correction direction parameter tells the camera how the image of the object will pass the camera's CCD sensor. There are two cases:

Case 1: When an objective lens is used with the camera and the object is passing the camera as shown in Figure 3-12, the image of the object will pass the blue line in the sensor first. In this case, the spatial correction direction must be set to blue. Case 2: When an objective lens is used with the camera and the object is passing the camera as shown in Figure 3-13, the image of the object will pass the green line in the sensor first. In this case, the spatial correction direction must be set to green.

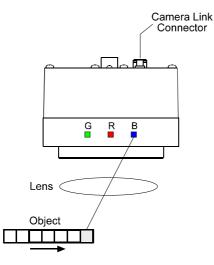

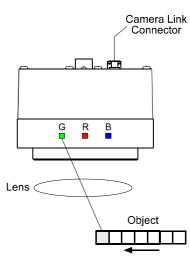

Figure 3-12: Direction = Blue

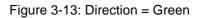

#### **Spatial Correction Amount**

The spatial correction amount parameter is used to determine which stored exposures will be combined in order to obtain full RGB data for an area on the image (see Section 3.5.1). The spatial correction amount can be set in a range from 0 to 27.

For example, when the correction amount is set to 9 and the direction is set to blue, the pixel data from each blue line exposure is combined with the red data from 9 exposures later and the green data from 18 exposures later.

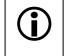

When the spatial correction amount is set to 0, no exposures will be stored in the camera. The data from all three sensor lines will be transmitted out of the camera immediately after each completed exposure.

# 3.5.3 Setting the Spatial Correction Parameters

You can enable the spatial correction feature and set the spatial correction parameters with the Camera Configuration Tool Plus (CCT+) or by using binary write commands from within your own application to set the camera's control and status registers (CSRs).

#### With the CCT+

With the CCT+ (see Section 4.1), you use the Spatial Correction Amount parameter in the Output parameters group to enable spatial correction and to set the correction amount. Setting the parameter to a value other than zero will enable spatial correction and will set the correction amount. Setting the parameter to zero will disable spatial correction.

You use the Spatial Correction Direction parameter in the Output parameters group set the spatial correction direction. Setting the parameter to blue means that the image of the object passing the camera reaches the blue line in the sensor first. Setting the parameter to green means that the image of the object passing the camera reaches the green line in the sensor first.

### By Setting CSRs

You enable the spatial correction feature and set the correction amount by writing a value to the Amount field of the Spatial Correction Amount CSR (see page 4-19).

You set the spatial correction direction by writing a value to the Direction field of the Spatial Correction Direction CSR (see page 4-19).

See Section 4.2.2 for an explanation of CSRs and Section 4.3.1 for an explanation of using read/ write commands.

# 3.5.4 Camera Operating Requirements for Proper Spatial Correction

To achieve proper spatial correction, certain camera operating requirements must be met.

#### **Exposure Start Control**

Exposure start must be triggered with an ExSync signal.

Use of the programmable exposure mode is strongly recommended to ensure uniform exposure.

The edge controlled or level controlled exposure modes can be used but only if the conveyor speed is 100% stable. If the conveyor speed is not stable, unacceptable variations in exposure time will result.

#### **IR Cut Filter**

Because color filter arrays become transparent after 700 nm, use of a suitable IR cut filter is strongly recommended to maintain spectral balance. See Section 1.3 for more information on IR cut filters.

If an IR cut filter is not used, the colors in the captured images may not match the colors in the object. For example, a green color in the object may appear brown in the captured image.

Lack of an IR cut filter can also result in very poor color separation. In some cases, captured images may appear to be almost monochrome because they do not provide enough color information to produce a full color image.

# 3.5.5 System Design Requirements for Proper Spatial Correction

As explained in Section 3.5.1, spatial correction is used to align color information in the image. For a given area on the object to be captured correctly, its image must fall precisely on the blue line, the red line and the green line in the sensor.

If spatial correction is being done correctly, the captured images will be sharp and clear as shown in the right side of Figure 3-14. If there are variations in the positioning of the image when it is captured by the blue line, the red line and the green line, the captured images will include color "halos" as shown in the left side of Figure 3-14.

Halos No Halos

Figure 3-14: The Halo Effect

A list of system design requirements is given below. When these design requirements are met and if the camera's spatial correction parameters set properly, the image will show no color halos.

## **Position Encoder**

You must use a position encoder to monitor the movement of the system's conveyor. You must also use the encoder output to trigger line capture so that a given area of an object on the conveyor is captured when it falls precisely on the red line, the green line and the blue line of the sensor.

If you do not use a position encoder, severe haloing in the transport direction will almost certainly result and the halos will vary in size and color.

If an encoder is used but it is not set-up correctly, haloing in the transport direction will result. In this case, the halos will be constant in size and color.

# **Conveyor Travel**

The conveyor must travel in a straight line. If the conveyor motion is not straight, each line in the sensor will scan a different area of the object as shown in Figure 3-15. This situation will cause haloing that is perpendicular to the transport direction. The halos will vary in size and color.

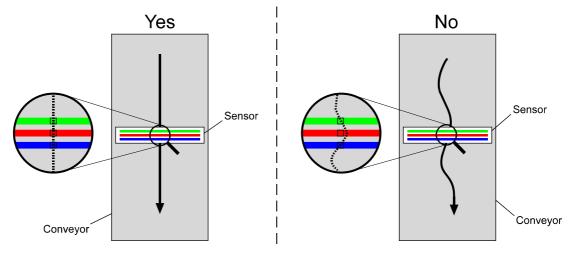

Figure 3-15: Conveyor Travel

### **Sensor Perpendicularity**

The sensor lines in the camera must be perpendicular to the conveyor's line of travel. If the sensor lines are not perpendicular to the line of travel, a slightly different area of the object will fall on each line as shown in Figure 3-16. This situation will cause haloing that is perpendicular to the transport direction. The halos will be constant in size. The color of the halo visible on one side of the elements in the captured image will be different from the color of the halo on the other side. For example, lettering in the captured image may show green colored halos on the left side of each letter and violet colored haloes to the right side of each letter.

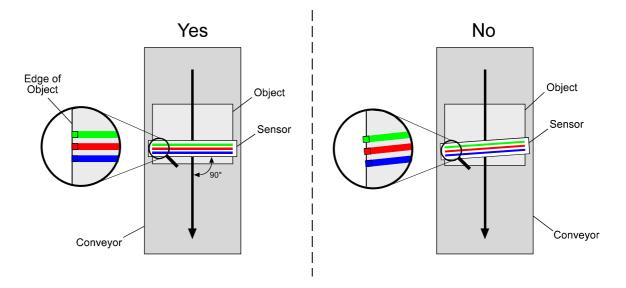

Figure 3-16: Sensor Perpendicularity

#### **Sensor-Conveyor Parallelism**

The face of the sensor in the camera and the surface of the conveyor should be in parallel planes. This condition should be met to ensure that all of the pixels in the sensor lines view the object at the same magnification.

If the camera is positioned so that the sensor is rotated on its long axis as shown in Figure 3-17, you will see haloing that is perpendicular to the transport direction. The color of the halo visible on one side of the elements in the captured image will be the same as on the other side. For example, lettering in the captured image may show green colored halos on both sides of each letter. The haloing is less obvious on elements in the captured image that are closer to the center of the image.

If the camera is positioned so that the sensor is rotated on its short axis as shown in Figure 3-18, you will see haloing in the transport direction. The size and color of the halos in the captured image will change as you move from the X position toward the Y position on the object as indicated in the figure.

If your system design will not allow you to achieve sensor-conveyor parallelism, a telecentric lens setup can be used to overcome the problems that this will cause. A telecentric setup usually requires high illumination.

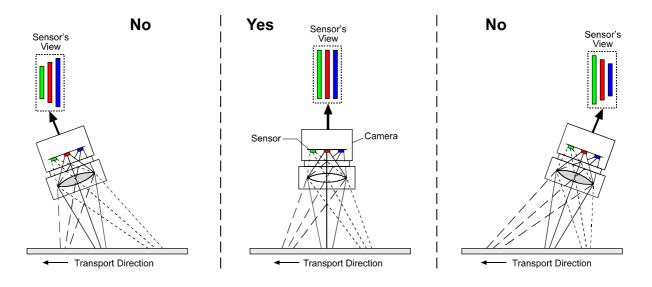

Figure 3-17: Sensor Rotated on its Long Axis

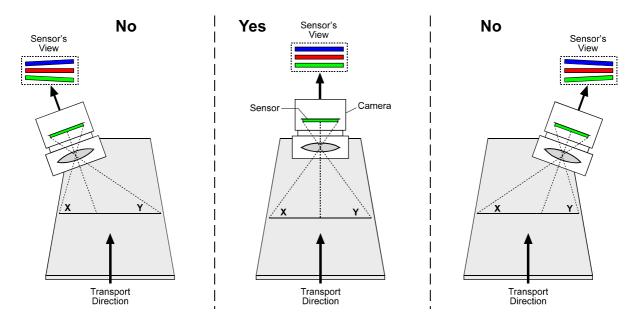

Figure 3-18: Sensor Rotated on its Short Axis

## **Object Height Differences**

If the objects on the conveyor strongly differ in height, the lines in the sensor will view a short object from a different perspective than they view a tall object. To make sure that all objects are in perspective even if they strongly differ in height, use of a telecentric lens setup is recommended. A telecentric setup usually requires high illumination.

If the objects strongly differ in height and a telecentric setup is not used, haloing will be seen in the areas where sharp height gradients are present.

# 3.5.6 System Design Calculations

Assuming that the camera operating requirements listed in Section 3.5.4 and the system design requirements listed in Section 3.5.5 are met, the formulas below can be used to calculate the basic design criteria for your system.

#### Magnification

$$\beta \; = \; \frac{90 \; \mu m}{n \times \Delta y}$$

where:  $\beta$  = magnification

- n = number of line captures needed to move the image from sensor line to sensor line (see Table 3-3)
- $\Delta y$  = distance the conveyor moves per line capture

#### Line of View

 $L = 40.80 \text{ mm} \times \frac{1}{\beta}$ 

where: L = length of the line of view of each sensor line

### Aspect Ratio

The aspect ratio of your captured images is determined by the value of "n" in the magnification equation. The value can be set from 1 to 27. If the value is set to 9, the aspect ratio of the captured images will be 1 to 1. The aspect ratios for various values of "n" are listed in Table 3-3. The aspect ratios in the table are width to height where width is in the direction of conveyor travel and height is along the axis of the sensor lines.

| n | Ratio | n  | Ratio | n  | Ratio | n  | Ratio | n  | Ratio | n  | Ratio |
|---|-------|----|-------|----|-------|----|-------|----|-------|----|-------|
| 1 | 1/9   | 6  | 2/3   | 11 | 11/9  | 16 | 16/9  | 21 | 7/3   | 26 | 26/9  |
| 2 | 2/9   | 7  | 7/9   | 12 | 4/3   | 17 | 17/9  | 22 | 22/9  | 27 | 3/1   |
| 3 | 1/3   | 8  | 8/9   | 13 | 13/9  | 18 | 2/1   | 23 | 23/9  |    |       |
| 4 | 4/9   | 9  | 1/1   | 14 | 14/9  | 19 | 19/9  | 24 | 8/3   |    |       |
| 5 | 5/9   | 10 | 10/9  | 15 | 5/3   | 20 | 20/9  | 25 | 25/9  |    |       |

Once the magnification has been determined, you can select a lens with the appropriate focal length and determine the correct distance between the camera and the conveyor. If you need more assistance with your lens selection, please contact Basler Technical Support.

## Example 1

Assume the following conditions:

- Conveyor movement per line capture = 0.25 mm
- Desired aspect ratio = 1/1
- Conveyor Width = 850 mm
- Length of Sensor Line = 40.80 mm (4080 pixels/line x 10 µm/pixel)
- With an objective lens in place, the direction of travel of the object will cause the image to cross the blue line in the sensor first.

Step 1 - Check Table 3-3 and note that for a 1/1 aspect ratio, n must be set to 9.

Step 2 - Calculate the magnification:

$$\beta = \frac{90 \ \mu m}{n \times \Delta y}$$

$$\beta = \frac{90 \ \mu m}{9 \times 0.25 \ mm}$$

 $\beta = 0.04$ 

( $\beta$  is the standard symbol for magnification.  $\beta$  is often expressed as a ratio. In this case, the ratio would be or 1 : 25.0 or 1 / 0.04. You should also note that this ratio is frequently shown with a minus sign.)

Step 3 - Calculate the line of view of the sensor

L = 40.80 mm × 
$$\frac{1}{\beta}$$
  
L = 40.80 mm ×  $\frac{1}{0.04}$   
L = 1020.0 mm

- **Step 4** Select an appropriate lens and determine the mounting distance for your camera. You can contact Basler Technical Support if you need help with this procedure.
- Step 5 Make sure that the Spatial Correction Direction and the Spatial Correction Amount parameters (see Section 3.5.2) are set correctly. In this example, the direction would be set to blue and the amount to 9.

#### Step 6 - Capture images

## Example 2

There is a second approach to calculating system design criteria that is less concerned with aspect ratio. This approach is more tuned towards matching the line of view of the sensor to the width of your conveyor. Example 2 illustrates this approach.

Assume the following conditions:

- Conveyor Width = 850 mm
- Conveyor Movement per Encoder Step = 0.25 mm
- Center to Center Spacing Between Sensor Lines = 90 μm
- Pixel Size = 10 µm
- Length of Sensor Line = 40.80 mm (4080 pixels/line x 10 μm/pixel)
- With an objective lens in place, the direction of travel of the object will cause the image to cross the blue line in the sensor first.

Step 1 - Calculate the magnification needed to capture the full conveyor width on a sensor line.

 $\frac{\text{Sensor Line Length}}{\text{Conveyor Width}} = \frac{40.80 \text{ mm}}{850 \text{ mm}} = 0.048$ 

$$\frac{1}{0.048} = 20.83$$

 $\beta = 1:20.83$ 

( $\beta$  is the standard symbol for magnification and is usually expressed as a ratio)

Step 2 - Calculate the conveyor movement necessary to move the image 90 µm.

 $90 \ \mu m \ \times 20.83 \ = \ 1.875 \ mm$ 

Step 3 - Calculate the number of encoder steps needed to move the conveyor 1.875 mm.

 $\frac{1.875 \text{ mm}}{0.25 \text{ mm/step}} = 7.50 \text{ steps}$ 

Since the encoder only counts in whole steps, we have two options. We can move the conveyor enough to generate seven encoder steps or we can move the conveyor enough to generate eight encoder steps. In either of these cases, the movement of the conveyor will not result in the image moving exactly 90  $\mu$ m. Therefore, we will need to adjust the magnification so that exactly 90  $\mu$ m of image movement results. And we must also consider that a change in magnification will result in a change in the amount of conveyor width that is viewed by each sensor line.

The calculations below look at the outcomes of our two options:

#### **Option 1**

Calculate the conveyor movement that will generate seven encoder steps:

7 steps 
$$\times$$
 0.25 mm/step = 1.75 mm

Calculate the magnification needed to make 1.75 mm of conveyor movement result in 90  $\mu m$  movement of the image:

$$\frac{90 \ \mu m}{1.75 \ mm} = 0.0514$$
$$\frac{1}{0.0514} = 19.46$$
$$\beta = 1 : 19.46$$

Calculate the width of conveyor that will be viewed by each sensor line at this magnification:

40.80 mm x 19.46 = 793.97 mm

#### **Option 2**

Calculate the conveyor movement that will generate eight encoder steps:

8 steps  $\times$  0.25 mm/step = 2.0 mm

Calculate the magnification needed to make 2.0 mm of conveyor movement result in 90  $\mu m$  movement of the image:

$$\frac{90 \ \mu m}{2.0 \ mm} = .045$$
$$\frac{1}{0.045} = 22.22$$
$$\beta = 1 : 22.22$$

Calculate the width of conveyor that will be viewed by each sensor line at this magnification:

40.80 mm x 22.22 = 906.58 mm

If you choose to use seven encoder steps to move the image 90  $\mu$ m, you will require a 1 : 19.46 magnification and at this magnification, the field of view of each sensor line will be 793.97 mm. If you choose to use eight encoder steps to move the image 90  $\mu$ m, you will require a magnification of 1 : 22.22 and at this magnification, the field of view of each sensor line will be 906.58 mm. Since our conveyor is 850 mm wide and since it is usually more acceptable to have a field of view slightly larger than the conveyor, assume that we choose option 2.

- **Step 4** Select an appropriate lens and determine the mounting distance for your camera. You can contact Basler Technical Support if you need help with this procedure.
- **Step 5** -Make sure that the Spatial Correction Direction and the Spatial Correction Amount parameters (see Section 3.5.2) are set correctly. In this example, the direction would be set to blue and the amount to 8.
- Step 6 Capture images

# 3.6 Gain and Offset

# 3.6.1 Red Gain, Green Gain and Blue Gain

On L304kc cameras, the gain settings for the red line, the green line and the blue line in the sensor are individually adjustable. For example, adjusting the red gain setting will increase or decrease the gain applied to the pixel values from the red line in the camera's sensor.

Gain is adjustable within a range from -6.00 dB to +20.00 dB in increments of 0.01 dB. As shown in the graphs in Figure 3-19, increasing the gain setting for a line increases the slope of the response curve for the pixels in that line and results in higher output for a given amount of light. Decreasing the gain setting decreases the slope of the response curve for the pixels in the line and results in a lower output for a given amount of light.

On L304kc cameras, the gain function is accomplished by using a digital technique. When you set the gain for a line to a particular dB value, a multiplier is calculated based on the formula:

Multiplier =  $10^{(dB/20)}$ 

The multiplier is then applied to each digitized pixel value from that line before the value is transmitted from the camera.

For example, assume that you set the camera for a red gain of +6.00 dB. In this case you would have:

Multiplier = 
$$10^{(dB/20)}$$
  
Multiplier =  $10^{(6/20)}$ 

Multiplier = 2.0

So each digitized pixel value in captured red lines would be multiplied by 2.0 before it is transmitted from the camera.

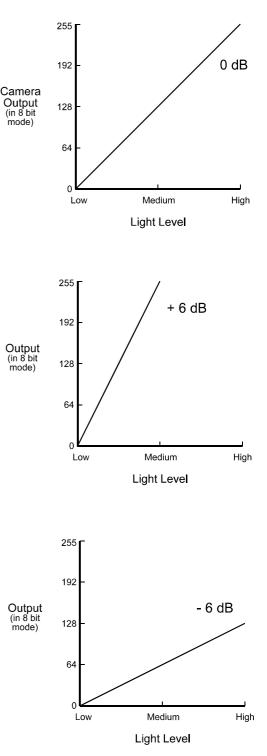

Figure 3-19: Response at Various Gain Settings

| (j) | All cameras have default gain settings that are referenced to a factory master <b>L304kc</b> camera. This default output is referred to as 0 dB of gain. This means that when you set a line in your camera for +4.00 dB of gain, you are getting 4.00 dB more than the corresponding line on the factory master. And if you set a line to -2.00 dB of gain, you are getting 2.00 dB less than the factory master. |
|-----|----------------------------------------------------------------------------------------------------|
|     | Referencing the gain settings on all cameras to a factory master ensures that when you set one of the gain values on an L304kc to a given setting, its response will essentially match all other L304kc cameras set for the same gain. This characteristic                                                                                                    |

is very useful when multiple cameras are installed next to each other to form one

large image or if a camera in an existing application needs to be replaced.

# 3.6.1.1 Setting the Red Gain, the Green Gain and the Blue Gain

You can set the red gain, green gain and blue gain with the Camera Configuration Tool Plus (CCT+) or by using binary write commands from within your own application to set the camera's control and status registers (CSRs).

#### With the CCT+

With the CCT+ (see Section 4.1), you use the Red Gain, the Green Gain and the Blue Gain parameters in the Gain & Offset parameters group to set the red, green and blue gain.

#### By Setting CSRs

You set the red gain by writing a value to the Absolute Red Gain field or to the Raw Red Gain field of the Red Gain CSR (see page 4-20).

You set the green gain by writing a value to the Absolute Green Gain field or to the Raw Green Gain field of the Green Gain CSR (see page 4-21).

You set the blue gain by writing a value to the Absolute Blue Gain field or to the Raw Blue Gain field of the Blue Gain CSR (see page 4-21).

Section 4.2.2 explains CSRs and the difference between using the "absolute" field and the "raw" field in a CSR. Section 4.3.1 explains using read/write commands.

# 3.6.2 Gain Lock

As described in Section 3.6.1, the red, green and blue gain settings let you individually adjust the gain applied to each line in the sensor. When the gain lock feature is disabled, the red gain, green gain and blue gain parameter settings can be adjusted independently. Adjusting any one of these parameters will have no affect on the other two parameter settings.

When you enable the gain lock feature, the current relative relationship of the red gain, green gain and blue gain settings become locked together. If you adjust any one of these parameters, the other two parameters will automatically be adjusted so that the relative relationship is maintained.

The gain lock feature is useful if you want to adjust the color balance of your images by setting the red, blue and green gain and then you want to maintain that balance when you make any further gain changes. For example, you could first adjust your color balance by individually adjusting the red gain, green gain and blue gain with the gain lock disabled. Once your color balance was acceptable, you would enable the gain lock. With the gain lock enabled, an adjustment to any one of the gain settings would automatically result in an adjustment to the other two settings and the balance will be maintained.

When the gain lock is enabled, the lower limit for one or two of the gain settings may be restricted. This restriction is necessary to avoid driving any of the gain settings below the allowed minimum in order to maintain the locked-in relationship.

When the gain lock is enabled, the upper limit for one or two of the gain settings may also be restricted. This restriction is necessary to avoid driving any of the gain settings above the allowed maximum in order to maintain the locked-in relationship.

# 3.6.2.1 Enabling the Gain Lock

You can enable the gain lock with the Camera Configuration Tool Plus (CCT+) or by using binary write commands from within your own application to set the camera's control and status registers (CSRs).

### With the CCT+

Í

With the CCT+ (see Section 4.1), you use the Gain Lock parameter in the Gain & Offset parameters group to set the gain lock.

### By Setting CSRs

You enable the gain lock by writing a value to the Mode field of the Gain Lock CSR (see page 4-21).

See Section 4.2.2 for an explanation of CSRs and Section 4.3.1 for an explanation of using read/ write commands.

# 3.6.3 Red Offset, Green Offset and Blue Offset

On L304kc cameras, the offset settings for the red line, the green line and the blue line in the sensor are individually adjustable. For example, adjusting the red offset setting will increase or decrease the offset applied to the pixel values from the red line in the camera's sensor.

When the camera is set for 8 bit output, the offset for each line is adjustable within a range from -200.0 DN to +200.0 DN (digital numbers) in increments of 0.5 DN. When the camera is set for 10 bit output, the offset for each line is adjustable within a range from -800.0 DN to +800.0 DN (digital numbers) in increments of 0.5 DN.

Increasing the offset by one will cause the average pixel value for each line transmitted by the camera to increase by one digital number. Decreasing the offset by one will cause the average pixel value for each line transmitted by the camera to decrease by one digital number. For example, increasing the red offset by one will cause average pixel value for each red line transmitted by the camera to increase by one. And decreasing the red offset by one will cause average pixel value for each red line transmitted by the camera to decrease by one.

# 3.6.3.1 Setting the Red Offset, the Green Offset and the Blue Offset

You can set the red offset, green offset and blue offset with the Camera Configuration Tool Plus (CCT+) or by using binary write commands from within your own application to set the camera's control and status registers (CSRs).

#### With the CCT+

With the CCT+ (see Section 4.1), you use the Red Offset, the Green Offset and the Blue Offset parameters in the Gain & Offset parameters group to set the red, green and blue offset.

### By Setting CSRs

You set the red offset by writing a value to the Absolute Red Offset field or to the Raw Red Offset field of the Red Offset CSR (see page 4-22).

You set the green offset by writing a value to the Absolute Green Offset field or to the Raw Green Offset field of the Green Offset CSR (see page 4-23).

You set the blue offset by writing a value to the Absolute Blue Offset field or to the Raw Blue Offset field of the Blue Offset CSR (see page 4-23).

Section 4.2.2 explains CSRs and the difference between using the "absolute" field and the "raw" field in a CSR. Section 4.3.1 explains using read/write commands.

# 3.6.4 Offset Lock

As described in Section 3.6.3, the red, green and blue offset settings let you individually adjust the offset applied to each line in the sensor. When the offset lock feature is disabled, the red offset, green offset and blue offset parameter settings can be adjusted independently. Adjusting any one of these parameters will have no affect on the other two parameter settings.

When you enable the offset lock feature, the current relative relationship of the red offset, green offset and blue offset settings become locked together. If you adjust any one of these parameters, the other two parameters will automatically be adjusted so that the relative relationship is maintained.

The offset lock feature is useful if you want to adjust the color balance of your images by setting the red, blue and green offset and then you want to maintain that balance when you make any further offset changes. For example, you could first adjust your color balance by individually adjusting the red offset, green offset and blue offset with the offset lock disabled. Once your color balance was acceptable, you would enable the offset lock. With the offset lock enabled, an adjustment to any one of the offset settings would automatically result in an adjustment to the other two settings and the balance will be maintained.

When the offset lock is enabled, the lower limit for one or two of the offset settings may be restricted. This restriction is necessary to avoid driving any of the offset settings below the allowed minimum in order to maintain the locked-in relationship.

When the offset lock is enabled, the upper limit for one or two of the offset settings may also be restricted. This restriction is necessary to avoid driving any of the offset settings above the allowed maximum in order to maintain the locked-in relationship.

# 3.6.4.1 Enabling the Offset Lock

You can enable the offset lock with the Camera Configuration Tool Plus (CCT+) or by using binary write commands from within your own application to set the camera's control and status registers (CSRs).

### With the CCT+

Ĭ

With the CCT+ (see Section 4.1), you use the Offset Lock parameter in the Gain & Offset parameters group to set the offset lock.

### By Setting CSRs

You enable the offset lock by writing a value to the Mode field of the Offset Lock CSR (see page 4-24).

See Section 4.2.2 for an explanation of CSRs and Section 4.3.1 for an explanation of using read/ write commands.

# 3.6.5 Clipping

If the gain and offset on one or more of the lines in an L304kc camera are set incorrectly, "high clipping" or "low clipping" can occur.

High clipping is caused when the combination of gain and offset is set so that the range of light level data in the scene being captured by a line exceeds the range of the line's output. In this situation, all of the pixels that are seeing a light level higher than the line can represent will be "clipped" at the line's maximum output value as shown in Figure 3-20.

Low clipping is caused when the combination of gain and offset is set so that a large part of the light level data in the darker areas of scene being captured by a line is below the range of the line's output. In this situation, all of the pixels that are seeing a light level lower than the line can represent will be "clipped" at the line's minimum output value as shown in Figure 3-21.

If the camera is experiencing clipping, a clipping error flag will be set. You can determine whether clipping is present by checking the camera status as described in Section 3.14.

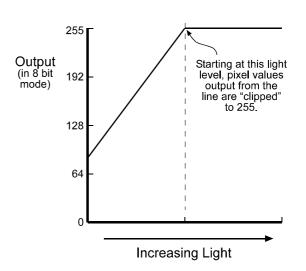

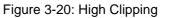

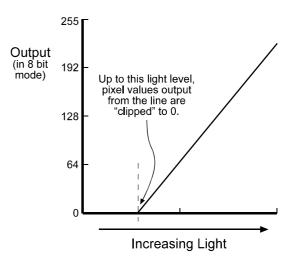

Figure 3-21: Low Clipping

# 3.7 Area of Interest (AOI)

The area of interest feature lets you specify a portion of the CCD array and during operation, only the pixel information from the specified portion of the array is signaled as valid to the frame grabber. Pixels outside of the AOI are transmitted to the frame grabber as black pixels and signaled as invalid to the grabber.

The size of the area of interest is defined by declaring a starting pixel and a length in pixels (see Figure 3-22). For example, if you specify the starting pixel as 10 and the length in pixels as 15, the camera will output all of the pixel values for the array but only pixels 10 through 24 will be signalled as valid.

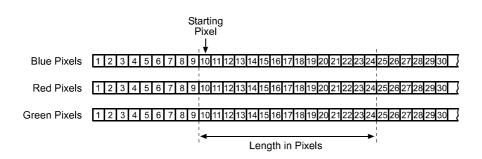

Figure 3-22: Area of Interest

Ĭ

When the area of interest feature is used, the number of transmitted pixels does not decrease and the maximum achieveable line rate does not increase.

Valid pixels are signalled using the line valid and data valid bits. On the pixel clock cycle where AOI data transmission begins, the line valid and data valid bits will become high. After the pixel clock cycle where AOI data transmission ends, the line valid and data valid bits will become low. For example, if you specify the starting pixel as 5 and the length as 4072, the line valid and data valid bits will become high on the clock cycle where pixel 5 is transmitted (see Figure 3-23). After the 4072 pixels in the AOI have been transmitted, the line valid and data valid bits will become low indicating that valid line data is no longer being transmitted.

In normal operation, the camera is set to use all of the pixels in each line of the array. To use all of the pixels, the starting pixel should be set to 1 and the length in pixels to 4080.

See Section 3.8 for information about how the camera will operate if the AOI feature and the stamp feature are both enabled.

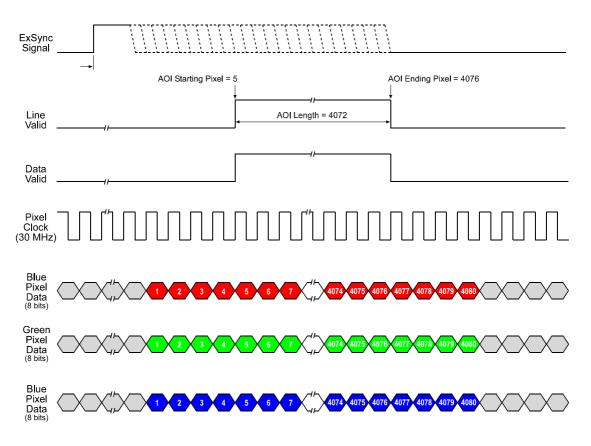

Figure 3-23: AOI Operation on a Camera set for 3 Tap 8 Bit Output

# 3.7.1 Setting the AOI

You can set the AOI with the Camera Configuration Tool Plus (CCT+) or by using binary write commands from within your own application to set the camera's control and status registers (CSRs).

#### With the CCT+

With the CCT+ (see Section 4.1), you use the AOI Starting Pixel parameter and the AOI Length parameter in the AOI parameters group to set the AOI.

### By Setting CSRs

You set the AOI starting pixel by writing a value to the Starting Pixel field of the AOI Starting Pixel CSR (see page 4-25).

You set the AOI length by writing a value to the Length field of the AOI Length CSR (see page 4-26).

See Section 4.2.2 for an explanation of CSRs and Section 4.3.1 for an explanation of using read/ write commands.

# 3.8 Stamp

The stamp feature provides the user with information about each captured line such as the sum of the pixel values in the line and the contrast value of the line. When the stamp feature is enabled, 16 extra "stamp pixel" values are appended to each transmitted line. Each stamp pixel carries an 8 bit value that conveys information about the transmitted line.

Figure 3-24 illustrates how the stamp pixels are transmitted when the camera is set for 3 tap 8 bit output mode and Figure 3-25 illustrates how the stamp pixels are transmitted when the camera is set for 2 tap 8 bit or 2 tap 10 bit output mode.

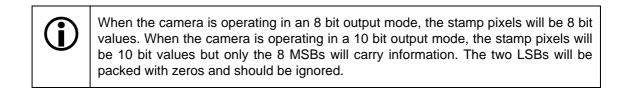

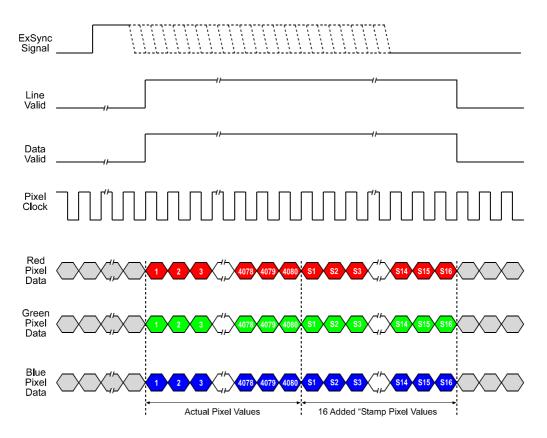

Figure 3-24: Stamp Pixel Transmission with 3 Tap Output

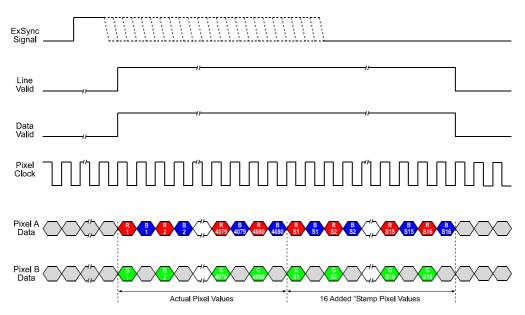

Figure 3-25: Stamp Pixel Transmission with 2 Tap 8 Bit or 2 Tap 10 Bit Output

If the stamp feature is used together with the AOI feature (see Section 3.7), the stamp pixels are transmitted immediately after the last pixel in the AOI. The line valid and data valid signals will be high while the pixels in the AOI and the stamp pixels are transmitted. Figure 3-26 illustrates how the stamp pixels are transmitted when the AOI is set for a starting pixel of 5 and a length in pixels of 6 and the camera is set for 3 tap 8 bit output mode. Figure 3-27 illustrates what you would see if the camera is set for the same AOI and for 2 tap 8 bit or 2 tap 10 bit output mode.

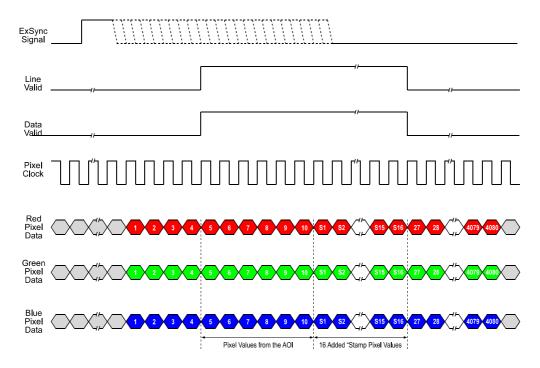

Figure 3-26: Stamp Pixel Transmission with 3 Tap Output and an AOI

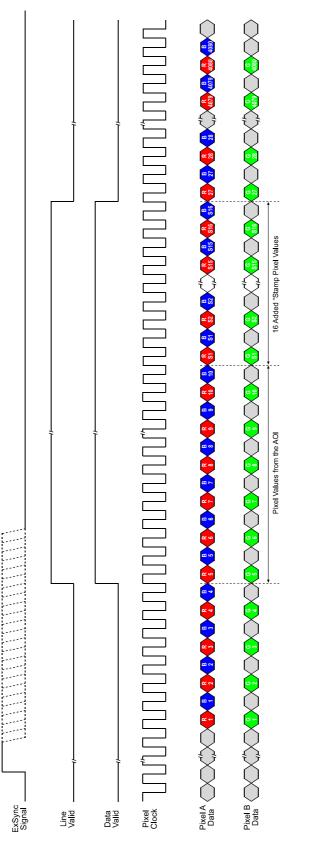

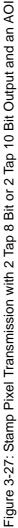

The table below shows the function of each stamp pixel by position. A more detailed explanation of how to interpret the pixel values follows the table.

| Position | Function              | Position | Function                   |
|----------|-----------------------|----------|----------------------------|
| S1       | Fixed value of 0xAA   | S9       | Total High Pixels (LSByte) |
| S2       | Fixed value of 0x55   | S10      | Total High Pixels (MSByte) |
| S3       | Line Counter (LSByte) | S11      | Total Low Pixels (LSByte)  |
| S4       | Line Counter (MSByte) | S12      | Total Low Pixels (MSByte)  |
| S5       | Line Sum (LSByte)     | S13      | Contrast Value (LSByte)    |
| S6       | Line Sum (MidByte)    | S14      | Contrast Value (MidByte)   |
| S7       | Line Sum (MSByte)     | S15      | Contrast Value (MSByte)    |
| S8       | Reserved              | S16      | Reserved                   |

Table 3-4:Stamp Pixel Functions

#### Stamp Pixels S1 and S2

Stamp pixels S1 and S2 are fixed values of 0xAA and 0x55 respectively. These two values are the bitwise complement of each other and can be used as a data integrity check. They can also be used to find the start of the stamp pixels.

### Stamp Pixels S3 and S4

Stamp pixels S3 and S4 represent the least significant and most significant bytes (respectively) of the line counter. The line counter increments by one for each line captured by the camera. The counter starts at 0 and wraps at 65535. The line counter is reset to 0 whenever the camera is switched off or reset or when the stamp feature is disabled.

#### Stamp Pixels S5, S6 and S7

Stamp pixels S5, S6 and S7 represent the least significant, middle and most significant bytes (respectively) of the line sum. The line sum is simply the total of all of the pixel values in the captured line. The line sum can range from 0 to 4173840.

The line sum does not include the 16 added "stamp pixels." If the AOI feature is being used, the line sum is based only on the pixels within the AOI.

#### Stamp Pixel S8

Stamp pixel S8 is reserved for future use. Currently, its value will always be 0.

#### Stamp Pixels S9 and S10

Stamp pixels S9 and S10 represent the least significant and most significant bytes (respectively) of the total high pixels. The total high pixels indicates the number of pixels in a captured line that are above a parameter called the "High Pixel Threshold." The total high pixels can range from 0 to 4080.

For example, assume that the High Pixel Threshold for the red line in the sensor is set to 200. Also assume that the camera has captured a red line and that 56 of the pixels in that line have a value greater than 200. In this case, the total high pixels would be 56.

There is a separate High Pixel Threshold setting for each of the three lines in the sensor. See Section 3.8.1 for information about setting the High Pixel Threshold values.

The total high pixels for any captured line does not include the 16 added "stamp pixels." If the AOI feature is being used, the total high pixels is based only on the pixels within the AOI.

### Stamp Pixels S11 and S12

Stamp pixels S11 and S12 represent the least significant and most significant bytes (respectively) of the total low pixels. The total low pixels indicates the number of pixels in a captured line that are below a parameter called the "Low Pixel Limit." The total low pixels can range from 0 to 4080.

For example, assume that the Low Pixel Limit for the red line in the sensor is set to 100. Also assume that the camera has captured a red line and that 22 of the pixels in that line have a value less than 100. In this case, the total low pixels would be 22.

There is a separate Low Pixel Limit setting for each of the three lines in the sensor. See Section 3.8.1 for information about setting the Low Pixel Limit values.

The total low pixels for any captured line does not include the 16 added "stamp pixels." If the AOI feature is being used, the total low pixels is based only on the pixels within the AOI.

The total high pixel and total low pixel values are useful if you want to perform automatic gain control from within your camera control software application. If you find that the total low pixel values are increasing over a period of time, an increase in the gain settings would be appropriate. If you find that the total high pixel values are increasing over a period of time, a decrease in the gain settings would be appropriate.

### Stamp Pixels S13, S14 and S15

Stamp pixels S13, S14 and S15 represent the least significant, middle and most significant bytes (respectively) of the line contrast. The line contrast is the sum of the difference in pixel values for each pair of neighboring pixels in the captured line. In mathematical terms, the line contrast is:

Line Contrast =  $\sum_{n=1}^{n=4079}$  (Pixel Value <sub>n+1</sub> - Pixel Value <sub>n</sub>)

The line contrast can range from 0 to 4173840.

The line contrast does not include any of the 16 added "stamp pixels." If the AOI feature is being used, the line contrast is based only on the pixels within the AOI.

Line contrast values are useful when you are adjusting the camera's focus. Generally, the higher the line contrast value the better the focus.

### Stamp Pixel S16

Stamp pixel S16 is reserved for future use. Currently, its value will always be 0.

## 3.8.1 Enabling and Setting the Stamp

You can enable and set the stamp feature with the Camera Configuration Tool Plus (CCT+) or by using binary write commands from within your own application to set the camera's control and status registers (CSRs).

#### With the CCT+

With the CCT+ (see Section 4.1), you use the Stamp Mode parameter in the Stamp parameters group to enable the stamp.

You use the Stamp Red High Pixel Threshold, Stamp Green High Pixel Threshold and Stamp Blue High Pixel Threshold parameters to set the high pixel thresholds.

You use the Stamp Red Low Pixel Limit, Stamp Green Low Pixel Limit and Stamp Blue Low Pixel Limit parameters to set the low pixel limits.

## By Setting CSRs

You enable the stamp feature by writing a value to the Mode field of the Stamp Mode CSR (see page 4-27).

You set the red, green, and blue high pixel thresholds by writing values to the High Pixel Threshold field in the Stamp Red High Pixel Threshold CSR, the Stamp Green High Pixel Threshold CSR and the Stamp Blue High Pixel Threshold CSR (see pages 4-29 and 4-30).

You set the red, green, and blue low pixel limits by writing values to the Low Pixel Limit field in the Stamp Red Low Pixel Limit CSR, the Stamp Green Low Pixel Limit CSR and the Stamp Blue Low Pixel Limit CSR (see pages 4-28 and 4-30).

See Section 4.2.2 for an explanation of CSRs and Section 4.3.1 for an explanation of using read/ write commands.

# 3.9 Mirror Image

**L304kc** cameras are equipped with a mirror image feature. When the mirror image feature is enabled, the pixel values for each line will switch end-for-end about the line's center point. In other words, the value for pixel 1 will be swapped with the value for pixel 4080, the value for pixel 2 will be swapped with the value for pixel 4079, the value for pixel the 3 will be swapped with the value for pixel 4078, and so on.

## 3.9.1 Enabling Mirror Image

You can enable and set the mirror image feature with the Camera Configuration Tool Plus (CCT+) or by using binary write commands from within your own application to set the camera's control and status registers (CSRs).

## With the CCT+

With the CCT+ (see Section 4.1), you use the Mirror Mode parameter in the Output parameters group to enable mirror imaging.

## **By Setting CSRs**

You enable mirror imaging by writing a value to the Mode field of the Mirror Image Mode CSR (see page 4-31).

See Section 4.2.2 for an explanation of CSRs and Section 4.3.1 for an explanation of using read/ write commands.

## **3.10 Image Enhancements**

With an L304kc camera, you can expect to achieve excellent image quality by making simple adjustments to camera settings such as exposure time and gain. Basler has added a new set of image enhancement features that give you an even wider range of flexibility to meet your image quality tastes and needs. These enhancements let you tune the camera for best performance under the wide variety of operating conditions encountered in industrial applications.

## 3.10.1 Shading Correction

In theory, when a digital camera captures an image of a uniform object, the pixel values output from the camera should be uniform. In practice, however, variations in optics and lighting and small variations in the sensor's performance can cause the camera output to be non-uniform even when the camera is capturing images of a uniform object. L304kc cameras are equipped with a shading correction feature that allows the camera to correct the captured image for variations caused by optics, lighting and sensor variations. There are two types of shading correction available on L304kc cameras, DSNU shading correction and PRNU shading.

## 3.10.1.1 Guidelines When Using Shading Correction

When using the shading correction feature, make sure to take the following guidelines into account:

- Any time you make a change to the optics or lighting or if you change the camera's gain settings or exposure mode, you must generate a new set of PRNU shading values. Using out of date PRNU shading values can result in poor image quality.
- When you generate the DSNU and PRNU shading values, correction values will be calculated for all of the pixels in the sensor regardless of how the AOI (see Section 3.7) parameters are set. If you change the AOI settings, you do not need to generate new shading values.

## 3.10.1.2 DSNU Shading Correction

In theory, when a line scan camera with a digital sensor captures lines in complete darkness, all of the pixel values in the captured lines should be near zero and they should be equal. In practice, slight variations in the performance of the pixels in the sensor will cause some variation in the pixel values output from the camera when the camera is capturing lines in darkness. This variation is know as Dark Signal Non-uniformity (DSNU). The DSNU shading correction feature on L304kc cameras can correct for the variations caused by DSNU.

## Generating a Set of DSNU Shading Values

Before you can use DSNU shading correction, you must generate a set of DSNU shading correction values. To generate a set of values, perform the following steps:

- 1. Cover the camera lens, close the iris in the camera lens, or darken the room so that the camera will be capturing lines in complete darkness.
- 2. Begin capturing lines either by generating an ExSync signal to trigger line capture or by setting the camera for free-run exposure.

- 3. Signal the camera to generate a set of DSNU shading values:
  - a) You can start the generation of a set of DSNU shading values with the Camera Configuration Tool Plus (see Section 4.1). With the CCT+, you use the Shading Value Generate parameter in the Image Enhancement parameters group to start the generation of a set of DSNU shading values.
  - b) You can also start the generation of a set of DSNU shading values by using a binary write command (see Section 4.3) to write a value to the Generate field of the Shading Value Generate CSR (see page 4-32).
- 4. The camera must complete at least 16 image capture cycles to create a set of DSNU shading correction values. If your camera is set to control exposure with an ExSync signal, you must generate at least 16 ExSync signal cycles after you signal the camera to begin generating the values. If you are running the camera in a free-run exposure mode, you must wait long enough for the camera to complete at least 16 captures.
  - a) When the camera is capturing the lines it needs to create the DSNU shading values, the line valid and data valid signals will go high and low as you would normally expect. The data in these lines, however, is not useful to you and should be ignored.

| <b>()</b> | If you started the generation of the shading values using the CCT+, you are using<br>an ExSync signal to trigger line capture and you are operating the camera at a line<br>period greater than approximately 300 ms, you should be aware of a potential prob-<br>lem. Under these conditions, the CCT+ may time out while it is waiting for the cam-<br>era to capture 16 lines and you may see a "Camera is not responding" error<br>message. This error is not fatal to the shading value creation process. If you close<br>the error message window, wait several seconds and then click the Refresh button<br>on the CCT+, the shading values will be properly created.                   |
|-----------|----------------------------------------------------------------------------------------------------|
|           | If you started the generation of the shading values using binary commands, you are<br>using an ExSync signal to trigger line capture and you are operating the camera at<br>very low line rates, you should be aware of a restriction. The camera will not ac-<br>knowledge or respond to binary commands while it is performing the 16 line cap-<br>tures needed to create a set of shading values. Once you have issued the binary<br>command to start generating shading values, you should wait until the generation<br>process is complete before you issue any further binary commands. The time<br>needed to complete the generation process will be equal to 16 times the line period. |

- 5. Once 16 image capture cycles have been completed, the camera uses the following process to calculate a set of DSNU shading correction values for each of the three lines:
  - a) The camera uses the captured data to calculate an average gray value for the pixels in the line.
  - b) The camera finds the pixel in the line with the highest average gray value.
  - c) For each of the other pixels in the line, the camera determines the offset that would be needed to make that pixel's average value equal to the average value for the highest pixel.
  - d) The camera creates a set of DSNU shading values for the line that contains the calculated offsets.

The set of DSNU values for each line is placed in the camera's volatile memory. These values overwrite any DSNU shading values that are already in the memory. The current set of DSNU values in the volatile memory is used whenever DSNU is enabled.

## Enabling DSNU Shading Correction

Once you have a complete set of DSNU shading values in place, you can enable and use DSNU shading correction. With the DSNU correction feature enabled, the camera will use the DSNU shading values to apply the appropriate offset to each pixel to correct for DSNU.

You can enable DSNU shading correction with the Camera Configuration Tool Plus (CCT+) or by using binary read/write commands from within your own application to set the camera's control and status registers (CSRs).

#### With the CCT+

With the CCT+ (see Section 4.1), you use the Shading Mode parameter in the Image Enhancement parameters group to enable DSNU shading correction.

#### By Setting CSRs

You enable DSNU shading correction by writing a value to the Mode field of the Shading Mode CSR (see page 4-32).

See Section 4.2.2 for an explanation of CSRs and Section 4.3.1 for an explanation of using read/ write commands.

## 3.10.1.3 PRNU Shading Correction

In theory, when a line scan camera with a digital sensor captures lines with the camera viewing a uniform, light-colored target in bright light, all of the pixel values in the captured lines should be near their maximum gray value and they should be equal. In practice, slight variations in the performance of the pixels in the sensor, variations in the optics and variations in the lighting will cause some variation the pixel values output from the camera. This variation is know as Photo Response Non-uniformity (PRNU). The PRNU shading correction feature on L304kc cameras can correct for the variations caused by PRNU.

#### Generating a Set of PRNU Shading Values

Before you can use PRNU shading correction, you must generate a set of PRNU shading correction values. To generate a set of values, perform the following steps:

- 1. Place a uniform white target in the field of view of the camera. Adjust your lighting, optics, line rate, exposure mode, exposure time, gain and camera temperature as you would for normal system operation.
- 2. Perform several capture cycles and examine the pixel values returned from the camera. The pixel values for the brightest pixels in each line should be about 90 to 95% of maximum.
  - a) If the pixel values for the brightest pixels are at 90 to 95% of maximum, go on to step 3.
  - b) If the pixel values for the brightest pixels are not at 90 to 95% of maximum adjust your lighting and/or lens aperture setting to achieve 90 to 95%.
  - c) If you can not achieve 90 to 95% output by adjusting the lighting and/or aperture, then adjust the gain settings to achieve the correct output.
- 3. Perform several capture cycles and examine the pixel values in each line. In each line, the values for the darkest pixels must not be less 1/2 of the values for the lightest pixels in the line. (If the values for the darkest pixels are less than 1/2 of the value for the lightest pixels, the camera will not be able to fully correct for shading variations.)
  - a) If the values for the darkest pixels are not less than 1/2 of the value for the lightest pixels, go on to step 4.
  - b) If the values for the darkest pixels are less than 1/2 of the value for the lightest pixels, it usually indicates extreme variations in lighting or poor quality optics. Make corrections as required.

- 4. Begin capturing lines either by generating an ExSync signal to trigger line capture or by setting the camera for free-run exposure.
- 5. Signal the camera to generate a set of PRNU shading values:
  - a) You can start the generation of a set of PRNU shading values with the Camera Configuration Tool Plus (see Section 4.1). With the CCT+, you use the Shading Value Generate parameter in the Image Enhancement parameters group to start the generation of a set of PRNU shading values.
  - b) You can also start the generation of a set of PRNU shading values by using a binary write command (see Section 4.3) to write a value to the Generate field of the Shading Value Generate CSR (see page 4-32).

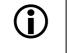

- When you generate the PRNU shading values, you will have two options:
- 1. You can generate the PRNU shading values without using DSNU shading correction. If you do this the pixel values used to calculate the PRNU correction values will not be corrected for DSNU.
- You can generate the PRNU shading values while using DSNU shading correction. If you do this the pixel values used to calculate the PRNU correction values will be corrected for DSNU. (For this option to work correctly, you must generate a set of DSNU values before you generate the PRNU values.)
- 6. The camera must complete at least 16 image capture cycles to generate a set of PRNU shading correction values. If your camera is set to control exposure with an ExSync signal, you must generate at least 16 ExSync signal cycles after you signal the camera to begin generating the values. If you are running the camera in a free-run exposure mode, you must wait long enough for the camera to complete at least 16 captures.
  - a) When the camera is capturing the lines it needs to create the PRNU shading values, the line valid and data valid signals will go high and low as you would normally expect. The data in these lines, however, is not useful to you and should be ignored.

| <b>(i)</b> | If you started the generation of the shading values using the CCT+, you are using<br>an ExSync signal to trigger line capture and you are operating the camera at a line<br>period greater than approximately 300 ms, you should be aware of a potential prob-<br>lem. Under these conditions, the CCT+ may time out while it is waiting for the cam-<br>era to capture 16 lines and you may see a "Camera is not responding" error<br>message. This error is not fatal to the shading value creation process. If you close<br>the error message window, wait several seconds and then click the Refresh button<br>on the CCT+, the shading values will be properly created.                   |
|------------|----------------------------------------------------------------------------------------------------|
|            | If you started the generation of the shading values using binary commands, you are<br>using an ExSync signal to trigger line capture and you are operating the camera at<br>very low line rates, you should be aware of a restriction. The camera will not ac-<br>knowledge or respond to binary commands while it is performing the 16 line cap-<br>tures needed to create a set of shading values. Once you have issued the binary<br>command to start generating shading values, you should wait until the generation<br>process is complete before you issue any further binary commands. The time<br>needed to complete the generation process will be equal to 16 times the line period. |

- 7. Once 16 image capture cycles have been completed, the camera uses the following process to calculate a set of PRNU shading correction values for each of the three lines:
  - a) The camera uses the captured data to calculate an average gray value for the pixels in the line.
  - b) The camera finds the pixel in the line with the highest average gray value.
  - c) For each of the other pixels in the line, the camera determines the additional gain that would be needed to make that pixel's average value equal to the average value for the highest pixel.
  - d) The camera creates a set of PRNU shading values for the line that contains the calculated gain adjustments.

The set of PRNU values for each line is placed in the camera's volatile memory. These values overwrite any PRNU shading values that are already in the memory. The current set of PRNU values in the volatile memory is used whenever PRNU is enabled.

### **Enabling PRNU Shading Correction**

Once you have a complete set of PRNU shading values in place, you can enable and use PRNU shading correction. With the PRNU correction feature enabled, the camera will use the set of PRNU shading values to apply the appropriate gain adjustment to each pixel to correct for PRNU.

You can enable PRNU shading correction with the Camera Configuration Tool Plus (CCT+) or by using binary read/write commands from within your own application to set the camera's control and status registers (CSRs).

#### With the CCT+

With the CCT+ (see Section 4.1), you use the Shading Mode parameter in the Image Enhancement parameters group to enable PRNU shading correction.

#### By Setting CSRs

You enable PRNU shading correction by writing a value to the Mode field of the Shading Mode CSR (see page 4-32).

See Section 4.2.2 for an explanation of CSRs and Section 4.3.1 for an explanation of using read/ write commands.

## 3.10.1.4 Saving DSNU and PRNU Shading Correction Values

When you generate a set of DSNU shading correction values, the set is placed in the camera's volatile memory and overwrites any existing values in the memory. The same is true when you generate a set of PRNU shading values. The DSNU and PRNU shading values currently in the volatile memory are used whenever shading correction is enabled.

Values in the camera's volatile memory are lost if the camera is reset or the camera power is switched off. On L304kc cameras, you can save the DSNU and PRNU shading values currently in the volatile memory to a file in the camera's non-volatile memory. When you perform the process to save the shading values, the DSNU values and the PRNU values currently in the volatile memory are stored together as a complete set in a single file in the non-volatile memory. Files saved in the non-volatile memory are not lost at reset or power off. You can save one complete set of DSNU and PRNU shading values to a file in the non-volatile memory.

## Saving a Set of Shading Values to a File

You can save the DSNU and PRNU shading values currently in the volatile memory to a file in the non-volatile memory with the Camera Configuration Tool Plus (CCT+) or by using binary read/ write commands from within your own application to set the camera's control and status registers (CSRs).

#### With the CCT+

With the CCT+ (see Section 4.1), you use the Create Shading parameter in the Shading Value File parameters group to save the DSNU and PRNU shading values currently in the volatile memory to a file in the non-volatile memory.

### By Setting CSRs

You can save the DSNU and PRNU shading values currently in the volatile memory to a file in the non-volatile memory by writing values to the bulk data CSR for shading values.

Section 4.2.3 explains the bulk data CSRs and explains how to use the CSRs to save the shading values to a file. Section 4.3.1 explains using read/write commands.

## 3.10.1.5 "Activating" Saved DSNU and PRNU Shading Correction Values

As explained in Section 3.10.1.4, you can save a set of DSNU and PRNU shading values to a file in the camera's non-volatile memory. Once you have saved a set of shading values to a file, you can choose to "activate" the saved file. When you activate the saved shading value file, two things happen:

- The DSNU and PRNU values from the saved file are copied into the camera's volatile memory. If you have shading correction enabled, the camera will now use the shading values that were copied into the volatile memory.
- A link is created between the saved file and the volatile memory. The DSNU and PRNU shading values from the activated saved file will automatically be copied into the volatile memory whenever the camera is powered up or reset.

#### Activating a Saved Shading Value File

You can activate a saved shading value file with the Camera Configuration Tool Plus (CCT+) or by using binary read/write commands from within your own application to set the camera's bulk data control and status registers (CSRs).

#### With the CCT+

With the CCT+ (see Section 4.1), when you use the Create Shading parameter to save the shading values to a file, the saved file is automatically activated.

#### By Setting CSRs

You activate a saved shading value file by writing values to the bulk data CSR for shading values.

Section 4.2.3 explains bulk data CSRs and using the bulk data activate process. Section 4.3.1 explains using read/write commands.

## 3.10.2 Dark Noise Cancellation

When the camera is used at very low line rates or with long idle times, a sensor characteristic known as "dark current" causes extraneous charges to accumulate in the pixels during the time between exposures. This accumulated charge can cause all of the lines captured at very low line rates to be too bright or can cause the first few lines captured after a long idle period to be too bright.

This dark noise effect is most noticeable when:

(i)

- You continuously operate the camera at a line rate lower than 1 kHz.
- The camera is idle for longer than 10 ms and then you begin to capture lines.
- You start out with a low line rate and then ramp up to a higher line rate.

**L304kc** cameras have a dark noise cancellation feature available. The dark noise cancellation feature will eliminate the effect caused by the accumulation of extraneous charges when operating at very low line rates or with long idle times.

In edge-controlled mode, the dark noise cancellation feature has no effect on the image because no time is present between exposures in edge-controlled mode.

The dark noise cancellation feature should only be used in level-controlled and programmable exposure time control mode.

As mentioned in Section 3.3.1.3, there is a slight delay in both the start and the end of exposure when you are using an ExSync signal to control the camera. When the dark noise cancellation feature is enabled, the exposure start delay and end delay are increased. The size of the exposure start delay and end delay are increased. The size of the exposure start delay and end delay are increased. The size of the exposure start delay and end delay are increased. The size of the exposure start delay and end delay with the dark noise cancellation feature enabled depends on the exposure mode setting. Table 3-5 shows the exposure start delay and end delay for each exposure mode when the dark noise cancellation feature is enabled.

| Exposure Mode    | Start Delay          | End Delay            |  |
|------------------|----------------------|----------------------|--|
| Level-controlled | 138.9 (+0.1/-0.0) µs | 139.5 (+0.1/-0.0) µs |  |
| Programmable     | 138.9 (+0.1/-0.0) µs | 138.9 (+0.1/-0.0) µs |  |
| Edge-controlled* | 140.3 (+0.1/-0.0) μs | 140.3 (+0.1/-0.0) µs |  |

Table 3-5: Exposure Start and End Delays with the Noise Cancellation Feature Enabled

\* As mentioned above, the dark noise cancellation feature has no effect in edge-controlled mode. If you work in edge-controlled mode and enable the dark noise cancellation feature, you will see no image enhancement but a slight delay in both the start and the end of exposure.

## **Enabling Dark Noise Cancellation**

You can enable the dark noise cancellation feature with the Camera Configuration Tool Plus (CCT+) or by using binary write commands from within your own application to set the camera's control and status registers (CSRs).

#### With the CCT+

With the CCT+ (see Section 4.1), you use the Dark Noise Cancellation parameter in the Image Enhancement parameters group to enable dark noise cancellation.

#### By Setting CSRs

You enable dark noise cancellation by writing a value to the Mode field of the Dark Noise Cancellation CSR (see page 4-33).

See Section 4.2.2 for an explanation of CSRs and Section 4.3.1 for an explanation of using read/ write commands.

## **3.10.3 Defective Pixel Correction**

The sensor used in **L304kc** cameras may include up to three defective pixels. When each camera is manufactured, tests are performed to locate any defective pixels in the sensor lines. The location of any defective pixels found is noted and permanently stored in the camera's memory.

When the defective pixel correction feature is enabled, the camera will supply a corrected value for each of the known defective pixels. The correction works as follows:

- For pixels other than pixel 1 or pixel 4080, the corrected value for a defective pixel will be the mean of the values from the two neighboring pixels.
- If pixel 1 is defective, the camera will use the value from pixel 2 as the corrected value for pixel 1.
- If pixel 4080 is defective, the camera will use the value from pixel 4079 as the corrected value for pixel 4080.

Note that sensors with adjacent defective pixels are not allowed. Adjacent pixels means two pixels next to each other within a line, e.g., pixel 2 and pixel 3 in the blue line. It also means two pixels with the same number in adjacent lines, e.g., pixel 4 in the green line and pixel 4 in the red line. Any sensor with adjacent defective pixels will be rejected and not used for camera production.

## **Enabling Defective Pixel Correction**

You can enable defective pixel correction with the Camera Configuration Tool Plus (CCT+) or by using binary write commands from within your own application to set the camera's control and status registers (CSRs).

#### With the CCT+

With the CCT+ (see Section 4.1), you use the Defective Pixel Correction Mode parameter in the Image Enhancement parameters group to enable defective pixel correction.

#### By Setting CSRs

You enable defective pixel correction by writing a value to the Mode field of the Defective Pixel Correction Mode CSR (see page 4-33).

See Section 4.2.2 for an explanation of CSRs and Section 4.3.1 for an explanation of using read/ write commands.

## 3.10.4 Color Shift Correction

Under certain operating conditions, **L304**kc cameras are subject to a "color shift" effect. Color shifting is seen when you hold the camera's exposure time constant and you increase or decrease the line rate. The more you increase or decrease the line rate, the greater the color shift effect will be. The color shift effect occurs because the camera's spectral response changes when you change the line rate while holding the exposure time constant. The color shift effect can have a negative influence on the color balance in your captured images.

**L304kc** cameras have a color shift correction feature that will automatically correct for the color shift effect. Three parameters are associated with the color shift feature: red color shift correction, green color shift correction and blue color shift correction.

Each of the parameters is adjustable on a scale from 1 to 100. You will see the most correction when the parameter is set to 1 and the least correction when the parameter is set to 100.

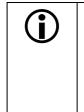

Using the dark noise cancellation feature (see Section 3.10.2) will also eliminate the "color shift" effect. If you are operating the camera under conditions that might cause color shifting, we strongly suggest that you first try using the dark noise cancellation feature to eliminate color shifting. If you find that the dark noise cancellation feature is not appropriate for your application, you should use the color shift correction feature.

To use the color shift correction feature correctly, follow this procedure:

- 1. Make sure that the color shift correction feature is disabled.
- 2. Set the camera for the highest line rate you will use during normal operation.
- 3. Capture images and examine the color balance in the images. Use the red, green and blue **gain** settings (see Section 3.6) to adjust the color balance as desired.
- 4. Set the camera for the lowest line rate you will use during normal operation.
- 5. Enable color shift correction.
- 6. Capture images and examine the color balance in the images. Depending on how much you changed the line rate, you will see a change in the color balance of your images. Use the red, green and blue **color shift correction** settings to return the color balance to your desired level.

## **Enabling and Setting Color Shift Correction**

You can enable and set the color shift correction feature with the Camera Configuration Tool Plus (CCT+) or by using binary write commands from within your own application to set the camera's control and status registers (CSRs).

#### With the CCT+

With the CCT+ (see Section 4.1), you use the Color Shift Correction Mode parameter in the Image Enhancement parameters group to enable color shift correction.

You use the Red Color Shift Correction, Green Color Shift Correction and Blue Color Shift Correction parameters to set the amount of correction for each color.

#### By Setting CSRs

You enable the color shift correction feature by writing a value to the Mode field of the Color Shift Correction Mode CSR (see page 4-27).

You set the amount of red color shift correction by writing a value to the Absolute Red Color Shift Correction field or to the Raw Red Color Shift Correction field of the Red Color Shift Correction CSR (see page 4-34).

You set the amount of green color shift correction by writing a value to the Absolute Green Color Shift Correction field or to the Raw Green Color Shift Correction field of the Green Color Shift Correction CSR (see page 4-35).

You set the amount of blue color shift correction by writing a value to the Absolute Blue Color Shift Correction field or to the Raw Blue Color Shift Correction field of the Blue Color Shift Correction CSR (see page 4-35).

Section 4.2.2 explains CSRs and the difference between using the "absolute" field and the "raw" field in a CSR. Section 4.3.1 explains using read/write commands.

# 3.11 Test Images

The test image mode is used to check the camera's basic functionality and its ability to transmit an image via the video data cable. Test images are especially useful for service purposes and for failure diagnostics. In test mode, the image is generated with a software program and the camera's digital devices and does not use the optics, the CCD sensor or the ADCs. Ten test images are available.

## 3.11.1 Guidelines When Using Test Images

When using a test image, take the following guidelines into account:

- If the camera is set for an exposure mode that uses an ExSync signal, the ExSync signal must be present and must toggle in order to output a line on the test image. Multiple transitions of the ExSync signal will produce a two dimensional image as shown in Figures 3-28 through 3-39.
- If the camera is set for free-run, each cycle of the camera's internal control signal will trigger the output of a line on the test image.
- The exposure time has no effect on test images.
- The detailed descriptions of the test patterns assume that the AOI feature is set to use the full area of the sensor. The descriptions also assume that the red gain, green gain, blue gain, red offset, green offset and blue offset parameters are all set to 0 and that shading correction and color shift correction are disabled. If these conditions are not met, the test patterns will look different.

## 3.11.2 Enabling Test Images

You can enable a test image with the Camera Configuration Tool Plus (CCT+) or by using binary write commands from within your own application to set the camera's control and status registers (CSRs).

## With the CCT+

With the CCT+ (see Section 4.1), you use the Test Image Mode parameter in the Output parameters group to enable a test image.

## By Setting CSRs

You enable a test image by writing a value to the Mode field of the Test Image Mode CSR (see page 4-36).

See Section 4.2.2 for an explanation of CSRs and Section 4.3.1 for an explanation of using read/ write commands.

## 3.11.3 Test Image One (Fixed Gray Gradient)

Test image one is formed with a vertical gradient that ranges from 0 to 255 and repeats every 256 pixels as shown in Figure 3-29. The first pixel in each line has a red value of 0, a green value of 0 and a blue value of 0. The second pixel has a red value of 1, a green value of 1 and a blue value of 1. The third pixel has a red value of 2, a green value of 2 and a blue value of 2, and so on.

Test image one is useful for checking the integrity of the data transmitted by the camera. If you capture lines and examine the pixel values in the captured lines, the values should be exactly as described above.

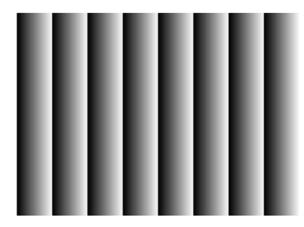

Figure 3-28: Test Image One

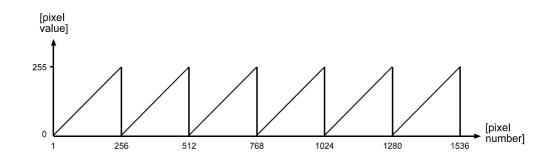

Figure 3-29: Formation of Test Image One

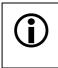

The description of the pixel values in test image one is only valid when the camera is set for 8 bit output. If the camera is set for 10 bit output, the gradients range from 0 to 1023 and repeat every 1024 pixels.

## 3.11.4 Test Image Two (Moving Gray Gradient)

Test image two is formed with a gradient that ranges from 0 to 255 and repeats every 256 pixels as shown in Figure 3-30. In the first line, the red, green and blue values for pixel 1 are all 0, the red, green and blue values for pixel 2 are all 1, the red, green and blue values for pixel 3 are all 2, and so on.

The starting point of the pattern shifts by one pixel each time the ExSync signal or the camera's internal control signal cycles. On the second cycle, the red, green and blue values for pixel 1 are all 1, the red, green and blue values for pixel 2 are all 2, the red, green and blue values for pixel 3 are all 3, and so on. On the third cycle, the red, green and blue values for pixel 1 are all 2, the red, green and blue values for pixel 2 are all 3, the red, green and blue values for pixel 3 are all 4, and so on. This shifting of the gradient makes the pattern appear to be moving as the ExSync signal or the internal control signal cycles.

When you view the output of a camera that is set for test image two, the pattern should appear to be gradually moving up the screen. This feature is useful for determining if the camera is receiving an ExSync signal from your frame grabber and if the frame grabber is receiving every line that is output from your camera.

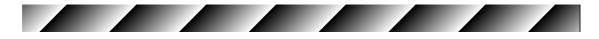

Figure 3-30: Test Image Two

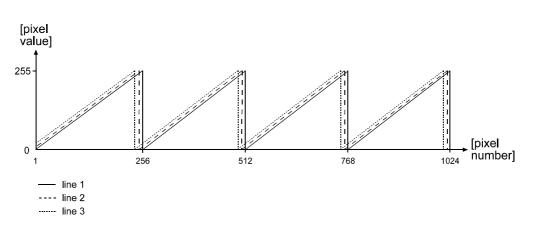

Figure 3-31: Formation of Test Image Two

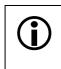

The description of the pixel values in test image two is only valid when the camera is set for 8 bit output. If the camera is set for 10 bit output, the gradients range from 0 to 1023 and repeat every 1024 pixels

## 3.11.5 Test Image Three (Vertical / Horizontal Gray Gradient)

Test image three consists of two parts. The left 2048 pixels of the image are formed with a vertical gray scale gradient ranging from 0 to 255 that repeats every 256 pixels as shown in Figure 3-32. The first pixel in each line has a red value of 0, a green value of 0 and a blue value of 0. The second pixel has a red value of 1, a green value of 1, and a blue value of 1, and so on.

The right 2032 pixels of the image are formed with a horizontal gray scale gradient ranging from 0 to 255 that repeats every 256 lines. The pixels in the first line in each gradient have a red value of 0, a green value of 0 and a blue value of 0. The pixels in the second line have a red value of 1, a green value of 1, and a blue value of 1, and so on.

The starting value of the pixels in the horizontal gradient decreases by one each time an ExSync or the camera's internal control signal cycles. When you view the output of a camera that is set for test image three, the right side of the test pattern appears to be moving down the screen.

Test image three is useful for checking the performance of your frame grabber. First, capture an image of the test pattern. Next, examine the captured image and find the break point between the vertical gradient and the horizontal gradient. In each row, there should be 2048 pixels to the left of the break point and 2032 pixels to the right of the break point. If you find that this is not the case, your frame grabber settings could be incorrect or the frame grabber could be dropping pixels.

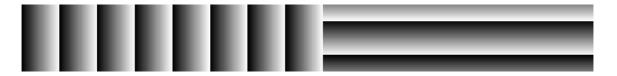

Figure 3-32: Test Image Three

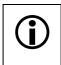

The description of the pixel values in test image three is only valid when the camera is set for 8 bit output. If the camera is set for 10 bit output, the gradients range from 0 to 1023 and repeat every 1024 pixels

## 3.11.6 Test Image Four (Fixed Red Gradient)

Test image four is formed with a vertical red gradient that ranges from 0 to 255 and repeats every 256 pixels as shown in Figure 3-33. The first pixel in each line has a red value of 0, a green value of 0 and a blue value of 0. The second pixel has a red value of 1, a green value of 0 and a blue value of 0. The third pixel has a red value of 2, a green value of 0 and a blue value of 0. And so on.

Test image four is useful for checking to see if your frame grabber is configured correctly. For instance, if you have test image four enabled and you see that the red values in your captured lines are all 0 and that the green values or the blue values are increasing in the gradient, you should suspect a frame grabber misconfiguration.

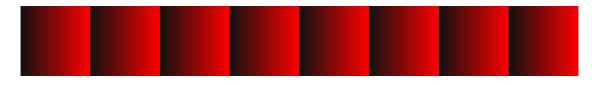

Figure 3-33: Test Image Four

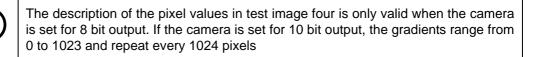

## 3.11.7 Test Image Five (Fixed Green Gradient)

Test image five is formed with a vertical green gradient that ranges from 0 to 255 and repeats every 256 pixels as shown in Figure 3-34. The first pixel in each line has a red value of 0, a green value of 0 and a blue value of 0. The second pixel has a red value of 0, a green value of 1 and a blue value of 0. The third pixel has a red value of 0, a green value of 2 and a blue value of 0. And so on.

Test image five is useful for checking to see if your frame grabber is configured correctly. For instance, if you have test image five enabled and you see that the green values in your captured lines are all 0 and that the red values or the blue values are increasing in the gradient, you should suspect a frame grabber misconfiguration.

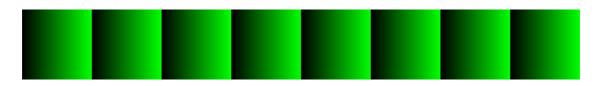

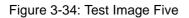

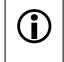

The description of the pixel values in test image five is only valid when the camera is set for 8 bit output. If the camera is set for 10 bit output, the gradients range from 0 to 1023 and repeat every 1024 pixels

## 3.11.8 Test Image Six (Fixed Blue Gradient)

Test image six is formed with a vertical blue gradient that ranges from 0 to 255 and repeats every 256 pixels as shown in Figure 3-35. The first pixel in each line has a red value of 0, a green value of 0 and a blue value of 0. The second pixel has a red value of 0, a green value of 0 and a blue value of 1. The third pixel has a red value of 0, a green value of 2. And so on.

Test image six is useful for checking to see if your frame grabber is configured correctly. For instance, if you have test image five enabled and you see that the blue values in your captured lines are all 0 and that the red values or the green values are increasing in the gradient, you should suspect a frame grabber misconfiguration.

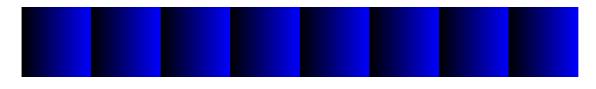

Figure 3-35: Test Image Six

The description of the pixel values in test image six is only valid when the camera is set for 8 bit output. If the camera is set for 10 bit output, the gradients range from 0 to 1023 and repeat every 1024 pixels

## 3.11.9 Test Image Seven (Uniform Gray)

In test image seven, all pixels will have a red value, a green value and a blue value of 64 when the camera is set for 8 bit output. When the camera is set for 10 bit output, all pixels will have a red, a green and a blue value of 256.

Test image seven should appear as a uniform, gray image.

Test image seven is useful for checking the integrity of the data transmitted by the camera. If you capture lines and examine the pixel values in the captured lines, the values should be exactly as described above.

Test image seven is also useful if you want to see a visual indication of the effects of using PRNU shading correction. If you enable test image seven and you also enable PRNU shading correction, the effects of the PRNU shading correction feature will be visible in the captured test images. (Normally, shading correction should be disabled when you use any test image. You should only enable PRNU shading correction with test image seven if you want to see the effect that this type of shading correction will have on a uniform image.)

Figure 3-36: Test Image Seven

## 3.11.10 Test Image Eight (Uniform Black)

In test image eight, all pixels will have a red value, a green value and a blue value of 0 whether the camera is set for 8 bit output or 10 bit output.

Test image eight should always appear as a uniform, black image as shown in Figure 3-37.

Test image eight is useful for checking the integrity of the data transmitted by the camera. If you capture lines and examine the pixel values in the captured lines, the values should be exactly as described above.

Test image eight is also useful if you want to see a visual indication of the effects of using DSNU shading correction. If you enable test image eight and you also enable DSNU shading correction, the effects of the DSNU shading correction feature will be visible in the captured test images. (Normally, shading correction should be disabled when you use any test image. You should only enable DSNU shading correction with test image eight if you want to see the effect that this type of shading correction will have on a uniform image.)

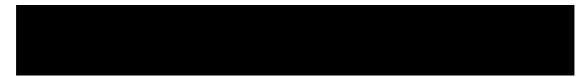

Figure 3-37: Test Image Eight

## 3.11.11 Test Image Nine (Interleaved Gradient)

Test image nine is formed with a vertical odd/even gradient that ranges from 0 to 255 and repeats every 512 pixels as shown in Figure 3-38. The odd pixel gradient starts with 0 and steps up, that is, the red, green and blue values for pixel 1 are all 0, the red, green and blue values for pixel 3 are all 1, the red, green and blue values for pixel 5 are all 2, and so on. The even pixel gradient starts at 255 and steps down, that is, the red, green and blue values for pixel 4 are all 254, the red, green and blue values for pixel 6 are all 253, and so on.

At pixels 256 and 257, the red green and blue values are all 128. At pixel 511, the red, green and blue values are all 255 and at pixel 512, the red, green and blue values are all 0. At pixels 513, the red, green and blue values are all 0 and at pixel 514, the red green, and blue values are all 255. To the human eye, the gradient appears to be a varying gray field with a white vertical line every 512 pixels.

Test image nine is useful for checking the integrity of the data transmitted by the camera. If you capture lines and examine the pixel values in the captured lines, the values should be exactly as described above.

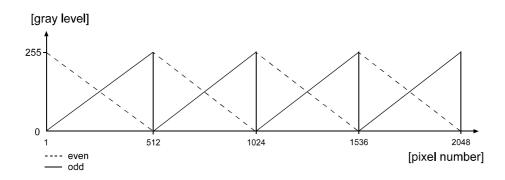

Figure 3-38: Formation of Test Image Nine

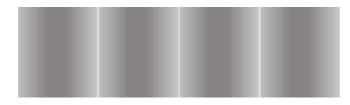

Figure 3-39: Test Image Nine

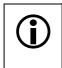

The description of the pixel values in test image 10 is only valid when the camera is set for 8 bit output. If the camera is set for 10 bit output, the gradients range from 0 to 1023 and the pattern repeats every 2048 pixels

# 3.12 CCD Temperature Sensor

**L304kc** cameras are equipped with a feature that lets you monitor the temperature of the CCD sensor. You can check the temperature of the CCD sensor with the Camera Configuration Tool Plus (CCT+) or by using binary read commands from within your own application to read the camera's inquiry registers.

## With the CCT+

With the CCT+ (see Section 4.1), you use the Sensor Temperature parameter in the Camera Information parameters group to check the temperature of the CCD sensor.

#### By Reading Inquiry Registers

You check the temperature of the CCD sensor by reading the Temperature field of the Sensor Temperature Inquiry Register (see page 4-11).

See Section 4.2.1 for an explanation of Inquiry Registers and Section 4.3.1 for an explanation of using read/write commands.

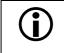

If the temperature of the CCD sensor rises above 75° C, an overtemperature error will be declared. See Section 3.13.2 for more information.

# **3.13 Error Condition Detection**

## 3.13.1 Overvoltage Condition Detected

L304kc cameras have overvoltage protection. If an input voltage greater than 14.5 VDC is applied to the camera, the camera will automatically switch off the internal power applied to the CCD sensor so that the sensor will be protected. In this situation, you will still be able to communicate with the camera and the camera will still be able to transmit test images, however, no live images can be generated.

Although overvoltage protection is present, we strongly recommend that you avoid applying an input voltage greater than 13.2 VDC

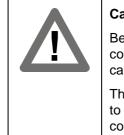

### Caution!

Be sure that all power to your system is switched off before you make or break connections to the camera. Making or breaking connections when power is on can result in damage to the camera.

The camera is not protected for reverse voltage. If reverse voltage is applied to the camera while it is connected to a frame grabber in a PC, the camera could be seriously damaged.

You can check to see if the camera has detected an overvoltage condition with the Camera Configuration Tool Plus (CCT+) or by using binary read commands from within your own application to read the camera's inquiry registers.

## With the CCT+

(İ.

With the CCT+ (see Section 4.1), you use the Voltage Error parameter in the Camera Information parameters group to determine if an overvoltage condition has been detected. If the value is 1, an overvoltage condition has been detected.

#### By Reading Inquiry Registers

You check for an overvoltage condition by reading the value of bit 6 in the Camera Status field of the Camera Status Inquiry Register (see page 4-9). If the bit is set to 1, an overvoltage condition has been detected.

See Section 4.2.1 for an explanation of Inquiry Registers and Section 4.3.1 for an explanation of using read/write commands.

The Voltage Error parameter in the CCT+ and bit 6 in the Camera Status field of the Camera Status Inquiry Register will be set to 1 if the camera detects an overvoltage situation. They will remain set to 1 until the condition is corrected, i.e., the input voltage is in the correct range and a camera reset or a power off/on has been performed.

## 3.13.2 Overtemperature Condition Detected

**L304kc** cameras have overtemperature protection. If the temperature of the camera's CCD sensor rises above 75° C, the clocking circuitry for the sensor will switch off. In this situation, you will still be able to communicate with the camera and the camera will still be able to transmit test images, however, no live images can be generated. The clocking circuitry will remain off until the CCD's temperature falls to 60° C or less.

You can check to see if the camera has detected an overtemperature condition with the Camera Configuration Tool Plus (CCT+) or by using binary read commands from within your own application to read the camera's inquiry registers.

#### With the CCT+

With the CCT+ (see Section 4.1), you use the Overtemperature parameter in the Camera Information parameters group to determine if an overtemperature condition has been detected. If the value is 1, an overtemperature condition has been detected.

#### By Reading Inquiry Registers

You check for an overtemperature condition by reading the value of bit 20 in the Camera Status field of the Camera Status Inquiry Register (see page 4-9). If the bit is set to 1, an overtemperature condition has been detected.

See Section 4.2.1 for an explanation of Inquiry Registers and Section 4.3.1 for an explanation of using read/write commands.

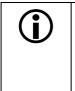

The Overtemperature parameter in the CCT+ and bit 20 in the Camera Status field of the Camera Status Inquiry Register will be set to 1 if the camera detects an overtemperature situation. They will remain set to 1 until the condition is corrected, i.e., the temperature of the sensor falls to 60° C or less and a camera reset or a power off/on has been performed.

## 3.13.3 Identical Dark Images Indicate a Parameter Error

If the camera detects that a parameter error is present, it will automatically switch into a mode where it outputs identical dark images. In this mode, all of the pixel values in each captured line will be low and the pixel values in any one of the captured lines will be identical to the pixel values in all other captured lines of the same color. For example, if you check the pixel values of a captured blue line, you will find that the pixel values are low and that they are identical to the pixel values in every other captured blue line.

A parameter error indicates that a parameter is set out of range, that a parameter is set to an invalid value or that parameters which depend on each other are set in conflict.

Since the CCT+ automatically checks that parameters are set correctly, you will not normally see a parameter error situation when you set parameters with the CCT+. When you set parameters using binary commands, you may see parameter error situations if you inadvertently set parameters to values that are not allowed or are in conflict. If you suspect that the camera is in a parameter error situation, you can read the value in the Camera Status field of the Camera Status inquiry register (see page 4-9). If the parameter error bit is set, then a parameter error situation is present.

A simple way to recover from a parameter error situation is to activate the camera's factory configuration set (see Section 3.17.3). Activating the factory set will load a set of factory-determined optimal parameters into the camera.

Whenever you set the camera's parameters by using binary commands to write to registers, make sure you check the min, max and increment fields of each register before you set the parameter values. Setting the values within the min and max and using the specified increments will avoid parameter errors.

# 3.14 Checking the Camera Status

During operation, **L304kc** cameras perform a continuous series of self checks. You can view the current camera status in several ways:

- by using the Camera Configuration Tool Plus (see Section 4.1). Check the Camera Status parameter in the Camera Information parameters group to see if any error codes are present.
- by using binary read/write commands from within your own application to read the value in the Camera Status field of the Camera Status inquiry register (see page 4-9).

Section 4.2.1 explains inquiry registers and Section 4.3.1 explains using read/write commands.

• by checking the LED on the back of the camera. If certain error conditions are present, the LED will blink (see Section 6.1).

## 3.15 Status LED

The L304kc has a status LED on the back of the camera. The LED is used to indicate that power is present and to indicate an error condition if one is detected. See Section 6.1 for details.

# 3.16 Resetting the Camera

You can initiate a camera reset with the Camera Configuration Tool Plus (CCT+) or by using binary write commands from within your own application to set the camera's control and status registers (CSRs). A reset is the equivalent of switching off power to the camera and switching power back on.

## With the CCT+

With the CCT+ (see Section 4.1), click on "Camera" in the menu at the top of the CCT+ window and a drop down list will appear. Click on "Reset Camera" in the drop down list to initiate a reset.

#### **By Setting CSRs**

You can initiate a reset by writing a value to the Reset field of the Camera Reset CSR (see page 4-36).

See Section 4.2.2 for an explanation of CSRs and Section 4.3.1 for an explanation of using read/ write commands.

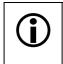

Whenever the camera is powered on or when a camera reset is performed, your PC may receive one random character on the serial interface. We recommend clearing the serial input buffers in your PC after a camera power on or reset.

# 3.17 Configuration Sets

A configuration set is a set of values that contains all of the parameters needed to control the camera. There are two basic types of configuration sets: the work configuration set and the factory configuration set.

## Work Configuration Set

The work configuration set contains the camera's current settings and thus determines the camera's performance, that is, what your image currently looks like. If you use the CCT+ to change the camera settings or if you change settings by writing to the camera's registers, you are making changes to the work configuration set. The work configuration set is located

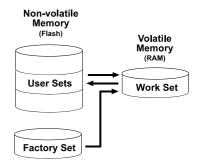

Figure 3-40: Configuration Sets

in the camera's volatile memory and the settings are lost if the camera is reset or if power is switched off. The work configuration set is usually just called the "work set" for short.

## **Factory Configuration Set**

When a camera is manufactured, a test setup is performed on the camera and an optimized configuration is determined. The factory configuration set contains the camera's factory optimized configuration. The factory set is saved in a permanent file in the camera's non-volatile memory. The factory set can not be altered and since it is stored in non-volatile memory, it is not lost when the camera is reset or switched off. The factory configuration set is usually just called the "factory set" for short.

## 3.17.1 Saving Configuration Sets

As mentioned above, the work configuration set is stored in the camera's volatile memory and the settings are lost if the camera is reset or if power is switched off. **L304kc** cameras can save the current work set values in the volatile memory to a file in the camera's non-volatile memory. Files saved in the non-volatile memory are not lost at reset or power off. You can save up to four configuration sets to files in the non-volatile memory. These saved configuration sets are commonly referred to as "user configuration sets" or "user sets."

## Saving a Configuration Set

You can save the current work set to a file in the non-volatile memory with the Camera Configuration Tool Plus (CCT+) or by using binary read/write commands from within your own application to set the camera's control and status registers (CSRs).

## With the CCT+

With the CCT+ (see Section 4.1), you use the File Name Select parameter and the Create User Set parameter in the User Set Files parameters group to save the work set to a user set file in the non-volatile memory.

## By Setting CSRs

You can save the current work set to a file in the non-volatile memory by writing values to the bulk data CSR for configuration sets. The bulk data "save" process is used to save the work set to a file.

Section 4.2.3 explains the bulk data CSRs and explains how to use the CSRs to save the work set to a file. Section 4.3.1 explains using read/write commands.

## 3.17.2 "Activating" a Saved User Set File

As explained in Section 3.17.1, you can save configuration sets to files in the camera's non-volatile memory. These saved configuration set files are commonly referred to as "user configuration sets" or "user sets."

If you have saved one or more user set files, you can choose to make one of them the "activated" user set. When you activate a saved user set file, two things happen:

- The values from the activated user set file are copied into the work set in the camera's volatile memory. The camera will now use the configuration values that were copied into the work set.
- A link is created between the activated user set file and the camera's volatile memory. The values in the activated user set file will now be automatically copied into the work set whenever the camera is powered up or reset.

### Activating a User Set File

You can activate a saved user set file with the Camera Configuration Tool Plus (CCT+) or by using binary read/write commands from within your own application to set the camera's bulk data control and status registers (CSRs).

#### With the CCT+

With the CCT+ (see Section 4.1), you use the File Name Select parameter and the Activate User Set parameter in the User Set Files parameters group to activate a saved user set file.

#### By Setting CSRs

You activate a saved user set file by writing values to the bulk data CSR for configuration sets. The bulk data "activate" process is used to activate a stored file.

Section 4.2.3 explains bulk data CSRs and using the bulk data activate process. Section 4.3.1 explains using read/write commands.

## 3.17.3 "Activating" the Factory Set File

As explained on Section 3.17, a factory configuration set containing an optimized set of parameters is created when the camera is manufactured. The factory set is saved in a permanent file in the camera's non-volatile memory. The factory set file can not be altered or deleted and is not lost when the camera is switched off.

You can activate the factory set file in a manner that is similar to activating one of your saved user set files. Activating the factory set file is a good way to return the camera to normal operation if you have severely misadjusted some of the camera's parameters and you are not sure how to recover.

When you activate the factory set, two things happen:

- The values from the factory set file are copied into the work set in the camera's volatile memory. The camera will now use the factory set values that were copied into the work set.
- A link is created between the factory set file and the camera's volatile memory. The values in the factory set will now be automatically copied into the work set whenever the camera is powered up or reset.

## Activating the Factory Set File

You can activate the factory set file with the Camera Configuration Tool Plus (CCT+) or by using binary read/write commands from within your own application to set the camera's bulk data control and status registers (CSRs).

### With the CCT+

With the CCT+ (see Section 4.1), you use the File Name Select parameter and the Activate User Set parameter in the User Set Files parameters group to activate the factory set file.

### By Setting CSRs

You activate the factory set file by writing values to the bulk data CSR for configuration sets. The bulk data "activate" process is used to activate the factory set file.

Section 4.2.3 explains bulk data CSRs and using the bulk data activate process. Section 4.3.1 explains using read/write commands.

## 3.17.4 Which Configuration Set File will Load at Startup or at Reset?

On the initial wake-up after delivery, the camera copies the factory configuration set into the work set.

At each subsequent power on or reset, the configuration set file that was last activated is copied into the work set.

If there is no activated file, the factory set file will be copied into the work set.

## 3.17.5 Downloading a Saved User Set File to Your PC or Uploading a Saved User Set File From Your PC

Once you have saved a user set to a file in the camera's non-volatile memory, you can download the saved file to your PC. Any user set file that you have downloaded to your PC can later be uploaded to a camera. These functions are useful if you want to transfer a user set from one camera to another camera of the same type.

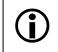

Before you can download a user set to you PC, you must have saved the user set to a file in the camera's non-volatile memory as described in Section 3.17.1.

## Downloading and Uploading Saved User Set Files

You can download or upload saved user set files with the Camera Configuration Tool Plus (CCT+) or by using binary read/write commands from within your own application to set the camera's control and status registers (CSRs).

## With the CCT+

With the CCT+ (see Section 4.1), you use the File Name Select parameter and the Download User Set File parameter or the Upload User Set File parameter in the User Set Files parameters group to download or upload files.

### By Setting CSRs

You download or upload user set files by writing values to the bulk data CSR for configuration sets. The bulk data "download" process is used to download a user set file from the camera to your PC. The bulk data "upload" process is used to upload a user set file from your PC to a camera.

Section 4.2.3 explains the bulk data CSRs and explains how to use the CSRs to download or upload a saved user set file. Section 4.3.1 explains using read/write commands.

# **4** Configuring the Camera

L304kc cameras come with a factory set of parameters that will work properly for most applications with only minor changes. For normal operation, the following parameters are usually configured by the user:

- Video data output mode
- Exposure time control mode
- Exposure time (for ExSync programmable or free-run programmable exposure modes)
- Line Period (for free-run exposure modes)
- Spatial Correction

To customize operation for your particular application, the following parameters may also need to be configured:

- Gain
- Offset
- · Area of Interest
- Shading Correction
- Stamp

The camera is programmable via the RS-644 serial connection in the Camera Link interface between the frame grabber and the camera. Two methods can be used to change the camera's parameters. The first and easier approach is to change the parameters using the Camera Configuration Tool Plus (CCT+). See Section 4.1 for instructions on using the configuration tool. You can also change the parameters directly from your application by using binary read/write commands to set values in the camera's registers (see Section 4.2).

# 4.1 Configuring the Camera with the Camera Configuration Tool Plus (CCT+)

The Camera Configuration Tool Plus (CCT+) is a Windows<sup>™</sup> based program used to easily change the camera's parameter settings. The tool communicates via the RS-644 serial connection in the Camera Link interface between the frame grabber and the camera. The tool automatically generates the binary programming commands that are described in Section 4.3. For instructions on installing the tool, see the installation booklet that was shipped with the camera.

This manual assumes that you are familiar with Microsoft Windows and that you have a basic knowledge of how to use programs. If not, please refer to your Microsoft Windows manual.

## 4.1.1 Opening the Configuration Tool

- 1. Make sure that the properties for the RS-644 serial port on your frame grabber are properly configured and that the camera has power.
- 2. To start the CCT+, click Start, click All Programs, click Basler Vision Technologies and click CCT+ (default installation).

During start-up, a start-up screen will appear.

If start-up is successful, the CCT+ will open. To familiarize yourself with using the CCT+, press the **F1** key and look through the online help file.

If an error occurs, the CCT+ is automatically closed after start-up. Refer to the CCT+ Installation Guide for possible causes.

## 4.1.2 Closing the Configuration Tool

Close the CCT+ by clicking on the x button in the upper right corner of the window.

## 4.1.3 Configuration Tool Basics

The volatile (RAM) memory in the camera contains the parameter settings that control the current operation of the camera. This group of parameter settings in the volatile memory is known as the work configuration set or "work set" (see Section 3.17). The CCT+ is used to view or change the parameter settings in the work set.

When the CCT+ is opened and a port is selected, it queries the camera and displays a list of the current settings for the parameters in the work set.

To simplify navigation, parameters are organized in related groups. For example, all parameters related to the camera output can be found in the **Output** group.

When you click on the plus or minus sign beside a group (+ or -), the parameters in this group will be shown or hidden, respectively.

To get an overview of all parameters available on the connected camera, maximize the CCT+ window and click the + sign beside each group.

The camera parameter names always appear in the left column of the list. The current setting for each parameter appears in the right column.

By default, a **Parameter Description** window is displayed. In this window, you can find basic information on the selected parameter and if present, on the dependencies that may exist between the selected parameter and other parameter(s).

Modifiable parameter settings and available commands appear in black. Read-only settings and unavailable commands appear in gray.

If you make a change to one of the parameter settings, that change will immediately be transmitted from the CCT+ to the camera's work set. Because the parameters in the work set control the current operation of the camera, you will see an immediate change in the camera's operation.

| 💎 Bas                  | sler CCT+                  | [L304k   | c]              |                                               | _ 🗆 ×    |  |
|------------------------|----------------------------|----------|-----------------|-----------------------------------------------|----------|--|
| <u>F</u> ile           | <u>C</u> amera             | View     | <u>O</u> ptions | <u>H</u> elp                                  |          |  |
| Demo                   | ) Port 0                   |          |                 | •                                             | Refresh  |  |
|                        |                            |          |                 |                                               |          |  |
| – Out                  | -                          |          |                 | 2 Taxa 0 Dit (OL Daa                          |          |  |
| Video Data Output Mode |                            |          | lode            | 3 Taps 8 Bit (CL Base C ▼                     |          |  |
|                        | st Image N                 |          |                 | No test image                                 | •        |  |
| - 1                    | atial Corre                |          |                 | Duran I'm a                                   |          |  |
|                        | atial Corre                | ction D  | irection        | Green line                                    | •        |  |
|                        | ror Mode                   |          |                 | Disabled                                      | •        |  |
|                        | osure                      |          |                 |                                               |          |  |
|                        | n/Offset                   |          |                 |                                               |          |  |
| + 40                   | -                          |          |                 |                                               |          |  |
|                        | nge Enhan                  | cemer    | ıt              |                                               |          |  |
| + Sta                  | •                          |          |                 |                                               |          |  |
|                        | ading Valu                 |          |                 |                                               |          |  |
| + Use                  | er Set File                | s        |                 |                                               |          |  |
| + Car                  | nera Info                  | rmatior  | 1               |                                               |          |  |
| + Bau                  | ud Rate                    |          |                 |                                               |          |  |
|                        |                            |          |                 |                                               |          |  |
|                        |                            |          |                 |                                               |          |  |
| -                      |                            |          |                 |                                               |          |  |
|                        |                            |          |                 | o Data Output Mode                            | <u>)</u> |  |
| ine a                  | vallable vi                | deo da   | ta output n     | nodes are:                                    | 8        |  |
| • 3 Tap 8 Bit Mode     |                            |          |                 |                                               |          |  |
|                        | ap 8 Bit M                 |          |                 |                                               |          |  |
| • 2.13                 | ap 10 Bit N                | vlode    |                 |                                               | 1000     |  |
| In 37.                 | ap 8 Bit Mi                | ode, the | e pixel cloc    | k operates at 30 MHz.                         | On       |  |
|                        |                            |          |                 | amera transmits 8 bit                         |          |  |
|                        | or a red pi<br>a for a blu |          | its of data     | for a green pixel and 8                       | bits     |  |
| oruat                  | a ioi a blu                | e pixel. |                 |                                               |          |  |
| In 27.                 |                            |          |                 | k operates at 60 MHz.<br>amera transmits data |          |  |
|                        |                            |          |                 |                                               |          |  |

Figure 4-1: CCT+

By default, the CCT+ automatically updates the displayed settings every 5 seconds. The feature behind this behavior is called Auto Refresh. If auto refresh is not enabled, the display will not update if a parameter setting is changed using another tool, if power to the camera is switched off and on or if the connected camera is exchanged while the CCT+ is displaying the parameter settings. To manually refresh the display, you can use the **Refresh** button in the top right corner of the tool.

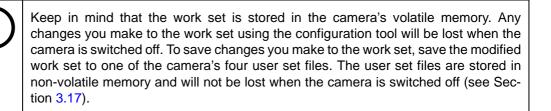

## 4.1.4 Configuration Tool Help

The CCT+ includes a complete on-line help file that explains how to change parameter settings. It also explains how to copy the work set to a saved user set file and how to copy a saved user set file or the factory set file to the work set. To access on-line help, press the F1 key whenever the configuration tool is active.

# 4.2 Configuring the Camera By Setting Registers

**L304kc** cameras have blocks of mapped memory space known as registers. By reading values from the registers, you can determine basic information about the camera and information about the camera's current parameter settings. By writing values to the registers, you can set camera parameters and control how the camera's features will operate. There are three types of registers in an L304kc:

- Inquiry Registers these registers provide basic information about the camera. Section 4.2.1 explains inquiry registers in more detail, lists the inquiry registers in the camera and describes the function of each register.
- Feature Control and Status Registers these registers let you set the parameters associated with the camera's features. Section 4.2.2 explains feature control and status registers in more detail, lists the feature control and status registers in the camera and describes the function of each register.
- Bulk Data Control and Status Registers these registers let you store and recall sets of values that the camera uses as a group. Section 4.2.2 explains bulk data and the bulk data control and status registers in more detail. It also lists the bulk data registers in the camera and describes the function of each register.

A special binary read/write command protocol is used to read from and write to the registers in the camera. Read and write commands are sent to the camera via the standard serial link between the camera and the frame grabber. Section 4.3 describes the binary read/write command protocol in detail and also provides information on using the serial link. Sample code that illustrates how to use the read/write commands are available from Basler (see Section 4.4).

## 4.2.1 Inquiry Registers

### 4.2.1.1 Definition of an Inquiry Register

Inquiry registers contain basic information about the camera and information about the camera's current status. Each inquiry register contains one or more fields and each field has an assigned address within the camera's memory space. By using a binary read command, you can read the data in a field and get information about the camera.

The address for any field within a register is equal to the register base address plus the offset for the field. For example, the Vendor Information Inquiry Register (see below) has a Vendor Name field with an address of 0x0101 (the base address of 0x0100 plus an offset of 0x0001). By reading the data at address 0x0101, you can get information about the camera vendor's name.

Section 4.2.1.2 lists the inquiry registers in L304kc cameras and shows detailed information about the use of each field within the registers.

### 4.2.1.2 Inquiry Register Details

#### **Vendor Information Inquiry**

| Register Base Address: 0x0100                                                                                                    |                                                                                                    |                       |                |                 |  |
|----------------------------------------------------------------------------------------------------|----------------------------------------------------------------------------------------------------|-----------------------|----------------|-----------------|--|
| Field Name:                                                                                                    | Register Status                                                                                                    | Offset: 0x0000        | Size: 1 Byte   | Type: Read only |  |
| <b>Description:</b> The integer value in this field indicates the status of this inquiry register:<br>0x00 = The register is not available<br>0x01 = The register is available. |                                                                                                    |                       |                |                 |  |
| Field Name:                                                                                                    | Vendor Name                                                                                                    | <b>Offset:</b> 0x0001 | Size: 20 Bytes | Type: Read only |  |
| Description:                                                                                                    | cription: String containing the camera vendor's name. The string is zero terminated if less than 20 bytes are needed and unterminated if all 20 bytes are needed. |                       |                |                 |  |

### **Model Information Inquiry**

| Register Base Address: 0x0200                                                                                                    |                       |                |                 |  |  |  |
|----------------------------------------------------------------------------------------------------|-----------------------|----------------|-----------------|--|--|--|
| Field Name: Register Status                                                                                                    | <b>Offset:</b> 0x0000 | Size: 1 Byte   | Type: Read only |  |  |  |
| <b>Description:</b> The integer value in this field indicates the status of this inquiry register:<br>0x00 = The register is not available<br>0x01 = The register is available. |                       |                |                 |  |  |  |
| Field Name: Model Info                                                                                                    | Offset: 0x0001        | Size: 20 Bytes | Type: Read only |  |  |  |
| <b>Description:</b> String containing the camera's model number. The string is zero terminated if less than 20 bytes are needed and unterminated if all 20 bytes are needed.    |                       |                |                 |  |  |  |

## **Product ID Inquiry**

| Register Base Address: 0x0300                                                                                                    |  |  |  |  |  |  |
|----------------------------------------------------------------------------------------------------|--|--|--|--|--|--|
| Field Name: Register Status         Offset: 0x0000         Size: 1 Byte         Type                                                                                              |  |  |  |  |  |  |
| <b>Description:</b> The integer value in this field indicates the status of this inquiry register:<br>0x00 = The register is not available<br>0x01 = The register is available.   |  |  |  |  |  |  |
| Field Name: Product ID     Offset: 0x0001     Size: 20 Bytes     Type: Read only                                                                                                  |  |  |  |  |  |  |
| <b>Description:</b> String containing the camera's product ID number. The string is zero terminated if less than 20 bytes are needed and unterminated if all 20 bytes are needed. |  |  |  |  |  |  |

## **Serial Number Inquiry**

| Register Base Address: 0x0400                                                                                                    |                                                                                                    |                |              |                 |  |  |
|----------------------------------------------------------------------------------------------------|----------------------------------------------------------------------------------------------------|----------------|--------------|-----------------|--|--|
| Field Name:                                                                                                    | Register Status                                                                                                    | Offset: 0x0000 | Size: 1 Byte | Type: Read only |  |  |
| <b>Description:</b> The integer value in this field indicates the status of this inquiry register:<br>0x00 = The register is not available<br>0x01 = The register is available. |                                                                                                    |                |              |                 |  |  |
| Field Name:                                                                                                    | Field Name: Serial Number         Offset: 0x0001         Size: 20 Bytes         Type: Read only                                                                               |                |              |                 |  |  |
| Description:                                                                                                    | <b>Description:</b> String containing the camera's serial number. The string is zero terminated if less than 20 bytes are needed and unterminated if all 20 bytes are needed. |                |              |                 |  |  |

## **Camera Version Inquiry**

| Register Base Address: 0x0500                                                                                                    |                                                                                                    |               |                 |  |  |  |
|----------------------------------------------------------------------------------------------------|----------------------------------------------------------------------------------------------------|---------------|-----------------|--|--|--|
| Field Name: Register Stat                                                                                                    | us <b>Offset:</b> 0x0000                                                                                                    | Size: 1 Byte  | Type: Read only |  |  |  |
| <b>Description:</b> The integer value in this field indicates the status of this inquiry register:<br>0x00 = The register is not available<br>0x01 = The register is available. |                                                                                                    |               |                 |  |  |  |
| Field Name: Camera Vers                                                                                                    | on <b>Offset:</b> 0x0001                                                                                                    | Size: 3 Bytes | Type: Read only |  |  |  |
|                                                                                                    | <b>Description:</b> The value in this field indicates the camera's version information. The bytes in the field are interpreted as follows: |               |                 |  |  |  |
| Byte 1 = Low byte of the camera version (BCD coded)                                                                                                    |                                                                                                    |               |                 |  |  |  |
| Byte 2 = High byte of the camera version (BCD coded)                                                                                                    |                                                                                                    |               |                 |  |  |  |
| Byte 3 =                                                                                                    | Register layout ID (BCD coded)                                                                                                    |               |                 |  |  |  |

## **Microcontroller Firmware Version Inquiry**

| Register Base Address: 0x0700                                                                                                    |                                                                                                    |                |               |                 |  |  |  |
|----------------------------------------------------------------------------------------------------|----------------------------------------------------------------------------------------------------|----------------|---------------|-----------------|--|--|--|
| Field Name: F                                                                                                    | Register Status                                                                                                    | Offset: 0x0000 | Size: 1 Byte  | Type: Read only |  |  |  |
| <b>Description:</b> The integer value in this field indicates the status of this inquiry register:<br>0x00 = The register is not available<br>0x01 = The register is available. |                                                                                                    |                |               |                 |  |  |  |
| Field Name:                                                                                                    | Microcontroller Firmware Version                                                                                                    | Offset: 0x0001 | Size: 3 Bytes | Type: Read only |  |  |  |
| Description:                                                                                                    | <b>Description:</b> The value in this field indicates the camera's microcontroller firmware version information.<br>The bytes in the field are interpreted as follows: |                |               |                 |  |  |  |
| Byte 1 = Low byte of the firmware version (BCD coded)                                                                                                    |                                                                                                    |                |               |                 |  |  |  |
|                                                                                                    | Byte 2 = High byte of the firmware version (BCD coded)                                                                                                    |                |               |                 |  |  |  |
|                                                                                                    | Byte 3 = Register layout ID (BC                                                                                                    | D coded)       |               |                 |  |  |  |

### **FPGA Firmware Version Inquiry**

| Register Base Address: 0x0800                                                                                                    |                                                                                                    |                |               |                 |  |  |
|----------------------------------------------------------------------------------------------------|----------------------------------------------------------------------------------------------------|----------------|---------------|-----------------|--|--|
| Field Name:                                                                                                    | Register Status                                                                                                    | Offset: 0x0000 | Size: 1 Byte  | Type: Read only |  |  |
| <b>Description:</b> The integer value in this field indicates the status of this inquiry register:<br>0x00 = The register is not available<br>0x01 = The register is available. |                                                                                                    |                |               |                 |  |  |
| Field Name:                                                                                                    | FPGA Firmware Version                                                                                                    | Offset: 0x0001 | Size: 3 Bytes | Type: Read only |  |  |
| Description:                                                                                                    | <b>Description:</b> The value in this field indicates the camera's FPGA (field programmable gate array) firmware version information. The bytes in the field are interpreted as follows: |                |               |                 |  |  |
| Byte 1 = Low byte of the firmware version (BCD coded)                                                                                                    |                                                                                                    |                |               |                 |  |  |
| Byte 2 = High byte of the firmware version (BCD coded)                                                                                                    |                                                                                                    |                |               |                 |  |  |
|                                                                                                    | Byte 3 = Register layout ID (BC                                                                                                    | D coded)       |               |                 |  |  |

### **FPGA Configuration Version Inquiry**

| Register Base Address: 0x0910                                                                                                    |                       |                |               |                 |  |  |  |
|----------------------------------------------------------------------------------------------------|-----------------------|----------------|---------------|-----------------|--|--|--|
| Field Name:                                                                                                    | Register Status       | Offset: 0x0000 | Size: 1 Byte  | Type: Read only |  |  |  |
| <b>Description:</b> The integer value in this field indicates the status of this inquiry register:<br>0x00 = The register is not available<br>0x01 = The register is available.                                                                                                    |                       |                |               |                 |  |  |  |
| Field Name:                                                                                                    | FPGA Firmware Version | Offset: 0x0001 | Size: 3 Bytes | Type: Read only |  |  |  |
| Description:       The value in this field indicates the camera's FPGA (field programmable gate array) configuration version information. The bytes in the field are interpreted as follows:         Byte 1 = Low byte of the configuration version (BCD coded)         Byte 2 = High byte of the configuration version (BCD coded)         Byte 3 = Register layout ID (BCD coded) |                       |                |               |                 |  |  |  |

### **Camera Status Inquiry**

The camera has been programmed to detect several error conditions. When an error condition is detected, a flag is set. The camera status inquiry register lets you read the error flags.

| Register Bas                                              | e Address: 0     | <0C00                                                                                                    |                                             |                     |                                                                    |
|-----------------------------------------------------------|------------------|----------------------------------------------------------------------------------------------------|---------------------------------------------|---------------------|--------------------------------------------------------------------|
| Field Name:                                               | Register Statu   | S                                                                                                    | Offset: 0x0000                              | Size: 1 Byte        | Type: Read only                                                    |
| Description:                                              | 0x00 = Th        | alue in this field indic<br>e register is not availa<br>e register is available                                                                                                    | able                                        | his inquiry registe | ər:                                                                |
| Field Name:                                               | Camera Status    | 3                                                                                                    | Offset: 0x0001                              | Size: 4 Bytes       | Type: Read only                                                    |
| Description:                                              | cant bit. If a b | is field specifies an e<br>bit is set to 1, the errou<br>r is not present.                                                                                                    |                                             |                     |                                                                    |
|                                                           | Bit              | Description                                                                                                    |                                             |                     |                                                                    |
|                                                           | 0                | Reserved                                                                                                    |                                             |                     |                                                                    |
|                                                           | 1                | The camera is booti generating shading                                                                                                    |                                             | rming an internal   | operation (such as                                                 |
| 2 A reset has occurred. This bit is auto-cleared on read. |                  |                                                                                                    |                                             |                     |                                                                    |
|                                                           | 3                | Parameter error, for example, a parameter has been set to a value that is out of range or not allowed.                                                                                                    |                                             |                     |                                                                    |
|                                                           | 4                | A user set load has failed.                                                                                                    |                                             |                     |                                                                    |
|                                                           | 5                | A file operation has                                                                                                    | failed.                                     |                     |                                                                    |
|                                                           | 6                | An over-voltage situ<br>era is reset or is pov                                                                                                    |                                             |                     | ears when the cam-                                                 |
|                                                           | 7                | A binary read/write command protocol error has been detected. For more in-<br>formation about the error, read the Binary Command Status Inquiry register<br>(see page 4-11). This bit is auto-cleared on read. |                                             |                     |                                                                    |
|                                                           | 8 15             | Reserved                                                                                                    |                                             |                     |                                                                    |
|                                                           | 16               | An FPGA not ready<br>read the FPGA State<br>you read the FPGA                                                                                                    | us Inquiry register (                       | see page 4-10).     |                                                                    |
|                                                           | 17               | A trigger error has c<br>ExSync signal is mis<br>FPGA Status Inquiry<br>the FPGA Status Inc                                                                                                    | ssing. For more inf<br>/ register (see page | ormation about th   | ne error, read the                                                 |
|                                                           | 18               | curred. For more inf                                                                                                    | ormation about the                          | error, read the F   | k pixel error has oc-<br>PGA Status Inquiry<br>the FPGA Status In- |
|                                                           | 19               | The last shading va                                                                                                    | lue generation proc                         | cess failed.        |                                                                    |
|                                                           |                  | The DSNU shading<br>the lines captured du<br>should be performed                                                                                                    | uring the generatio                         | n process are too   | high. (The process                                                 |
|                                                           |                  | The PRNU shading<br>darkest pixels in the<br>lightest pixels. This<br>ing or by poor qualit                                                                                                    | captured lines are<br>problem is often ca   | e less than 1/2 of  |                                                                    |
|                                                           |                  | This bit will clear wh procedure.                                                                                                    | ien you perform a s                         | successful shadir   | ng value generation                                                |

| 20    | An over-temperature situation has been detected. This bit clears when the camera is reset or is powered off and back on. |
|-------|----------------------------------------------------------------------------------------------------|
| 21 31 | Reserved                                                                                                    |

### **FPGA Status Inquiry**

The camera has been programmed to detect several error conditions in its field programmable gate array (FPGA). When an error condition is detected, a flag is set. The FPGA status inquiry register lets you read the error flags.

| Register Bas                                                                                                    | e Addı                      | ress: 0x0C10                                                                                                    |                                           |                                        |                                             |
|----------------------------------------------------------------------------------------------------|-----------------------------|----------------------------------------------------------------------------------------------------|-------------------------------------------|----------------------------------------|---------------------------------------------|
| Field Name:                                                                                                    | Field Name: Register Status |                                                                                                    |                                           | Size: 1 Byte                           | Type: Read only                             |
| <b>Description:</b> The integer value in this field indicates the status of this inquiry register:<br>0x00 = The register is not available<br>0x01 = The register is available. |                             |                                                                                                    |                                           |                                        |                                             |
| Field Name:                                                                                                    | -PGA                        | Status                                                                                                    | Offset: 0x0001                            | Size: 1 Byte                           | Type: Read only                             |
| Description:                                                                                                    | cant b                      | bit in this field specifies an ei<br>it. If a bit is set to 1, the error<br>he error is not present.                                                   |                                           |                                        |                                             |
|                                                                                                    | Bit Description             |                                                                                                    |                                           |                                        |                                             |
|                                                                                                    | 0                           | No FPGA firmware available.                                                                                                    |                                           |                                        |                                             |
|                                                                                                    | 1                           | FPGA firmware is available                                                                                                    | but the firmware h                        | nas failed to load.                    |                                             |
|                                                                                                    | 2                           | The camera's maximum lin                                                                                                    | e rate has been ex                        | ceeded.                                |                                             |
|                                                                                                    |                             | (Note: If you are operating t<br>ger the camera faster than a<br>signals that would cause a<br>set.)                                                   | allowed, the camera                       | a will automaticall                    | y ignore any trigger                        |
|                                                                                                    | 3                           | There is no ExSync signal.                                                                                                    |                                           |                                        |                                             |
|                                                                                                    | 4                           | A "high clipping situation ha                                                                                                    | as been detected (                        | see Section 3.6.5                      | ).                                          |
|                                                                                                    | 5                           | A "low clipping situation has                                                                                                    | s been detected (s                        | ee Section 3.6.5)                      |                                             |
|                                                                                                    | 6                           | A "dark pixel" error has bee                                                                                                    | n detected.                               |                                        |                                             |
|                                                                                                    |                             | The camera's sensor has so<br>procedures. Dark pixel error<br>ing an extremely bright illum<br>recommended IR cut filter (so<br>by a defective sensor. | rs are very uncom<br>nination source or i | mon but they cou<br>f the camera is no | Id be caused by us-<br>ot equipped with the |
|                                                                                                    | 7                           | Reserved                                                                                                    |                                           |                                        |                                             |

### **Binary Command Protocol Status Inquiry**

The camera has been programmed to detect several errors in the format of any binary commands received by the camera. When an error condition is detected, a flag is set. The binary command status inquiry register lets you read the error flags.

| Register Bas | Register Base Address: 0x0C30 |                                                                                                    |                     |                    |                 |  |
|--------------|-------------------------------|----------------------------------------------------------------------------------------------------|---------------------|--------------------|-----------------|--|
| Field Name:  | Registe                       | er Status                                                                                             | Offset: 0x0000      | Size: 1 Byte       | Type: Read only |  |
| Description: |                               | nteger value in this field indic<br>00 = The register is not avail                                    |                     | his inquiry regist | er:             |  |
|              | 0x                            | 01 = The register is available                                                                        |                     |                    |                 |  |
| Field Name:  | Binary                        | Command Status                                                                                        | Offset: 0x0001      | Size: 1 Byte       | Type: Read only |  |
| Description: | cant b                        | bit in this field specifies an e<br>bit. If a bit is set to 1, the error<br>the error is not present. | ```                 | ,                  | Ũ               |  |
|              | Bit                           | Description                                                                                           |                     |                    |                 |  |
|              | 0                             | A binary command with no                                                                              | BFS was received    | (see Section 4.3   | 3.1).           |  |
|              | 1                             | A byte time-out has occurre                                                                           | ed (see Section 4.3 | 3.1.1).            |                 |  |
|              | 2                             | A binary command with an                                                                              | invalid OpCode wa   | as received (see   | Section 4.3.1). |  |
|              | 3                             | A binary command with no                                                                              | BFE was received    | (see Section 4.3   | 3.1).           |  |
|              | 4                             | A binary command with an incorrect BCC was received (see Section 4.3.1).                              |                     |                    |                 |  |
|              | 5                             | A binary command with an address error was received (see Section 4.3.1).                              |                     |                    |                 |  |
|              | 6                             | Reserved                                                                                              |                     |                    |                 |  |
|              | 7                             | An unknown error has occu                                                                             | urred.              |                    |                 |  |

### **Sensor Temperature Inquiry**

| Register Bas | e Address: 0x2600                                                                                             |                |                    |                 |
|--------------|----------------------------------------------------------------------------------------------------|----------------|--------------------|-----------------|
| Field Name:  | Register Status                                                                                               | Offset: 0x0000 | Size: 1 Byte       | Type: Read only |
| Description: | The integer value in this field indic<br>0x00 = The register is not avail<br>0x01 = The register is available | able           | his inquiry regist | er:             |
| Field Name:  | Temperature                                                                                                   | Offset: 0x0001 | Size: 1 Byte       | Type: Read only |
| Description: | The value in this field indicates the an 8 bit signed binary number (two in °C.                               | •              |                    |                 |

## 4.2.2 Feature Control and Status Registers

### 4.2.2.1 Definition of a Feature Control and Status Register

The feature control and status registers (CSRs) let you set the parameters for camera features such as exposure mode, gain, offset and the AOI. These registers also let you check the current parameter settings and the status for each feature.

Each feature has one or more CSRs associated with it. The fields within a feature's CSR(s) are used to control how the feature operates. By using binary write commands to write to fields within a feature's CSR(s), you can change the parameter settings for the feature. By using binary read commands, you can determine the current setting for the parameters and get information about the feature's status.

The address for any field within a register is equal to the register base address plus the offset for the field. Look at the Video Data Output Mode CSR on page 4-14 as an example. The Mode field of this register has an address of 0x1701 (the base address of 0x1700 plus the offset of 0x0001). By writing a value to this address, you can set the video data output mode. By reading the value at this address, you can determine the current output mode setting.

The Video Data Output Mode CSR is a simple CSR with only two fields. Most of the other feature CSRs have several read/write fields that let you set the parameters associated with a feature. They may also have read only fields that contain information about the minimum and maximum allowed settings for each parameter. Section 4.2.2.3 lists the feature CSRs in L304kc cameras and shows detailed information about the use of each field within the registers.

### 4.2.2.2 "Raw" Value Fields vs. "Absolute" Value Fields

As you look through the descriptions of the feature CSRs, you will notice that some CSRs have a parameter that can be set by writing a value to a "raw" field or by writing a value to an "absolute" field. You will find this to be true for the Exposure Time, Line Period, Red Gain, Green Gain, Blue Gain, Red Offset, Green Offset, Blue Offset, Red Color Shift Correction, Green Color Shift Correction and Blue Color Shift Correction parameters. The common characteristic among these parameters is that they are expressed as rational numbers. These numbers are on a continuous scale rather than a scale of discrete integers. Any one of the parameters expressed as rational numbers can be set on a "raw" scale or on an "absolute" scale. A raw scale is simply a range of integer values that has no defined units. An absolute scale is a range of floating point values that has defined units.

Lets look at the Red Gain parameter as an example:

#### Setting the Raw Red Gain

If you set the red gain by writing a value to the Raw Red Gain field of the Red Gain CSR, you can write any integer value from 181 to 2560 (decimal). Writing an integer value to the raw register sets the red gain, but it doesn't directly tell you how many dB of red gain you will be getting from the camera at that setting. To determine the dB of red gain you are getting at a particular raw red gain setting, you must use the formula:  $dB = 20 \times \log (raw setting / 256)$ . For example, if the raw red gain field is set to 1200 (decimal):

dB = 20 x log ( raw setting / 256 ) dB = 20 x log ( 1200 / 256 ) dB = 13.42

So with the raw red gain field set to 1200, the camera would be set for 13.42 dB of red gain.

#### Setting the Absolute Red Gain

If you set the red gain by writing a value to the Absolute Red Gain field of the Red Gain CSR, you can write a floating point value from -6.00 to +20.00 (decimal) in increments of 0.01. Writing a floating point value to the absolute register sets the red gain directly in dB. For example, if the absolute red gain field is set to 13.42, then the camera would be set for 13.42 dB of red gain.

#### Guidelines

When you are working with a parameter that can be set as either raw or absolute, there are two important things to keep in mind:

- You do not need to set both the raw field and the absolute field. Setting just one of the fields is sufficient and you can choose to set whichever field best suits your needs.
- If you are setting a parameter by writing to the absolute field, the value in the absolute field must be the equivalent of entering a value in the raw field. Lets use the red gain parameter again as an example.

Using the formula from the previous page, we can calculate the dB of red gain that the camera would produce for three different settings in the raw red gain field of the red gain CSR:

| Raw Red Gain<br>Value Setting | Resulting<br>Red Gain |
|-------------------------------|-----------------------|
| 300                           | 1.38 dB               |
| 301                           | 1.41 dB               |
| 302                           | 1.44 dB               |

This means that if you are writing a value to the absolute field, a value of 1.38, 1.41, or 1.44 would be "valid" because they are the equivalent of writing 300, 301, or 302 to the raw field. Writing a value of 1.42 in the absolute field, for example, would not be valid because it is not the equivalent of any value you could write in the raw field.

So what happens if you write an "invalid" value to the absolute field? This is not really a problem because the camera will automatically change the value you entered to the nearest valid value. For example, if you write 1.42 to the raw red gain field, the camera will automatically change the value to 1.41.

Because the camera automatically changes any entry in an absolute field to the nearest "valid" value, you do not need to worry about making sure that the values you write to the absolute field are the equivalent of writing a value to the raw field. But you do need to be aware that when you write a value to an absolute field, the camera may make a small change to the value to make it "valid." If you read back a value in an absolute field, you may find that it is slightly different from the value that you wrote to the field.

**Note:** This description of setting the red gain assumes that the gain lock feature is disabled. When the gain lock feature is enabled, the range of settings available for the red gain may be restricted (see Section 3.6.2).

### 4.2.2.3 Feature Control and Status Register Details

### Video Data Output Mode CSR

| Register Base Address: 0x1700                                                                                                    |                        |                |                    |  |
|----------------------------------------------------------------------------------------------------|------------------------|----------------|--------------------|--|
| Field Name: Register Status                                                                                                    | Offset: 0x0000         | Size: 1 Byte   | Type: Read only    |  |
| <b>Description:</b> The integer value in this field indicates the status of this control register:<br>0x00 = The register is not available |                        |                |                    |  |
| 0x01 = The register is available                                                                                                    | e. All related setting | s are OK       |                    |  |
| 0x80 = A value in the register is                                                                                                    | s set out of range     |                |                    |  |
| Field Name: Mode                                                                                                    | Offset: 0x0001         | Size: 1 Byte   | Type: Read / Write |  |
| Description: Writing an integer value to this field                                                                                        | d sets the video da    | ta output mode | :                  |  |
| 0x08 = 3 tap 8 bit output (30 M                                                                                                    | Hz)                    |                |                    |  |
| 0x0A = 2 tap 8 bit output (60 MHz)                                                                                                    |                        |                |                    |  |
| 0x0C = 2  tap  10  bit output  (60  MHz)                                                                                                   |                        |                |                    |  |
| See Section 2.5.5 for a description                                                                                                    | n of the video data    | output modes.  |                    |  |

### Exposure Time Control Mode CSR

| Register Bas                                                                                                    | Register Base Address: 0x1400                                                                                                    |                |                  |                    |  |
|----------------------------------------------------------------------------------------------------|----------------------------------------------------------------------------------------------------|----------------|------------------|--------------------|--|
| Field Name:                                                                                                    | Register Status                                                                                                    | Offset: 0x0000 | Size: 1 Byte     | Type: Read only    |  |
| Description: The integer value in this field indicates the status of this control register:0x00 = The register is not available0x01 = The register is available. All related settings are OK0x80 = A value in the register is set out of range |                                                                                                    |                | ter:             |                    |  |
| Field Name:                                                                                                    | Mode                                                                                                    | Offset: 0x0001 | Size: 1 Byte     | Type: Read / Write |  |
| Description:                                                                                                    | Writing an integer value to this fiel<br>0x00 = Free-run, programmable<br>0x02 = Free-run, edge-controlle<br>0x04 = ExSync, level-controlled | ed<br>I        | e time control m | iode:              |  |
| 0x05 = ExSync, programmable<br>0x06 = ExSync, edge-controlled<br>See Section 2.5.5 for a description of the video data output modes.                                                                                                    |                                                                                                    |                |                  |                    |  |

### Exposure Time CSR

**Note:** The exposure time can be set by writing a floating point value to the Absolute Exposure Time field or by writing an integer value to the Raw Exposure Time field. Refer to Section 4.2.2.2 for an explanation of the difference between these two fields.

| Field Name:  | Register Status                                                           | Offset: 0x0000              | Size: 1 Byte      | Type: Read only        |
|--------------|---------------------------------------------------------------------------|-----------------------------|-------------------|------------------------|
| Description: | The integer value in this field                                           | indicates the status of t   | his control regis | ster:                  |
|              | 0x00 = The register is not                                                | available                   |                   |                        |
|              | 0x01 = The register is ava                                                | ilable. All related setting | ls are OK         |                        |
|              | 0x80 = A value in the regis                                               | ster is set out of range    |                   |                        |
| Field Name:  | Absolute Exposure Time                                                    | Offset: 0x0001              | Size: 4 Bytes     | Type: Read / Write     |
| Description: | Writing a floating point value value in this field is set to 12.          |                             |                   | s. For example, if the |
|              | The exposure time can norma<br>The actual available range m               |                             |                   |                        |
|              | The value in this field is a star                                         | ndard IEEE-754 single pr    | ecision (32 bit)  | floating point number  |
|              | See Section 3.3 for more info                                             | ormation about exposure     | e time.           |                        |
| Field Name:  | Absolute Min                                                              | Offset: 0x0005              | Size: 4 Bytes     | Type: Read only        |
| Description: | Minimum allowed floating point updated to reflect limitations             |                             |                   |                        |
|              | The value in this field is a star                                         | ndard IEEE-754 single pr    | ecision (32 bit)  | floating point number  |
| Field Name:  | Absolute Max                                                              | Offset: 0x0009              | Size: 4 Bytes     | Type: Read only        |
| Description: | Maximum allowed floating po<br>updated to reflect any limitati            |                             |                   |                        |
|              | The value in this field is a star                                         | idard IEEE-754 single pr    | ecision (32 bit)  | floating point number  |
| Field Name:  | Raw Exposure Time                                                         | Offset: 0x000D              | Size: 4 Bytes     | Type: Read / Write     |
| Description: | Writing an integer value to th                                            | is field sets the exposure  | e time.           |                        |
|              | The value can normally rang available range may be limite                 |                             |                   |                        |
|              | The integer value represents in this field times $2/30 \ \mu$ s. Fo then: |                             |                   |                        |
|              | Exposure Time = 1200 x                                                    | (2/30) µs                   |                   |                        |
|              | Exposure Time = 80 $\mu$ s                                                |                             |                   |                        |
|              | The 4 bytes in this field are in                                          | nterpreted as follows:      |                   |                        |
|              | Byte 1 = Low byte of the ra                                               |                             |                   |                        |
|              | Byte 2 = Mid byte of the ra                                               |                             |                   |                        |
|              | Byte 3 = High byte of the I                                               |                             |                   |                        |
|              | Byte 4 = Always 0x00 (not                                                 | t used)                     |                   |                        |
|              | See Section 3.3 for more info                                             | ormation about exposure     | e time.           |                        |

| Field Name:                                                                                                    | Raw Min                                                                                                    | Offset: 0x0011        | Size: 4 Bytes | Type: Read only        |
|----------------------------------------------------------------------------------------------------|----------------------------------------------------------------------------------------------------|-----------------------|---------------|------------------------|
| Description:                                                                                                    | Minimum allowed integer value for reflect limitations caused by the wa                                                                                                    |                       | 0             | s field is updated to  |
| The 4 bytes in this field are interpreted as follows:<br>Byte 1 = Low byte of the min value<br>Byte 2 = Mid byte of the min value<br>Byte 3 = High byte of the min value<br>Byte 4 = Always 0x00 (not used) |                                                                                                    |                       |               |                        |
| Field Name:                                                                                                    | Raw Max                                                                                                    | Offset: 0x0015        | Size: 4 Bytes | Type: Read only        |
| Description:                                                                                                    | Maximum allowed integer value for reflect limitations caused by the ways                                                                                                    |                       | 0             | is field is updated to |
|                                                                                                    | The 4 bytes in this field are interpr<br>Byte 1 = Low byte of the max v<br>Byte 2 = Mid byte of the max v<br>Byte 3 = High byte of the max v<br>Byte 4 = Always 0x00 (not used | alue<br>alue<br>⁄alue |               |                        |

### Line Period CSR

**Note:** The line period can be set by writing a floating point value to the Absolute Line Period field or by writing an integer value to the Raw Line Period field. Refer to Section 4.2.2.2 for an explanation of the difference between these two fields.

| Register Bas                                                                                       | e Address: 0x1600                                                                                                    |                                 |                     |                       |
|----------------------------------------------------------------------------------------------------|----------------------------------------------------------------------------------------------------|---------------------------------|---------------------|-----------------------|
| Field Name:                                                                                        | Register Status                                                                                                    | Offset: 0x0000                  | Size: 1 Byte        | Type: Read only       |
| Description:                                                                                       | The integer value in this field indi<br>0x00 = The register is not avai<br>0x01 = The register is availabl<br>0x80 = A value in the register | lable<br>e. All related setting | C C                 | ter:                  |
| Field Name: Absolute Line Period       Offset: 0x0001       Size: 4 Bytes       Type: Read / Write |                                                                                                    |                                 |                     |                       |
| Description:                                                                                       | Writing a floating point value to thi in this field is set to 180.60, the line                                                               | ne period would be              | 180.60 µs.          | •                     |
|                                                                                                    | The line period can range from a increments of 0.07.                                                                                         | minimum of 138.60               | µs to a maximu      | m of 100000.00 µs in  |
|                                                                                                    | The value in this field is a standard                                                                                                    | d IEEE-754 single pi            | ecision (32 bit) f  | loating point number. |
|                                                                                                    | See Section 3.3 for more information                                                                                                    | tion about the line p           | period.             |                       |
| Field Name:                                                                                        | Absolute Min                                                                                                    | Offset: 0x0005                  | Size: 4 Bytes       | Type: Read only       |
| Description:                                                                                       | Minimum allowed floating point va                                                                                                    | alue for the absolute           | e line period set   | ting.                 |
|                                                                                                    | The value in this field is a standard                                                                                                    | d IEEE-754 single pi            | recision (32 bit) f | loating point number. |
| Field Name: /                                                                                      | Absolute Max                                                                                                    | Offset: 0x0009                  | Size: 4 Bytes       | Type: Read only       |
| Description:                                                                                       | Maximum allowed floating point w                                                                                                    | alue for the absolut            | e line period set   | tting.                |
|                                                                                                    | The value in this field is a standard                                                                                                    | d IEEE-754 single pi            | ecision (32 bit) f  | loating point number. |
| Field Name:                                                                                        | Raw Line Period                                                                                                    | Offset: 0x000D                  | Size: 4 Bytes       | Type: Read / Write    |
| Description:                                                                                       | Writing an integer value to this fie<br>The value can range from a minir<br>(0x16E360).                                                      | -                               |                     | mum of 1500000        |
|                                                                                                    | The integer value represents a m this field times 2/30 $\mu s.$ For examthen:                                                                |                                 |                     |                       |
|                                                                                                    | Line Period = 3000 x (2/30)<br>Line Period = 200 µs                                                                                          | μs                              |                     |                       |
|                                                                                                    | The 4 bytes in this field are interp                                                                                                    | reted as follows:               |                     |                       |
|                                                                                                    | Byte 1 = Low byte of the raw v                                                                                                    |                                 |                     |                       |
|                                                                                                    | Byte 2 = Mid byte of the raw va                                                                                                    |                                 |                     |                       |
|                                                                                                    | Byte 3 = High byte of the raw v<br>Byte 4 = Always 0x00 (not use                                                                             |                                 |                     |                       |
|                                                                                                    |                                                                                                    |                                 | oriod               |                       |
|                                                                                                    | See Section 3.3 for more information                                                                                                    | nion about the line p           |                     |                       |

| Field Name:                        | Raw Min                                 | Offset: 0x0011      | Size: 4 Bytes | Type: Read only |
|------------------------------------|-----------------------------------------|---------------------|---------------|-----------------|
| Description:                       | Minimum allowed integer value for       | the raw line period | d setting.    |                 |
|                                    | The 4 bytes in this field are interpre- | eted as follows:    |               |                 |
|                                    | Byte 1 = Low byte of the min va         | lue                 |               |                 |
|                                    | Byte 2 = Mid byte of the min val        | ue                  |               |                 |
|                                    | Byte 3 = High byte of the min va        | lue                 |               |                 |
|                                    | Byte 4 = Always 0x00 (not used          | )                   |               |                 |
| Field Name:                        | Raw Max                                 | Offset: 0x0015      | Size: 4 Bytes | Type: Read only |
| Description:                       | Maximum allowed integer value for       | the raw line perio  | d setting.    |                 |
|                                    | The 4 bytes in this field are interpre- | eted as follows:    |               |                 |
| Byte 1 = Low byte of the max value |                                         |                     |               |                 |
| Byte 2 = Mid byte of the max value |                                         |                     |               |                 |
|                                    | Byte 3 = High byte of the max value     |                     |               |                 |
|                                    | Byte 4 = Always 0x00 (not used          | )                   |               |                 |

## Spatial Correction Direction CSR

| Register Base Address: 0x3300                                                                                                    |                                                                          |                |                       |                       |
|----------------------------------------------------------------------------------------------------|--------------------------------------------------------------------------|----------------|-----------------------|-----------------------|
| Field Name:                                                                                                    | Register Status                                                          | Offset: 0x0000 | Size: 1 Byte          | Type: Read only       |
| Description: The integer value in this field indicates the status of this control register:<br>0x00 = The register is not available<br>0x01 = The register is available. All related settings are OK<br>0x80 = A value in the register is set out of range    |                                                                          |                |                       | ter:                  |
| Field Name:                                                                                                    | Mode                                                                     | Offset: 0x0001 | Size: 1 Byte          | Type: Read / Write    |
| Description:Writing an integer value to this field sets the spatial correction direction:0x00 = Green (Image of the object passing the camera reaches the green line first.)0x01 = Blue (Image of the object passing the camera reaches the blue line first.) |                                                                          |                | ne green line first.) |                       |
|                                                                                                    | See Section 3.5 for more informati<br>for more information about the spa |                |                       | ure and Section 3.5.2 |

## Spatial Correction Amount CSR

| Register Base Address: 0x3400                                                                                                    |                                                                                                    |                                              |                                          |                         |
|----------------------------------------------------------------------------------------------------|----------------------------------------------------------------------------------------------------|----------------------------------------------|------------------------------------------|-------------------------|
| Field Name:                                                                                                    | Register Status                                                                                                    | Offset: 0x0000                               | Size: 1 Byte                             | Type: Read only         |
| Description: The integer value in this field indicates the status of this control register:<br>0x00 = The register is not available<br>0x01 = The register is available. All related settings are OK<br>0x80 = A value in the register is set out of range |                                                                                                    |                                              | ter:                                     |                         |
| Field Name:                                                                                                    | Amount                                                                                                    | Offset: 0x0001                               | Size: 1 Bytes                            | Type: Read / Write      |
| Description:                                                                                                    | Writing a value to this field enables<br>amount. The value can normally ra<br>If the value is set to zero, spatial c             | ange from 0 to 27.                           |                                          | atial correction        |
|                                                                                                    | If the value is set to a number othe<br>magnitude of the value will determi<br>ues is set to 9, spatial correction w<br>9 lines. | er than zero, spatia<br>ne the spatial corre | l correction will l<br>ection amount. Fe | or example, if the val- |
|                                                                                                    | See Section 3.5 for more information for more information about the spa                                                          |                                              |                                          | are and Section 3.5.2   |
| Field Name:                                                                                                    | Min                                                                                                    | Offset: 0x0002                               | Size: 1 Byte                             | Type: Read only         |
| Description:                                                                                                    | Minimum allowed integer value for                                                                                                | the spatial correct                          | ion setting.                             |                         |
| Field Name:                                                                                                    | Max                                                                                                    | Offset: 0x0003                               | Size: 1 Byte                             | Type: Read only         |
| Description: Maximum allowed integer value for the spatial correction setting.                                                                                                    |                                                                                                    |                                              |                                          |                         |
| Field Name:                                                                                                    | Increment                                                                                                    | <b>Offset:</b> 0x0004                        | Size: 1 Byte                             | Type: Read only         |
| Description:                                                                                                    | An integer value indicating the incl                                                                                             | rement for the spat                          | ial correction se                        | tting.                  |

### **Red Gain CSR**

**Note:** The red gain can be set by writing a floating point value to the Absolute Red Gain field or by writing an integer value to the Raw Red Gain field. Refer to Section 4.2.2.2 for an explanation of the difference between these two fields.

| Register Bas | e Address: 0x0E80                                                                                                    |                                |                     |                         |
|--------------|----------------------------------------------------------------------------------------------------|--------------------------------|---------------------|-------------------------|
| Field Name:  | Register Status                                                                                                    | Offset: 0x0000                 | Size: 1 Byte        | Type: Read only         |
| Description: | The integer value in this field indic<br>0x00 = The register is not availa<br>0x01 = The register is available<br>0x80 = A value in the register is | able<br>e. All related setting | -                   | ster:                   |
| Field Name:  | Absolute Red Gain                                                                                                    | Offset: 0x0001                 | Size: 4 Bytes       | Type: Read / Write      |
| Description: | Writing a floating point value to this in this field is set to +0.55, the red                                                                       |                                |                     | example, if the value   |
|              | The red gain can normally range f                                                                                                    | rom -6.00 dB to +2             | 0.00 dB in incre    | ements of 0.01.         |
|              | When the gain lock feature (see Se<br>red gain range may be restricted. E<br>the Absolute Min and Absolute Ma                                       | Before writing to thi          |                     |                         |
|              | The value in this field is a standard                                                                                                    | IEEE-754 single pr             | ecision (32 bit) f  | loating point number.   |
|              | See Section 3.6.2 for more inform                                                                                                    | ation about red gai            | n.                  |                         |
| Field Name:  | Absolute Min                                                                                                    | Offset: 0x0005                 | Size: 4 Bytes       | Type: Read only         |
| Description: | Minimum allowed floating point val<br>to reflect limitations caused by the                                                                          |                                | 0 0                 | . This field is updated |
|              | The value in this field is a standard                                                                                                    | IEEE-754 single pr             | recision (32 bit) f | loating point number.   |
| Field Name:  | Absolute Max                                                                                                    | Offset: 0x0009                 | Size: 4 Bytes       | Type: Read only         |
| Description: | Maximum allowed floating point va to reflect limitations caused by the                                                                              |                                |                     | . This field is updated |
|              | The value in this field is a standard                                                                                                    | IEEE-754 single pr             | ecision (32 bit) f  | loating point number.   |
| Field Name:  | Raw Red Gain                                                                                                    | Offset: 0x000D                 | Size: 2 Bytes       | Type: Read / Write      |
| Description: | Writing an integer value to this fiel                                                                                                    | d sets the red gain            |                     |                         |
|              | The value can normally range from                                                                                                    | n 128 (0x0080) to 2            | 2560 (0x0A00).      |                         |
|              | When the gain lock feature (see Se<br>range may be restricted. Before we<br>Min and Raw Max fields.                                                 |                                |                     |                         |
|              | The dB of red gain that the camera<br>by this formula:<br>$dB = 20 \times \log (raw setting / 256)$                                                 |                                | ren setting in thi  | s field is determined   |
|              | For example, if the value in this field<br>$dB = 20 \times \log (270 / 256)$<br>dB = +0.46                                                          | -                              | 00F0), then:        |                         |
|              | The 2 bytes in this field are interpr<br>Byte 1 = Low byte of the raw va<br>Byte 2 = High byte of the raw va                                        | alue                           |                     |                         |
|              | See Section 3.6.2 for more inform                                                                                                    | ation about red gai            | n.                  |                         |

| Field Name:                                                                                                    | Raw Min                                                                | Offset: 0x000F        | Size: 2 Bytes | Type: Read only       |
|----------------------------------------------------------------------------------------------------|------------------------------------------------------------------------|-----------------------|---------------|-----------------------|
| <b>Description:</b> Minimum allowed integer value for the raw red gain setting. This field is updated to ref limitations caused by the way any related features are set. |                                                                        | is updated to reflect |               |                       |
|                                                                                                    | The 2 bytes in this field are interpl                                  | reted as follows:     |               |                       |
|                                                                                                    | Byte 1 = Low byte of the min va                                        | alue                  |               |                       |
|                                                                                                    | Byte 2 = High byte of the min v                                        | alue                  |               |                       |
| Field Name:                                                                                                    | Raw Max                                                                | Offset: 0x0011        | Size: 2 Bytes | Type: Read only       |
| Description:                                                                                                    | Maximum allowed integer value for<br>limitations caused by the way any | 0                     | 0             | is updated to reflect |
|                                                                                                    | The 2 bytes in this field are interpl                                  | reted as follows:     |               |                       |
|                                                                                                    | Byte 1 = Low byte of the max v                                         | alue                  |               |                       |
|                                                                                                    | Byte 2 = High byte of the max                                          | value                 |               |                       |

### **Green Gain CSR**

 Register Base Address: 0x0EA0

 The fields and the field descriptions in the green gain CSR are similar to those in the red gain CSR.

### **Blue Gain CSR**

Register Base Address: 0x0EC0

The fields and the field descriptions in the blue gain CSR are similar to those in the red gain CSR.

### Gain Lock CSR

| Register Base Address: 0x0EE0                                                                                                    |                                                                                                    |                |              |                    |  |
|----------------------------------------------------------------------------------------------------|----------------------------------------------------------------------------------------------------|----------------|--------------|--------------------|--|
| Field Name:                                                                                                    | Field Name: Register Status       Offset: 0x0000       Size: 1 Byte       Type: Read only                                           |                |              |                    |  |
| Description: The integer value in this field indicates the status of this control register:<br>0x00 = The register is not available<br>0x01 = The register is available. All related settings are OK<br>0x80 = A value in the register is set out of range |                                                                                                    |                |              |                    |  |
| Field Name:                                                                                                    | Mode                                                                                                    | Offset: 0x0001 | Size: 1 Byte | Type: Read / Write |  |
| Description:                                                                                                    | Writing an integer value to this fiel<br>0x00 = Gain lock disabled<br>0x01 = Gain lock enabled<br>See Section 3.6.2 for more inform | Ĵ              |              |                    |  |

### Red Offset CSR

**Note:** The red offset can be set by writing a floating point value to the Absolute Red Offset field or by writing an integer value to the Raw Red Offset field. Refer to Section 4.2.2.2 for an explanation of the difference between these two fields.

| Register Bas | e Address: 0x0F80                                                                                                    |                        |                     |                      |  |
|--------------|----------------------------------------------------------------------------------------------------|------------------------|---------------------|----------------------|--|
| Field Name:  | Register Status                                                                                                    | Offset: 0x0000         | Size: 1 Byte        | Type: Read only      |  |
| Description: | <b>Description:</b> The integer value in this field indicates the status of this control register:<br>0x00 = The register is not available |                        |                     |                      |  |
|              | 0x01 = The register is available                                                                                                    | . All related setting  | s are OK            |                      |  |
|              | 0x80 = A value in the register is                                                                                                    | set out of range       |                     |                      |  |
| Field Name:  | Absolute Red Offset                                                                                                    | Offset: 0x0001         | Size: 4 Bytes       | Type: Read / Write   |  |
| Description: | Writing a floating point value to this ample, if the value in this field is see                                                            |                        | · •                 |                      |  |
|              | When the camera is set for 8 bit output, the red offset can normally range from -200.0 DN to +200 DN in increments of 0.5.                 |                        |                     |                      |  |
|              | When the camera is set for 10 bit output, the red offset can normally range from -800.0 DI to +800 DN in increments of 0.5.                |                        |                     |                      |  |
|              | When the offset lock feature (see S<br>this range may be restricted. Befor<br>Absolute Min and Absolute Max fie                            | e writing to this fiel |                     |                      |  |
|              | The value in this field is a standard                                                                                                    | IEEE-754 single pr     | ecision (32 bit) fl | oating point number. |  |
|              | See Section 3.6.3 for more information                                                                                                    | ation about the red    | offset.             |                      |  |
| Field Name:  | Absolute Min                                                                                                    | Offset: 0x0005         | Size: 4 Bytes       | Type: Read only      |  |
| Description: | Minimum allowed floating point val dated to reflect limitations caused                                                                     |                        |                     |                      |  |
|              | The value in this field is a standard                                                                                                    | IEEE-754 single pr     | ecision (32 bit) fl | oating point number. |  |
| Field Name:  | Absolute Max                                                                                                    | Offset: 0x0009         | Size: 4 Bytes       | Type: Read only      |  |
| Description: | Maximum allowed floating point va<br>dated to reflect limitations caused                                                                   |                        |                     | •                    |  |
|              | The value in this field is a standard                                                                                                    | IEEE-754 single pr     | ecision (32 bit) fl | oating point number. |  |

| Field Name:  | Raw Red Offset                                                                                                    | Offset: 0x000D        | Size: 2 Bytes    | Type: Read / Write      |  |
|--------------|----------------------------------------------------------------------------------------------------|-----------------------|------------------|-------------------------|--|
| Description: | Writing an integer value to this fie                                                                                          | ld sets the red offse | et.              |                         |  |
|              | When the camera is set for 8 bit of to +400 (+0x0190).                                                                        | output, the value car | normally range   | from -400 (0xFE70)      |  |
|              | When the camera is set for 10 bit (0xF9C0) to +1600 (+0x0640).                                                                | output, the value ca  | an normally rang | ge from -1600           |  |
|              | When the offset lock feature (see<br>this range may be restricted. Befor<br>Raw Min and Raw Max fields.                       |                       |                  |                         |  |
|              | The DN of red offset that will be applied at a given setting in this field is determined by this formula:<br>DN = setting / 2 |                       |                  |                         |  |
|              | For example, if the value in this fi<br>DN = $15/2$<br>DN = 7.5                                                               | eld is set to +15 (0x | 000F), then:     |                         |  |
|              | The 2 bytes in this field are interp<br>Byte 1 = Low byte of the raw v<br>Byte 2 = High byte of the raw v                     | alue                  |                  |                         |  |
|              | See Section 3.6.3 for more inform                                                                                             | nation about the red  | offset.          |                         |  |
| Field Name:  | Raw Min                                                                                                    | Offset: 0x000F        | Size: 2 Bytes    | Type: Read only         |  |
| Description: | Minimum allowed integer value fo limitations caused by the way any                                                            |                       |                  | l is updated to reflect |  |
|              | The 2 bytes in this field are interp                                                                                          | reted as follows:     |                  |                         |  |
|              | Byte 1 = Low byte of the min v                                                                                                | alue                  |                  |                         |  |
|              | Byte 2 = High byte of the min                                                                                                 | /alue                 |                  |                         |  |
| Field Name:  | Raw Max                                                                                                    | Offset: 0x0011        | Size: 2 Bytes    | Type: Read only         |  |
| Description: | Maximum allowed integer value for<br>limitations caused by the way any                                                        |                       |                  | d is updated to reflect |  |
|              | The 2 bytes in this field are interp                                                                                          | reted as follows:     |                  |                         |  |
|              | Byte 1 = Low byte of the max                                                                                                  |                       |                  |                         |  |
|              | Byte 2 = High byte of the max                                                                                                 | value                 |                  |                         |  |

### **Green Offset CSR**

| Register Base Address: 0x0FA0                                                                             |
|----------------------------------------------------------------------------------------------------|
| The fields and the field descriptions in the green offset CSR are similar to those in the red offset CSR. |

### Blue Offset CSR

Register Base Address: 0x0FC0

The fields and the field descriptions in the blue offset CSR are similar to those in the red offset CSR.

## Offset Lock CSR

| Register Base Address: 0x0FE0                                                                                                    |      |                |              |                    |  |
|----------------------------------------------------------------------------------------------------|------|----------------|--------------|--------------------|--|
| Field Name: Register Status       Offset: 0x0000       Size: 1 Byte       Type: Read only                                                                                                    |      |                |              |                    |  |
| Description: The integer value in this field indicates the status of this control register:<br>0x00 = The register is not available<br>0x01 = The register is available. All related settings are OK<br>0x80 = A value in the register is set out of range |      |                |              |                    |  |
| Field Name:                                                                                                    | Mode | Offset: 0x0001 | Size: 1 Byte | Type: Read / Write |  |
| Description:       Writing an integer value to this field sets the offset lock mode:         0x00 = Offset lock disabled         0x01 = Offset lock enabled         See Section 3.6.4 for more information about the offset lock feature.                  |      |                |              |                    |  |

## Area of Interest Starting Pixel CSR

| Register Bas | e Address: 0x1000                                                                                                |                         |                     |                         |
|--------------|----------------------------------------------------------------------------------------------------|-------------------------|---------------------|-------------------------|
| Field Name:  | Register Status                                                                                                  | Offset: 0x0000          | Size: 1 Byte        | Type: Read only         |
| Description: | The integer value in this field ind                                                                              | icates the status of t  | his control regis   | ter:                    |
|              | 0x00 = The register is not ava                                                                                   | ilable                  |                     |                         |
|              | 0x01 = The register is availab                                                                                   | le. All related setting | ls are OK           |                         |
|              | 0x80 = A value in the register                                                                                   | •                       |                     |                         |
|              | 0X81 = The setting for the AO                                                                                    | I staring pixel conflic | cts with the settin | ng for the AOI length.  |
| Field Name:  | Starting Pixel                                                                                                   | Offset: 0x0001          | Size: 2 Bytes       | Type: Read / Write      |
| Description: | Writing an integer value to this fie<br>ture. The value for the starting pix<br>The actual available range may b | el can normally rang    | ge from 1 (0x000    | 1) to 4080 (0x0FF0).    |
|              | If the value is set to 1, the starting starting pixel in the AOI will be pi                                      |                         | be pixel 1. If the  | value is set to 2, the  |
|              | The 2 bytes in this field are interp                                                                             | preted as follows:      |                     |                         |
|              | Byte 1 = Low byte of the starti                                                                                  | ng pixel value          |                     |                         |
|              | Byte 2 = High byte of the start                                                                                  | ing pixel value         |                     |                         |
|              | See Section 3.7 for more information                                                                             | ation about the AOI f   | eature.             |                         |
| Field Name:  | Min                                                                                                    | Offset: 0x0003          | Size: 2 Bytes       | Type: Read only         |
| Description: | Minimum allowed integer value for<br>limitations caused by the way an                                            |                         |                     | is updated to reflect   |
|              | The 2 bytes in this field are interp                                                                             | preted as follows:      |                     |                         |
|              | Byte 1 = Low byte of the min v                                                                                   | /alue                   |                     |                         |
|              | Byte 2 = High byte of the min                                                                                    | value                   |                     |                         |
| Field Name:  | Max                                                                                                    | Offset: 0x0005          | Size: 2 Bytes       | Type: Read only         |
| Description: | Maximum allowed integer value f limitations caused by the way an                                                 | 01                      | U U                 | l is updated to reflect |
|              | The 2 bytes in this field are interp                                                                             | preted as follows:      |                     |                         |
|              | Byte 1 = Low byte of the max                                                                                     | value                   |                     |                         |
|              | Byte 2 = High byte of the max                                                                                    | value                   |                     |                         |
| Field Name:  | Increment                                                                                                    | Offset: 0x0007          | Size: 2 Bytes       | Type: Read only         |
| Description: | An integer value indicating the in                                                                               | crement for the star    | ting pixel setting  |                         |
|              | The 2 bytes in this field are interp                                                                             | preted as follows:      |                     |                         |
|              | Byte 1 = Low byte of the max                                                                                     | value                   |                     |                         |
|              | Byte 2 = High byte of the max                                                                                    | value                   |                     |                         |
|              |                                                                                                    |                         |                     |                         |

## Area of Interest Length CSR

| Register Bas | e Address: 0x100A                                                                                                    |                                           |                                   |                                     |
|--------------|----------------------------------------------------------------------------------------------------|-------------------------------------------|-----------------------------------|-------------------------------------|
| Field Name:  | Register Status                                                                                                    | Offset: 0x0000                            | Size: 1 Byte                      | Type: Read only                     |
| Description: | The integer value in this field indic                                                                                                    | ates the status of t                      | his control regis                 | ter:                                |
|              | 0x00 = The register is not available                                                                                                    | able                                      |                                   |                                     |
|              | 0x01 = The register is available                                                                                                    | e. All related setting                    | s are OK                          |                                     |
|              | 0x80 = A value in the register is                                                                                                    | -                                         |                                   |                                     |
|              | 0X81 = The setting for the AOI                                                                                                    | length conflicts with                     | the setting for t                 | he AOI starting pixel.              |
| Field Name:  | Length                                                                                                    | Offset: 0x0001                            | Size: 2 Bytes                     | Type: Read / Write                  |
| Description: | Writing an integer value to this fiel<br>feature. The value for the length in<br>(0x0FF0). The actual available ran<br>are set.<br>If the value is set to 1, the length of | n pixels can normal<br>nge may be limited | ly range from 1<br>by the way any | (0x0001) to 4080 related parameters |
|              | of the AOI will be 2 pixels. Etc.                                                                                                    |                                           |                                   |                                     |
|              | The 2 bytes in this field are interpr                                                                                                    |                                           |                                   |                                     |
|              | Byte 1 = Low byte of the length                                                                                                    |                                           |                                   |                                     |
|              | Byte 2 = High byte of the length                                                                                                    |                                           |                                   |                                     |
|              | See Section 3.7 for more informat                                                                                                    | ion about the AOI f                       | eature.                           |                                     |
| Field Name:  | Min                                                                                                    | Offset: 0x0003                            | Size: 2 Bytes                     | Type: Read only                     |
| Description: | Minimum allowed integer value for<br>tions caused by the way any relate                                                                                                    |                                           |                                   | lated to reflect limita-            |
|              | The 2 bytes in this field are interpr                                                                                                    | eted as follows:                          |                                   |                                     |
|              | Byte 1 = Low byte of the min va                                                                                                    | alue                                      |                                   |                                     |
|              | Byte 2 = High byte of the min va                                                                                                    | alue                                      |                                   |                                     |
| Field Name:  | Max                                                                                                    | Offset: 0x0005                            | Size: 2 Bytes                     | Type: Read only                     |
| Description: | Maximum allowed integer value fo tions caused by the way any relate                                                                                                    |                                           |                                   | dated to reflect limita-            |
|              | The 2 bytes in this field are interpr<br>Byte 1 = Low byte of the max v<br>Byte 2 = High byte of the max v                                                                 | alue                                      |                                   |                                     |
| Field Name:  | Increment                                                                                                    | Offset: 0x0007                            | Size: 2 Bytes                     | Type: Read only                     |
|              |                                                                                                    |                                           |                                   |                                     |
| Description: | An integer value indicating the inc                                                                                                    | rement for the leng                       | th setting.                       |                                     |
| Description: | An integer value indicating the inc<br>The 2 bytes in this field are interpr                                                                                               |                                           | th setting.                       |                                     |
| Description: |                                                                                                    | eted as follows:                          | th setting.                       |                                     |

## Stamp Mode CSR

| Register Base Address: 0x2B00                                                                                                    |                                                                                           |                |              |                    |  |  |
|----------------------------------------------------------------------------------------------------|-------------------------------------------------------------------------------------------|----------------|--------------|--------------------|--|--|
| Field Name:                                                                                                    | Field Name: Register Status       Offset: 0x0000       Size: 1 Byte       Type: Read only |                |              |                    |  |  |
| Description: The integer value in this field indicates the status of this control register:<br>0x00 = The register is not available<br>0x01 = The register is available. All related settings are OK<br>0x80 = A value in the register is set out of range |                                                                                           |                |              |                    |  |  |
| Field Name:                                                                                                    | Mode                                                                                      | Offset: 0x0001 | Size: 1 Byte | Type: Read / Write |  |  |
| Description:       Writing an integer value to this field sets the stamp mode:         0x00 = Stamp disabled         0x01 = Stamp enabled         See Section 3.8 for more information about the stamp feature.                                            |                                                                                           |                |              |                    |  |  |

## Stamp Red Low Pixel Limit CSR

| Register Bas | e Address: 0x2B60                                                                                    |                         |                     |                         |
|--------------|----------------------------------------------------------------------------------------------------|-------------------------|---------------------|-------------------------|
| Field Name:  | Register Status                                                                                      | Offset: 0x0000          | Size: 1 Byte        | Type: Read only         |
| Description: | The integer value in this field ind                                                                  | licates the status of t | his control regis   | ter:                    |
|              | 0x00 = The register is not ava                                                                       | ailable                 |                     |                         |
|              | 0x01 = The register is availab                                                                       | le. All related setting | ls are OK           |                         |
|              | 0x80 = A value in the register                                                                       | is set out of range     |                     |                         |
| Field Name:  | Red Low Pixel Limit                                                                                  | Offset: 0x0001          | Size: 2 Bytes       | Type: Read / Write      |
| Description: | Writing an integer value to this fi                                                                  | eld sets the red low    | pixel limit for the | stamp feature.          |
|              | When the camera is set for 8 bit of from 0 (0x0000) to 255 (0x00FF)                                  |                         | t the red low pix   | el limit within a range |
|              | When the camera is set for 10 bit from 0 (0x0000) to 1023 (0x03F                                     |                         | et the red low pix  | el limit within a range |
|              | The 2 bytes in this field are inter                                                                  | preted as follows:      |                     |                         |
|              | Byte 1 = Low byte of the red I                                                                       | ow pixel limit          |                     |                         |
|              | Byte 2 = High byte of the red                                                                        | low pixel limit         |                     |                         |
|              | See Section 3.8 for more information                                                                 | ation about the stam    | p feature and th    | e low pixel limit.      |
| Field Name:  | Min                                                                                                  | Offset: 0x0003          | Size: 2 Bytes       | Type: Read only         |
| Description: | Minimum allowed integer value for itations caused by the way any r                                   |                         |                     | updated to reflect lim- |
|              | The 2 bytes in this field are inter<br>Byte 1 = Low byte of the min<br>Byte 2 = High byte of the min | value                   |                     |                         |
| Field Name:  |                                                                                                    | Offset: 0x0005          | Size: 2 Bytes       | Type: Read only         |
| Description: | Maximum allowed integer value limitations caused by the way an                                       |                         |                     | s updated to reflect    |
|              | The 2 bytes in this field are inter                                                                  | preted as follows:      |                     |                         |
|              | Byte 1 = Low byte of the max                                                                         | value                   |                     |                         |
|              | Byte 2 = High byte of the max                                                                        | value                   |                     |                         |
| Field Name:  | Increment                                                                                            | Offset: 0x0007          | Size: 2 Bytes       | Type: Read only         |
| Description: | An integer value indicating the ir                                                                   | crement for the red     | low pixel limit se  | etting.                 |
|              | The 2 bytes in this field are inter                                                                  | preted as follows:      |                     |                         |
|              | Byte 1 = Low byte of the max                                                                         | -                       |                     |                         |
|              | Byte 2 = High byte of the max                                                                        | value                   |                     |                         |
|              |                                                                                                    |                         |                     |                         |

## Stamp Red High Pixel Threshold CSR

| Register Bas | e Address: 0x2B70                                                        |                       |                   |                         |
|--------------|--------------------------------------------------------------------------|-----------------------|-------------------|-------------------------|
| Field Name:  | Register Status                                                          | Offset: 0x0000        | Size: 1 Byte      | Type: Read only         |
| Description: | The integer value in this field indic                                    | cates the status of t | his control regis | ter:                    |
|              | 0x00 = The register is not avai                                          | lable                 |                   |                         |
|              | 0x01 = The register is available                                         | -                     | js are OK         |                         |
|              | 0x80 = A value in the register i                                         | s set out of range    |                   |                         |
| Field Name:  | Red High Pixel Threshold                                                 | Offset: 0x0001        | Size: 2 Bytes     | Type: Read / Write      |
| Description: | Writing an integer value to this fiel                                    | d sets the red high   | pixel threshold f | or the stamp feature.   |
|              | When the camera is set for 8 bit of a range from 0 (0x0000) to 255 (0    |                       | et the red high p | pixel threshold within  |
|              | When the camera is set for 10 bit a range from 0 (0x0000) to 1023        |                       | set the red high  | pixel threshold within  |
|              | The 2 bytes in this field are interp                                     | reted as follows:     |                   |                         |
|              | Byte 1 = Low byte of the red hi                                          | gh pixel threshold    |                   |                         |
|              | Byte 2 = High byte of the red h                                          | igh pixel threshold   |                   |                         |
|              | See Section 3.8 for more informat                                        | ion about the stamp   | o feature and the | e high pixel threshold. |
| Field Name:  | Min                                                                      | Offset: 0x0003        | Size: 2 Bytes     | Type: Read only         |
| Description: | Minimum allowed integer value for<br>flect limitations caused by the way | 01                    |                   | field is updated to re- |
|              | The 2 bytes in this field are interp                                     | reted as follows:     |                   |                         |
|              | Byte 1 = Low byte of the min v                                           | alue                  |                   |                         |
|              | Byte 2 = High byte of the min v                                          | value                 |                   |                         |
| Field Name:  | Max                                                                      | Offset: 0x0005        | Size: 2 Bytes     | Type: Read only         |
| Description: | Maximum allowed integer value for flect limitations caused by the way    | • •                   |                   | field is updated to re- |
|              | The 2 bytes in this field are interp                                     | reted as follows:     |                   |                         |
|              | Byte 1 = Low byte of the max v                                           | alue                  |                   |                         |
|              | Byte 2 = High byte of the max                                            | value                 |                   |                         |
| Field Name:  | Increment                                                                | Offset: 0x0007        | Size: 2 Bytes     | Type: Read only         |
| Description: | An integer value indicating the inc                                      | crement for the red   | high pixel thresh | nold setting.           |
|              | The 2 bytes in this field are interp                                     | reted as follows:     |                   |                         |
|              | Byte 1 = Low byte of the max v                                           | value                 |                   |                         |
|              | Byte 2 = High byte of the max                                            | value                 |                   |                         |
|              |                                                                          |                       |                   |                         |

### Stamp Green Low Pixel Limit CSR

#### Register Base Address: 0x2B80

The fields and the field descriptions in the green low pixel limit CSR are similar to those in the red low pixel limit CSR.

### Stamp Green High Pixel Threshold CSR

#### Register Base Address: 0x2B90

The fields and the field descriptions in the green high pixel threshold CSR are similar to those in the red high pixel threshold CSR.

#### Stamp Blue Low Pixel Limit CSR

#### Register Base Address: 0x2BA0

The fields and the field descriptions in the blue low pixel limit CSR are similar to those in the red low pixel limit CSR.

#### Stamp Blue High Pixel Threshold CSR

#### Register Base Address: 0x2BB0

The fields and the field descriptions in the blue high pixel threshold CSR are similar to those in the red high pixel threshold CSR.

## Mirror Image Mode CSR

| Register Base Address: 0x3500                                                                                                    |                                                                                           |                |              |                    |  |  |
|----------------------------------------------------------------------------------------------------|-------------------------------------------------------------------------------------------|----------------|--------------|--------------------|--|--|
| Field Name:                                                                                                    | Field Name: Register Status       Offset: 0x0000       Size: 1 Byte       Type: Read only |                |              |                    |  |  |
| Description:       The integer value in this field indicates the status of this control register:         0x00 = The register is not available         0x01 = The register is available. All related settings are OK         0x80 = A value in the register is set out of range |                                                                                           |                |              |                    |  |  |
| Field Name:                                                                                                    | Mode                                                                                      | Offset: 0x0001 | Size: 1 Byte | Type: Read / Write |  |  |
| Description:       Writing an integer value to this field sets the mirror image mode:         0x00 = Mirror image disabled         0x01 = Mirror image enabled         See Section 3.9 for more information about the mirror image feature.                                     |                                                                                           |                |              |                    |  |  |

## Shading Mode CSR

| Register Base Address: 0x2000                                                                                                    |                                                                                         |  |  |  |  |
|----------------------------------------------------------------------------------------------------|-----------------------------------------------------------------------------------------|--|--|--|--|
| Field Name: Register Status         Offset: 0x0000         Size: 1 Byte         Type: Read                                                                                                    |                                                                                         |  |  |  |  |
| Description: The integer value in this field indicates the status of this control register:<br>0x00 = The register is not available<br>0x01 = The register is available. All related settings are OK<br>0x80 = A value in the register is set out of range                                                                                     |                                                                                         |  |  |  |  |
| Field Name:                                                                                                    | Field Name: Mode         Offset: 0x0001         Size: 1 Byte         Type: Read / Write |  |  |  |  |
| Description: Writing an integer value to this field sets the shading correction mode:<br>0x00 = Shading correction disabled<br>0x01 = Enable DSNU shading correction only<br>0x02 = Enable PRNU shading correction only<br>0x03 = Enable DSNU and PRNU shading correction<br>See Section 3.10.1 for more information about shading correction. |                                                                                         |  |  |  |  |

## Shading Value Generate CSR

| Register Bas | Register Base Address: 0x2100                                                                                                    |                                         |                |                    |
|--------------|----------------------------------------------------------------------------------------------------|-----------------------------------------|----------------|--------------------|
| Field Name:  | Register Status                                                                                                    | Offset: 0x0000                          | Size: 1 Byte   | Type: Read only    |
| Description: | The integer value in this field indic<br>0x00 = The register is not availa<br>0x01 = The register is available<br>0x02 = The generation process<br>0x80 = A value in the register is                                                                          | able<br>. All related setting<br>failed | Ū              | ter:               |
| Field Name:  | Field Name: Generate       Offset: 0x0001       Size: 1 Byte       Type: Read / Write                                                                                                    |                                         |                | Type: Read / Write |
| Description: | <ul> <li>Writing an integer value to this field correction values:</li> <li>0x00 = No generation.</li> <li>0x01 = Generate DSNU correct</li> <li>0x02 = Generate PRNU correct during generation.</li> <li>0x03 = Generate PRNU correct generation.</li> </ul> | ion values.<br>ion values and do        | not use DSNU c | correction         |
|              | See Section 3.10.1 for more inform                                                                                                    | nation about shadi                      | ng correction. |                    |

### Dark Noise Cancellation Mode CSR

| Register Base Address: 0x1480                                                                                                    |                                                                                                    |                                                  |                 |                    |
|----------------------------------------------------------------------------------------------------|----------------------------------------------------------------------------------------------------|--------------------------------------------------|-----------------|--------------------|
| Field Name:                                                                                                    | Register Status                                                                                                    | Offset: 0x0000                                   | Size: 1 Byte    | Type: Read only    |
| Description:The integer value in this field indicates the status of this control register:0x00 = The register is not available0x01 = The register is available. All related settings are OK0x80 = A value in the register is set out of range |                                                                                                    |                                                  | ster:           |                    |
| Field Name:                                                                                                    | Mode                                                                                                    | Offset: 0x0001                                   | Size: 1 Byte    | Type: Read / Write |
| Description:                                                                                                    | Writing an integer value to this fi<br>0x00 = Dark noise cancellation<br>0x01 = Dark noise cancellation<br><b>Note</b> : In edge-controlled mode, of<br>See Section 3.10.2 for more info | n disabled<br>n enabled<br>dark noise cancellati | on has no effec | t on the image.    |

### Defective Pixel Correction Mode CSR

| Register Base Address: 0x3100                                                                                                    |                                                                                                    |                           |              |                    |
|----------------------------------------------------------------------------------------------------|----------------------------------------------------------------------------------------------------|---------------------------|--------------|--------------------|
| Field Name:                                                                                                    | Register Status                                                                                                    | <b>Offset:</b> 0x0000     | Size: 1 Byte | Type: Read only    |
| Description: The integer value in this field indicates the status of this control register:<br>0x00 = The register is not available<br>0x01 = The register is available. All related settings are OK<br>0x80 = A value in the register is set out of range |                                                                                                    |                           | ter:         |                    |
| Field Name:                                                                                                    | Mode                                                                                                    | Offset: 0x0001            | Size: 1 Byte | Type: Read / Write |
| Description:                                                                                                    | Writing an integer value to this fiel<br>0x00 = Defective pixel correction<br>0x01 = Defective pixel correction<br>See Section 3.10.3 for more inform | on disabled<br>on enabled |              |                    |

### **Color Shift Correction Mode CSR**

| Register Base Address: 0x4000                                                                                                    |                             |                |              |                    |
|----------------------------------------------------------------------------------------------------|-----------------------------|----------------|--------------|--------------------|
| Field Name:                                                                                                    | Field Name: Register Status |                | Size: 1 Byte | Type: Read only    |
| Description: The integer value in this field indicates the status of this control register:<br>0x00 = The register is not available<br>0x01 = The register is available. All related settings are OK<br>0x80 = A value in the register is set out of range |                             |                | ter:         |                    |
| Field Name:                                                                                                    | Mode                        | Offset: 0x0001 | Size: 1 Byte | Type: Read / Write |
| Description:Writing an integer value to this field sets the color shift correction mode:0x00 = Color shift correction disabled0x01 = Color shift correction enabledSee Section 3.10.4 for more information about color shift correction.                   |                             | de:            |              |                    |

### **Red Color Shift Correction CSR**

**Note:** The amount of red color shift correction can be set by writing a floating point value to the Absolute Red Color Shift Correction field or by writing an integer value to the Raw Red Color Shift Correction field. Refer to Section 4.2.2.2 for an explanation of the difference between these two fields.

| Register Bas | e Address: 0x4020                                                                                                    |                               |                     |                       |
|--------------|----------------------------------------------------------------------------------------------------|-------------------------------|---------------------|-----------------------|
| Field Name:  | Register Status                                                                                                    | Offset: 0x0000                | Size: 1 Byte        | Type: Read only       |
| Description: | The integer value in this field indica<br>0x00 = The register is not availa<br>0x01 = The register is available<br>0x80 = A value in the register is | able<br>. All related setting | Ū.                  | ter:                  |
| Field Name:  | Absolute Red Color Shift Correction                                                                                                    | Offset: 0x0001                | Size: 4 Bytes       | Type: Read / Write    |
| Description: | Writing a floating point value to this example, if the value in this field is 10.                                                                    |                               |                     |                       |
|              | The amount of red color shift correct of 0.000001.                                                                                                   | ction can normally r          | range from 0.0 to   | 0 100.0 in increments |
|              | The value in this field is a standard                                                                                                    | IEEE-754 single pr            | ecision (32 bit) fl | oating point number.  |
|              | See Section 3.10.4 for more inform                                                                                                    | nation about color            | shift correction.   |                       |
| Field Name:  | Absolute Min                                                                                                    | Offset: 0x0005                | Size: 4 Bytes       | Type: Read only       |
| Description: | Minimum allowed floating point valu<br>field is updated to reflect limitations                                                                       |                               |                     | •                     |
|              | The value in this field is a standard                                                                                                    | IEEE-754 single pr            | ecision (32 bit) fl | oating point number.  |
| Field Name:  | Absolute Max                                                                                                    | Offset: 0x0009                | Size: 4 Bytes       | Type: Read only       |
| Description: | Maximum allowed floating point val field is updated to reflect any limitation                                                                        |                               |                     | •                     |
|              | The value in this field is a standard                                                                                                    | IEEE-754 single pr            | ecision (32 bit) fl | oating point number.  |

| Field Name:                                                                      | Raw Red Color Shift Correction                                                                                         | Offset: 0x000D                                           | Size: 2 Bytes     | Type: Read / Write |
|----------------------------------------------------------------------------------|----------------------------------------------------------------------------------------------------|----------------------------------------------------------|-------------------|--------------------|
| Description:                                                                     | Writing an integer value to this fiel<br>The value can range from a minim                                              | •                                                        |                   | 65535 (0xFFFF).    |
|                                                                                  | The amount of red color shift that the camera will apply at a given setting in this field in termined by this formula: |                                                          |                   | . ,                |
|                                                                                  | Red Color Shift = $\log\left(\frac{\text{raw se}}{1+\frac{1}{2}}\right)$                                               | $\left(\frac{\text{atting + 4}}{5}\right) \times 24.286$ | 6406              |                    |
|                                                                                  | For example, if the value in this field                                                                                | eld is set to 270 (0x                                    | 00F0), then:      |                    |
|                                                                                  | Red Color Shift = $\log\left(\frac{270 + 5}{5}\right)$                                                                 | $(\frac{4}{2}) \times 24.286406$                         |                   |                    |
|                                                                                  | Red color shift = 42.228731                                                                                            |                                                          |                   |                    |
|                                                                                  | The 2 bytes in this field are interpr<br>Byte 1 = Low byte of the raw va<br>Byte 2 = High byte of the raw v            | alue                                                     |                   |                    |
|                                                                                  | See Section 3.10.4 for more inform                                                                                     | mation about color                                       | shift correction. |                    |
| Field Name: Raw Min       Offset: 0x000F       Size: 2 Bytes       Type: Read of |                                                                                                    | Type: Read only                                          |                   |                    |
| Description:                                                                     | Minimum allowed integer value for dated to reflect limitations caused                                                  |                                                          |                   | •                  |
|                                                                                  | The 2 bytes in this field are interpl                                                                                  | reted as follows:                                        |                   |                    |
|                                                                                  | Byte 1 = Low byte of the min va                                                                                        | alue                                                     |                   |                    |
|                                                                                  | Byte 2 = High byte of the min v                                                                                        | alue                                                     |                   |                    |
| Field Name:                                                                      | Raw Max                                                                                                    | Offset: 0x0011                                           | Size: 2 Bytes     | Type: Read only    |
| Description:                                                                     | Maximum allowed integer value for updated to reflect limitations cause                                                 |                                                          |                   | •                  |
|                                                                                  | The 2 bytes in this field are interpl                                                                                  | reted as follows:                                        |                   |                    |
|                                                                                  | Byte 1 = Low byte of the max v                                                                                         | alue                                                     |                   |                    |
|                                                                                  | Byte 2 = High byte of the max                                                                                          | /alue                                                    |                   |                    |

### **Green Color Shift Correction CSR**

#### Register Base Address: 0x4040

The fields and the field descriptions in the green color shift correction CSR are similar to those in the red color shift correction CSR.

#### **Blue Color Shift Correction CSR**

#### Register Base Address: 0x4060

The fields and the field descriptions in the blue color shift correction CSR are similar to those in the red color shift correction CSR.

## Test Image Mode CSR

| Register Base Address: 0x1800                                                             |                        |                   |                    |
|-------------------------------------------------------------------------------------------|------------------------|-------------------|--------------------|
| Field Name: Register Status                                                               | Offset: 0x0000         | Size: 1 Byte      | Type: Read only    |
| <b>Description:</b> The integer value in this field ind<br>0x00 = The register is not ava |                        | his control regis | ter:               |
| 0x01 = The register is availab                                                            |                        | s are OK          |                    |
| 0x80 = A value in the register                                                            | is set out of range    |                   |                    |
| Field Name: Mode                                                                          | Offset: 0x0001         | Size: 1 Byte      | Type: Read / Write |
| Description: Writing an integer value to this fi                                          | eld sets the test imag | ge mode:          |                    |
| 0x00 = Test images disabled                                                               |                        |                   |                    |
| 0x01 = Test image 1 enabled                                                               | (fixed gray gradient)  |                   |                    |
| 0x02 = Test image 2 enabled                                                               | (moving gray gradie    | nt)               |                    |
| 0x03 = Test image 3 enabled                                                               | (vertical-horizontal g | ray gradient)     |                    |
| 0x04 = Test image 4 enabled                                                               | (fixed red gradient)   |                   |                    |
| 0x05 = Test image 5 enabled                                                               | (fixed green gradient  | t)                |                    |
| 0x06 = Test image 6 enabled                                                               | (fixed blue gradient)  |                   |                    |
| 0x07 = Test image 7 enabled                                                               | (uniform gray)         |                   |                    |
| 0x08 = Test image 8 enabled                                                               | (uniform black)        |                   |                    |
| 0x09 = Test image 9 enabled                                                               | (interleaved gradient  | :)                |                    |
| See Section 3.11 for more inform                                                          | nation about test ima  | iges.             |                    |

### **Camera Reset CSR**

| Register Base Address: 0x0B00                                                                                                    |                |                 |                      |
|----------------------------------------------------------------------------------------------------|----------------|-----------------|----------------------|
| Field Name: Register Status                                                                                                    | Offset: 0x0000 | Size: 1 Byte    | Type: Read only      |
| Description: The integer value in this field indicates the status of this control register:<br>0x00 = The register is not available<br>0x01 = The register is available. All related settings are OK<br>0x80 = A value in the register is set out of range |                |                 | ster:                |
| Field Name: Reset                                                                                                    | Offset: 0x0001 | Size: 1 Byte    | Type: Read / Write   |
| <b>Description:</b> Writing an integer value havior is similar to a po                                                                                                    |                | itiate a camera | reset. The reset be- |

### Serial Communication Baud Rate CSR

An RS-644 serial connection is integrated into the Camera Link interface between the frame grabber installed in your computer and the camera. The serial connection is used to issue commands to the camera for changing modes and parameters. You can use the serial communication baud rate CSR to set the baud rate for the camera's RS-644 serial port.

The default setting is 9600 bps.

The setting is changed immediately after the successful receipt of this command.

| Register Base Address: 0x0D00                                                                                                    |                      |              |                    |
|----------------------------------------------------------------------------------------------------|----------------------|--------------|--------------------|
| Field Name: Register Status                                                                                                    | Offset: 0x0000       | Size: 1 Byte | Type: Read only    |
| Description: The integer value in this field indicates the status of this control register:<br>0x00 = The register is not available<br>0x01 = The register is available. All related settings are OK<br>0x80 = A value in the register is set out of range |                      |              | ster:              |
| Field Name: Baud Rate                                                                                                    | Offset: 0x0001       | Size: 1 Byte | Type: Read / Write |
| <b>Description:</b> Writing an integer value to this fie<br>0x0F = 9600  bps (default)<br>0x11 = 19200  bps<br>0x12 = 38400  bps<br>0x13 = 57600  bps<br>0x14 = 115200  bps                                                                                | ld sets the baud rat | e:           |                    |

| When changing a setting for serial communication, use the following procedure:                                                                                                    |
|----------------------------------------------------------------------------------------------------|
| 1. Issue the write command with the new setting.                                                                                                    |
| 2. Wait one second.                                                                                                    |
| 3. Change the setting on the serial port that the camera is using:                                                                                                    |
| <ul> <li>a) If you are using a Camera Link frame grabber, change the setting on the<br/>frame grabber's RS-644 serial port.</li> </ul>                                                                                      |
| <ul> <li>b) If you are using the camera with a k-BIC, change the bit rate on your PC's<br/>RS-232 serial port.</li> </ul>                                                                                                   |
| 4. Resume communication.                                                                                                    |
| The RS-644 serial port on some Camera Link frame grabbers will only support a baud rate of 9600. If you are using a Camera Link frame grabber, check the grabber's documentation before attempting to change the baud rate. |
| At reset or power off/on, the camera returns to the 9600 bps setting.                                                                                                    |

## 4.2.3 Bulk Data and the Bulk Data Control and Status Registers

### 4.2.3.1 Definition of Bulk Data Control and Status Registers

The term "bulk data" refers to a collection of values used by the camera as a block. A configuration set (see Section 3.17) is an example of one type of bulk data. A single configuration set contains values for all of the normal parameters needed to configure the camera and the values within a configuration set are used by the camera as a block. On L304kc cameras, the set of DSNU and PRNU shading values (see Section 3.10.1) is an example of another type of bulk data. The set of shading values contains all of the values needed to do DSNU and PSNU shading correction and the camera uses the shading values as a block.

L304kc cameras have a file system similar to the file system used on PCs. L304kc cameras can store blocks of bulk data such as a configuration set or the set of shading values in named files within the camera's non-volatile memory. The camera's bulk data control and status registers (CSRs) are used to save blocks of bulk data to files in the non-volatile memory. For example, you can use the configuration set bulk data control register to create a named file in the camera and to store the settings from the current work configuration set in the named file.

In the case of the L304kc, there are two types of bulk data, configuration sets and the set of shading values. There is a separate bulk data control and status register for each type of bulk data. The configuration set bulk data CSR is used to work with configuration sets and the shading value CSR is used to work with the set of shading values.

By writing to fields within a bulk data CSR you can do things such as saving a block of bulk data to a file in the non-volatile memory, copying a saved bulk data file from the camera to a PC and creating a list of existing saved bulk data files. Section 4.2.3.3 lists the bulk data CSRs in L304kc cameras and provides a general description of the use of each field within the registers.

The best way to understand the use of the bulk data CSRs is to read about the different tasks that you can perform with them. Section 4.2.3.2 describes the tasks that are normally performed by manipulating the bulk data CSRs and provides a procedure for performing each task.

### 4.2.3.2 Using Bulk Data CSRs to Work with Bulk Data

### Saving a Configuration Set

As mentioned in Section 3.17, the work configuration set resides in the camera's volatile memory. Assume that you want to save the values in the current work set to a file named "UserSet01" in the camera's non-volatile memory. To do so, you would follow this procedure:

- 1. Use a binary write command to write the file name UserSet01 to the Name field of the configuration set bulk data CSR (see page 4-44).
- 2. Use a binary write command to set the value of the Control field of the configuration set bulk data CSR to 0x06. Setting the value to 0x06 initiates a create function.

This procedure would create a file called UserSet01 in the non-volatile memory and would copy the current work set settings from the camera's volatile memory into the new file.

Sample code that illustrates how to create a bulk data file are available from Basler (see Section 4.4).

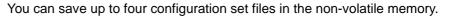

There is a restriction on naming the files that hold saved configuration sets. They must be named UserSet01, UserSet02, UserSet03 or UserSet04.

If you use the name of an existing file, the data in the existing file will be overwritten.

### Saving a Set of Shading Values

As mentioned in Section 3.10.1, when you generate a set of shading values, the values reside in the camera's volatile memory. Assume that you want to save the DSNU and PRNU shading values currently in the volatile memory to a file named "ShadingValues" in the camera's non-volatile memory. To do so, you would follow this procedure:

- 1. Use a binary write command to write the file name ShadingValues to the Name field of the shading values bulk data CSR (see page 4-45).
- 2. Use a binary write command to set the value of the Control field of the shading values bulk data CSR to 0x06. Setting the value to 0x06 initiates a create function.

This procedure would create a file called ShadingValues in the non-volatile memory and would copy the current shading values from the camera's volatile memory into the new file.

Sample code that illustrates how to create a bulk data file are available from Basler (see Section 4.4).

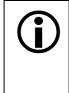

You can save one set of shading values in the non-volatile memory.

There is a restriction on naming the file that holds the saved set of shading values. The file must be named ShadingValues.

If the ShadingValues file already exists, it will be overwritten.

#### Activating a Saved Configuration Set File

The process of "activating" a saved configuration set file, accomplishes two things:

- It copies the values from the saved file into the camera's volatile memory. This means that the values will now be actively used by the camera.
- It creates a link to the activated file. If the camera is reset or if it is powered off and then back on, the values from the activated file will be loaded into volatile memory of the camera and actively used by the camera.

As an example, assume that the camera already has a saved configuration set file named "UserSet01" and that you want to activate this file. To do so, you would follow this procedure:

- 1. Use a binary write command to write the file name UserSet01 to the Name field of the configuration set bulk data CSR (see page 4-44).
- 2. Use a binary write command to set the value of the Control field in the configuration set bulk data CSR to 0x05. Setting the value to 0x05 initiates an activate function.

This procedure would find the UserSet01 file in the non-volatile memory and would copy the values in the file into the camera's volatile memory. It would also create a link to the file so that the values in the file would be loaded into volatile memory after a reset or a power up.

Sample code that illustrates how to activate a saved bulk data file are available from Basler (see Section 4.4).

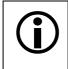

If you want to activate the factory configuration set file, use the procedure described above and use "FactorySet" as the file name.

#### Activating a Saved Shading Value File

The process of "activating" a saved shading value file, accomplishes two things:

- It copies the values from the saved file into the camera's volatile memory. This means that the values will now be actively used by the camera.
- It creates a link to the activated file. If the camera is reset or if it is powered off and then back on, the values from the activated file will be loaded into volatile memory of the camera and actively used by the camera.

As an example, assume that the camera already has a saved shading value file named ShadingValues and that you want to activate this file. To do so, you would follow this procedure:

- 1. Use a binary write command to write the file name ShadingValues to the Name field of the shading value bulk data CSR (see page 4-45).
- 2. Use a binary write command to set the value of the Control field in the shading value bulk data CSR to 0x05. Setting the value to 0x05 initiates an activate function.

This procedure would find the ShadingValues file in the non-volatile memory and would copy the values in the file into the camera's volatile memory. It would also create a link to the file so that the values in the file would be loaded into volatile memory after a reset or a power up.

Sample code that illustrates how to activate a saved bulk data file are available from Basler (see Section 4.4).

#### **Enumerating Saved Bulk Data Files**

Bulk data file enumeration allows you to look through a list of existing saved bulk data files.

As an example, assume that you want to see a list of all of the existing saved configuration set files. To do so, you would follow this procedure:

- 1. Use a binary write command to set the value of the Control field in the configuration set bulk data CSR (see page 4-44) to 0x00. Setting the value to 0x00 initiates an enumerate function.
- 2. Use a binary read command to read the Name field of the configuration set bulk data CSR. This is the name of an existing saved configuration set file.
- 3. Use a binary read command to read the value in the Info field of the configuration set bulk data CSR.
  - a) If the value is 0x00, it means that the file exists and it is not an activated file. Continue to step 4.
  - b) If the value is 0x04, it means that the file exists and it is an activated file. Continue to step 4.
  - c) If the value is 0x01 no more saved configuration set files exist. Exit the procedure.
- 4. Use a binary write command to set the value of the Control field in the configuration set bulk data CSR to 0x01. Setting the value to 0x01 initiates an enumerate next function.
- 5. Return to step 2.

This procedure would list all of the configuration set bulk data files stored in the computer.

If you wanted to enumerate the existing saved shading value file, you would use a similar procedure but you would write to and read from the shading value bulk data CSR instead.

Sample code that illustrates how to enumerate bulk data files are available from Basler (see Section 4.4).

#### Downloading a Saved Bulk Data File from the Camera to a PC

You can download an existing saved bulk data file from the camera's non-volatile memory to your host PC.

As an example, assume that the camera has an existing saved configuration set file named "UserSet02" and that you want to download this file from the camera to your host PC. To do so, you would follow this procedure:

- 1. Use a binary write command to write the file name UserSet02 to the Name field of the configuration set bulk data CSR.
- 2. Use a binary read command to read the Size field of the configuration set bulk data CSR. If the file exists, this field will tell you the file size. If the file does not exist, this field will be 0.
- 3. Use a binary write command to set the value of the Control field in the configuration set bulk data CSR to 0x02. Setting the value to 0x02 places the camera in read mode.
- 4. Use a binary command to do a bulk data read from the camera. The binary command must have the following characteristics:

OpCode = 0x05 (This OpCode makes the binary command a bulk data read)

DataLen = the number of bytes to be read (Max is 255 characters\*)

Address = 0x281B (Base address for the configuration set bulk data CSR plus the offset for the Data field)

Data = none

- 5. You receive a bulk data response frame from the camera. (The amount of data in the response will be as specified by the DataLen in step 4.)
- 6. Use a binary read command to read the value in the Info field of the configuration set bulk data CSR.
  - a) If the value is 0x01 no more data exists in the file. Exit the procedure.
  - b) If the value is 0x00, more data exists and this is not an activated file. Return to step 4.
  - c) If the value is 0x04, more data exists and this is an activated file. Return to step 4.
- \* Up to 255 characters can be read with a single binary bulk data read command. If the file is larger than 255 characters, repeated binary bulk data read commands are required. When repeated bulk data read commands are required, the file is read sequentially with each read command starting where the previous read stopped.

This procedure would download the data in the file to the host computer.

If you wanted to download an existing shading value bulk data file to the host PC, you would use a similar procedure but you would use the shading value bulk data CSR instead.

Sample code that illustrates how to download a bulk data file are available from Basler (see Section 4.4).

#### Uploading a Bulk Data File from a PC to the Camera

You can upload a bulk data file from your host PC to the camera's non-volatile memory.

As an example, assume that you previously downloaded a saved configuration set file named "UserSet02" to your PC. Also assume that you now want to upload this file from your host PC to a camera. To do so, you would follow this procedure:

- 1. Use a binary write command to write the file name UserSet02 to the Name field of the configuration set bulk data CSR.
- 2. Use a binary write command to set the value of the Control field in the configuration set bulk data CSR to 0x03. Setting the value to 0x03 places the camera in write mode.
- 3. Use a binary command to do a bulk data write to the camera. The binary write command must have the following characteristics:

OpCode = 0x04 (This OpCode makes the command a bulk data write)

DataLen = the number of bytes to be written (Max is 255 characters\*)

Address = 0x281B (Base address for the configuration set bulk data CSR plus the offset for the Data field)

Data = Bytes to be written

- 4. Repeat step 3 as many times as needed to write all of the data from the PC to the camera.
- 5. Close the bulk data file in the camera. To close the file, use a binary write command to set the value of the Control field in the configuration set bulk data CSR to 0x02. Setting the value to 0x02 places the camera in read mode and closes the file.
- \* Up to 255 characters can be written with a single binary bulk data write command. If the file is larger than 255 characters, repeated binary bulk data write commands are required. When repeated bulk data write commands are required, the file is written sequentially with each write command starting where the previous write stopped.

This procedure would upload the data in the file to the camera.

If you wanted to upload a shading value bulk data file from a PC to a camera, you would use a similar procedure but you would use the shading value bulk data CSR instead.

Sample code that illustrates how to upload a bulk data file are available from Basler (see Section 4.4).

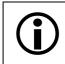

When you upload a bulk data file from the PC to the camera, it will overwrite any existing file in the camera that has the same name.

#### 4.2.3.3 Bulk Data Control and Status Register Details

#### **Configuration Set CSR**

See Section 4.2.3.2 for information about using bulk data control registers.

| Register Bas | e Address: 0x2800                                                                                                    |                               |                    |                      |  |  |  |
|--------------|----------------------------------------------------------------------------------------------------|-------------------------------|--------------------|----------------------|--|--|--|
| Field Name:  | Register Status                                                                                                    | Offset: 0x0000                | Size: 1 Byte       | Type: Read only      |  |  |  |
| Description: | The integer value in this field indic<br>0x00 = The register is not availa<br>0x01 = The register is available<br>0x80 = A value in this register is                                 | able<br>. All related setting |                    | ter:                 |  |  |  |
| Field Name:  | Control                                                                                                    | Offset: 0x0001                | Size: 1 Byte       | Type: Read / Write   |  |  |  |
| Description: | Writing an integer value to this field<br>0x00 = Enumerate<br>0x01 = ENext<br>0x02 = Read<br>0x03 = Write<br>0x05 = Activate<br>0x06 = Create                                        | d selects a bulk da           | ta control functio | on:                  |  |  |  |
| Field Name:  | nfo                                                                                                    | Offset: 0x0002                | Size: 1 Byte       | Type: Read only      |  |  |  |
| Description: | If you are performing a bulk data re<br>more data exits:<br>0x00 = More data exists<br>0x01 = No more data exists<br>0x03 = File operation error<br>0x04 = This is an activated file | ead or write operat           | ion, this field wi | ll indicate when no  |  |  |  |
| Field Name:  | File Name                                                                                                    | Offset: 0x0003                | Size: 20 Bytes     | s Type: Read / Write |  |  |  |
| Description: | Character string indicating the nan (left-aligned, zero-padded).                                                                                                    | ne of a bulk data fil         | e. The field con   | tains 20 characters  |  |  |  |
| Field Name:  | Size                                                                                                    | Offset: 0x0017                | Size: 4 Bytes      | Type: Read only      |  |  |  |
| Description: | <b>Description:</b> If the file name refers to an already existing bulk data file, this field will contain the file size in bytes. Otherwise, the field contains zeros.              |                               |                    |                      |  |  |  |
| Field Name:  | Data                                                                                                    | Offset: 0x001B                | Size: Varies       | Type: Read / Write   |  |  |  |
| Description: | Byte-sized register that is used to                                                                                                    | sequentially write t          | o or read from a   | a bulk data file.    |  |  |  |

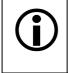

You can save up to four configuration set files in the non-volatile memory.

There is a restriction on naming the files that hold the saved configuration sets. They must be named UserSet01, UserSet02, UserSet03 or UserSet04.

#### Shading Value CSR

See Section 4.2.3.2 for information about using bulk data control registers.

| Field Name: F | Register Status                                                            | Offset: 0x0000         | Size: 1 Byte        | Type: Read only                         |
|---------------|----------------------------------------------------------------------------|------------------------|---------------------|-----------------------------------------|
| Description:  | The integer value in this field indi                                       |                        | his control regis   | ter:                                    |
|               | 0x00 = The register is not ava                                             |                        |                     |                                         |
|               | 0x01 = The register is availabl                                            |                        | s are OK            |                                         |
|               | 0x80 = A value in this register                                            | is set out of range    |                     |                                         |
| Field Name: ( | Control                                                                    | Offset: 0x0001         | Size: 1 Byte        | Type: Read / Write                      |
| Description:  | Writing an integer value to this field                                     | eld selects a bulk da  | ta control function | on:                                     |
|               | 0x00 = Enumerate                                                           |                        |                     |                                         |
|               | 0x01 = ENext                                                               |                        |                     |                                         |
|               | 0x02 = Read                                                                |                        |                     |                                         |
|               | 0x03 = Write                                                               |                        |                     |                                         |
|               | 0x05 = Activate                                                            |                        |                     |                                         |
|               | 0x06 = Create                                                              |                        |                     |                                         |
| Field Name: I | nfo                                                                        | Offset: 0x0002         | Size: 1 Byte        | Type: Read only                         |
| Description:  | If you are performing a bulk data more data exits:                         | read or write operat   | ion, this field wi  | ll indicate when no                     |
|               | 0x00 = More data exists                                                    |                        |                     |                                         |
|               | 0x01 = No more data exists                                                 |                        |                     |                                         |
|               | 0x03 = File operation error                                                |                        |                     |                                         |
|               | 0x04 = This is an activated file                                           | 9                      |                     |                                         |
| Field Name: F | ile Name                                                                   | Offset: 0x003          | Size: 20 Bytes      | s <b>Type:</b> Read / Writ              |
| Description:  | Character string indicating the na (left-aligned, zero-padded).            | ame of a bulk data fil | e. The field con    | tains 20 characters                     |
| Field Name: S | Bize                                                                       | Offset: 0x0017         | Size: 4 Bytes       | Type: Read only                         |
| Description:  | If the file name refers to an alread<br>in bytes. Otherwise, the field con |                        | file, this field wi | ll contain the file size                |
| Field Name:   | )ata                                                                       | Offset: 0x001B         | Size: 1 Varies      | Type: Read / Writ                       |
| riela Name.   | Julu                                                                       |                        |                     | .,,,,,,,,,,,,,,,,,,,,,,,,,,,,,,,,,,,,,, |

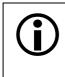

You can save up to one shading value file in the non-volatile memory.

There is a restriction on naming the file that holds the saved shading values. The file must be named ShadingValues.

# 4.3 Using Binary Read/Write Commands

As explained in Section 4.2, each L304kc camera has control and status registers with one or more fields that are used to set the values for parameters associated with a camera feature. For example, the red gain control and status register has two fields that can be used to set the camera's red gain (see page 4-20). By writing values to fields in the control registers, you configure the camera and control how it operates. By reading values from fields in the control registers, you can determine how the camera is currently configured.

Each camera also has inquiry registers with fields that contain basic information such as the camera's serial number and software version numbers. By reading values in the inquiry register fields, you can determine some basic information about the camera.

A "binary read/write command" protocol has been developed for use with L304kc cameras.

You can read the data in a register field by sending a binary read command to the camera. For example, you can use a read command to determine the current value the Mode field of the Test Image control and status register (see page 4-36). When you issue a read command to the camera, the camera responds by sending the requested data back to the host computer.

You can write data to a register field by sending a write command to the camera. For example, you can use a write command to change the value the Mode field of the Test Image control register. When you issue a write command to the camera, the value in the register field will be replaced and the camera will send a write response back to the host computer.

Each field within a control register or an inquiry register has a specific memory address. When you issue a binary read or a binary write command, the address for the field you want to work with is included as part of the command. Section 4.3.1 describes the binary read/write command format in detail. Sample code that illustrates how to use binary read/write commands are available from Basler (see Section 4.4).

Binary read/write commands are issued to the L304kc via the RS-644 serial connection in the Camera Link interface between the frame grabber and the camera. A standard application programmer's interface (API) for asynchronous serial reading and writing via the RS-644 port on the frame grabber has been defined in the Camera Link standard (Appendix B, API Functions). All Camera Link compatible frame grabbers provide a software library (.dll file) named clser\*\*\*.dll where \*\*\* is specific to the frame grabber vendor. There are four functions exported by that DLL:

- clSerialInit Initialize the serial communication for a specific board.
- clSerialRead Read bytes from the camera.
- clSerialWrite Write bytes to the camera.
- clSerialClose Close the serial communication.

To execute the binary programming commands, you can call up the functions exported by the DLL.

When the camera is powered on or when a camera reset is performed, your PC may receive one random character on the serial interface. We recommend clearing the serial input buffers in your PC after a camera power on or reset.

If you are using your camera with an optional Basler Interface Converter (k-BIC), you can use binary commands to configure the camera via the RS-232 serial connection between your PC and the k-BIC.

## 4.3.1 The Binary Read/Write Command Protocol

With the binary read/write command protocol, data is placed into a "frame" and sent to the camera. When the frame is received, it is checked for validity. If valid, the data is extracted from the frame and the command is executed.

This section describes the basic layout of a binary command frame. Figure 4-2 shows a graphical representation of the fields within a binary command frame. The text below the graphic describes each field of the command frame in detail.

|           |                 |                 |                     | 1 Frame                              | ÷                                     |                 |                 |                     |
|-----------|-----------------|-----------------|---------------------|--------------------------------------|---------------------------------------|-----------------|-----------------|---------------------|
| Transmit: | BFS<br>(8 bits) | FTF<br>(8 bits) | DataLen<br>(8 bits) | Address<br>(Length specified in FTF) | DATA<br>(Length specified in DataLen) | BCC<br>(8 bits) | BFE<br>(8 bits) |                     |
| Response: |                 |                 |                     |                                      |                                       |                 | I               | ACK/NAK<br>(8 bits) |

Figure 4-2: Representation of a Command Frame and Response

BFS Binary Frame Start field
 Identifies the start of a binary frame.
 Size = 1 byte
 The value of the BFS byte is always 0x01.

FTF Frame Type and Format field Identifies the frame type and format. Size = 1 byte

The bits in the FTF field are assigned as follows:

| 7 | 6 | 5      | 4 | 3            | 2   | 1    | 0 |
|---|---|--------|---|--------------|-----|------|---|
|   |   | OpCode |   | BCC-<br>Code | Add | rLen |   |

The MSB of the FTF field is on the left (highest bit of the opcode) and the LSB of the field is on the right (lowest bit of the address length).

The value in the OpCode portion of the FTF field defines the function of the binary command, that is, whether it is a read command or a write command. The following OpCodes are available:

| OpCode  | Function                                                                                            |
|---------|----------------------------------------------------------------------------------------------------|
| 0b00000 | This is a write command used to write a single setting to the camera.                               |
| 0b00001 | This is a read command used to read a single setting from the camera.                               |
| 0b00010 | This is a read response frame without an address field.<br>(The AddrLen bits are 'don't care').     |
| 0b00100 | This is a bulk write command used to upload a file into the camera.                                 |
| 0b00101 | This is a bulk read command used to download a file from the camera.                                |
| 0x00110 | This is a bulk read response frame without an address field.<br>(The AddrLen bits are 'don't care') |

The BCC-Code portion of the FTF field indicates the presence of a Block Check Character (BCC). The use of a BCC is optional.

| BCC-Code | Function                                                        |
|----------|-----------------------------------------------------------------|
| 0b0      | This frame (and also the response frame) contains no BCC field. |
| 0b1      | This frame (and also the response frame) contains a BCC field.  |

The AddrLen portion of the FTF field indicates the size of the command and status register (CSR) address to which the command is being sent.

| AddrLen | Length of the Address Field |
|---------|-----------------------------|
| 0b00    | 16 bits (= 2 bytes)         |
| 0b01    | 32 bits (= 4 bytes)         |
| 0b10    | 48 bits (= 6 bytes)         |
| 0b11    | 64 bits (= 8 bytes)         |

On L304kc cameras, all CSR addresses are 16 bits.

#### Example of an FTF field:

Assume that you are issuing a write command, that you are using a BCC and that the CSR address you are writing to is a 16 bit address. In this case, the OpCode bits would be 0b00000, the BCC-Code bit would be 0b1 and the AddrLen bits would be 0b00. This would result in a binary value of 0b0000100, which translates to a hex value of 0x04 for the FTF field.

| DataLen | <ul> <li>aLen Data Length field</li> <li>For read commands, the DataLen field indicates the number of bytes to read from given CSR address.</li> <li>For write commands, the DataLen field indicates the number of bytes contained in Data field.</li> <li>Size = 1 byte</li> <li>Range of possible settings: 0 to 255.</li> <li>DataLen = 0 will result in an ACK, but no further command will be executed.</li> </ul> |                                                                                                    |  |  |  |  |  |  |
|---------|----------------------------------------------------------------------------------------------------|----------------------------------------------------------------------------------------------------|--|--|--|--|--|--|
| Address | For write cor<br>Size = Numb                                                                                                    | nmands, indicates the CSR address for the read.<br>nmands, indicates the CSR address for the write.<br>per of bytes indicated in the AddrLen portion of the FTF field<br>cameras, all CSR addresses are 16 bits.)                                                                                                    |  |  |  |  |  |  |
| Data    | <ul> <li>Data field</li> <li>For read commands, this field contains no data.</li> <li>For wire commands, this field contains the data to be written to the CSR.</li> <li>Size for read commands = 0 bytes.</li> <li>Size for write commands = the number of bytes indicated in the DataLen field or frame.</li> </ul>                                                                                                   |                                                                                                    |  |  |  |  |  |  |
| BCC     | The use of a b<br>If bit 2 of the F<br>If bit 2 of the F<br>Size = 0 byte<br>1 byte<br>The block che                                                                                                    | Character field<br>block check character in read/write commands is optional.<br>FTF field is 0, the BCC is not used and the BCC field will contain no data.<br>FTF field is 1, the BCC field will contain the block check character.<br>s if bit 2 of the FTF field is 0<br>if bit 2 of the FTF field is 1<br>eck character is the exclusive-or sum (XOR sum) of the bytes in the FTF,<br>ress and Data fields (see Section 4.3.2.3). |  |  |  |  |  |  |
| BFE     | Size = 1 byte                                                                                                    | End field<br>end of a binary frame.<br>he BFE byte is always 0x03.                                                                                                    |  |  |  |  |  |  |
| ACK/NA  | K Response                                                                                                    | Positive frame acknowledge/negative frame acknowledge<br>Size = 1 byte<br>The value for a positive frame acknowledgement (ACK) is 0x06 and for<br>a negative frame acknowledgement (NAK) is 0x15.                                                                                                    |  |  |  |  |  |  |

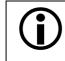

All values are formatted as little endian (Intel format).

#### 4.3.1.1 Error Checking and Responses

#### ACK/NAK

When the camera receives a frame, it checks to see if the order of the bytes in the frame is correct. If the FTF field indicates that the frame includes a BCC, the camera checks to see if the XOR sum of the relevant frame fields matches the block check character. The camera also checks to see if the number of bytes in the data field is equal to the number specified in the DataLen field.

If all checks are correct, an ACK is sent to the host. If any check is incorrect, a NAK is sent.

#### **Byte Time-outs**

The camera checks the time between the receipt of each byte in the frame. If the time between any two bytes exceeds 0.5 seconds, the camera enters a "garbage state" and discards any more incoming bytes. The camera remains in this state until it sees a new BFS.

#### **Read Commands**

In the normal case, when a read command is sent to the camera, the camera responds with an ACK and a returned frame. The returned frame will contain the data requested.

If the camera receives a read command with an unknown or invalid address in the Address field of the frame, it will respond with an ACK but will send no frame.

If the host sends a read command and gets no ACK/NAK, the host can assume that no camera is present or the camera is in a "garbage state" for some reason.

If the host sends a read command and gets an ACK/NAK but does not receive a frame within 500 ms, the host can assume that there was a problem with the read command.

#### Write Command

In the normal case, when a write command is sent to the camera, the camera responds with an ACK.

If the camera receives a write command with an unknown or invalid address in the Address field of the frame, it will respond with an ACK but will not perform the write.

After a write command has been issued by the host, the host can verify the write by issuing a corresponding read command and checking that the returned data is as expected (unless the address is "write-only"). The host can read the Camera Status fields in the Camera Status inquiry register (see page 4-9) and check the returned data to see if an error condition has been detected.

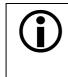

For many of the write commands listed in the tables on pages 4-14 through 4-45, only data within a specified range or a specified group of values is valid. If the data in a write command is not within the allowed range or specified group of allowed values, the camera **will not** execute the write command.

#### 4.3.2 Basic Read/Write Command Explanations

#### 4.3.2.1 Read Command

This section includes a text description the hex digits included in a command message used to read the Status field of the Test Image Mode CSR (see page 4-36). The intent of this section is to give you a basic understanding of the elements included in a read command. Sample code that illustrates how to send a read command are available from Basler (see Section 4.4).

The hex digits included in the read command are:

0x01, 0x0C, 0x01, 0x00, 0x18, 0x01, 0x03

 $0 \times 01$  is the BFS field.

The value in the BFS field is always 0x01.

 $0 \times 0 C$  is the FTF field.

The hex value of 0x0C in the FTF field converts to a binary value of 0b00001100.

Bits 7 through 3 of the binary value indicate the OpCode. As shown in the table on page 4-48, an OpCode value of 0b00001 indicates that this is a read command frame.

Bit 2 indicates the presence or absence of a BCC in the frame. As shown in the table on page 4-48, when this bit is set to 0b1, it indicates that a BCC is present.

Bits 1 and 0 indicate the AddrLen. As shown in the table on page 4-48, a value of 0b00 for the AddrLen indicates that the address portion of this frame contains a 16-bit address. If you check the table on page 4-36, you will find that the address for the Status field of the Test Image CSR is 0x1800, a 16-bit address. (You are free to use any supported AddrLen as long as the CSR address will fit into it.)

 $0 \times 01$  is the DataLen field.

This field indicates the data size in bytes that will be transferred by using this read command. As shown in the table on page 4-36, the data size for the Status field of the Test Image CSR is 1 byte.

(Note that for read commands, the data size specified in the DataLen field represents the number of bytes of data that you expect to see in the response frame. No data bytes are actually included in the read command.)

 $0 \ge 000$ ,  $0 \ge 18$  is the Address field (in little endian).

This field indicates the CSR address from which the data bytes will be read. The little endian values of 0x00, 0x18 in the address field translate to an address of 0x1800. If you check the table on page 4-36, you will find that 0x1800 is the address for the Status field of the Test Image CSR.

0x15 is the BCC field.

See page 4-53 for instructions on calculating a BCC. (Note that the use of a BCC is optional. In this example, we assume that a BCC is used.)

0x03 is the BFE.

The value in the BFE field is always  $0 \times 03$ .

#### 4.3.2.2 Write Command

This section includes a text description the hex digits included in a command message used to write a value of 0x01 to the Mode field of the Test Image Mode CSR (see page 4-36). The intent of this section is to give you a basic understanding of the elements included in a write command. Sample code that illustrates how to send a write command are available from Basler (see Section 4.4).

The hex digits included in the write command are:

0x01, 0x04, 0x01, 0x01, 0x18, 0x01, 0x1D, 0x03

 $0 \times 01$  is the BFS field.

The value in the BFS field is always 0x01.

 $0 \ge 04$  is the FTF field.

The hex value of 0x04 in the FTF field converts to a binary value of 0b00000100.

Bits 7 through 3 of the binary value indicate the OpCode. As shown in the table on page 4-48, an OpCode value of 0b00000 indicates that this is a write command frame.

Bit 2 indicates the presence or absence of a BCC in the frame. As shown in the table on page 4-48, when this bit is set to 0b1, it indicates that a BCC is present.

Bits 1 through 0 indicate the AddrLen. As shown in the table on page 4-48, a value of 0b00 for the AddrLen indicates that the Address field in this frame contains a 16-bit address. If you check the table on page 4-36, you will find that the address for the Mode field of the Test Image CSR is 0x1801, a 16-bit address. (You are free to use any supported AddrLen as long as the CSR address will fit into it.)

 $0 \times 01$  Is the DataLen field.

This field indicates the data size in bytes that will be transferred by using this write command. As shown in the table on page 4-36, the data size for the Mode field of the Test Image Mode CSR is 1 byte.

 $0 \times 01$ ,  $0 \times 18$  is the Address field in little endian.

This field indicates the CSR address to which the data bytes will be written. The little endian values of 0x01, 0x18 in the address field translate to an address of 0x1801. If you check the table on page 4-36, you will find that 0x1801 is the address for the Mode field the Test Image Mode CSR. (The address for any field within an L304kc CSR is equal to the base address for the CSR plus the offset for the CSR field. In this case, the base address for the Test Image Mode CSR is 1800 and the offset for the Mode field is 0001. This results in an address of 1801 for the Mode field.)

 $0 \ge 01$  is the Data field.

This field contains the data that must be written to the register in order to activate Test Image One (see the table on page 4-36).

0x1D is the BCC field.

See page 4-53 for instructions on calculating a BCC. (Note that the use of a BCC is optional. In this example, we assume that a BCC is used.)

 $0 \times 03$  is the BFE field.

The value in the BFE field is always 0x03.

#### 4.3.2.3 Calculating the Block Check Character

The use of a block check character (BCC) in L304kc commands is optional (see pages 4-47 and 4-48). If you choose to use a BCC, the BCC will be the exclusive-or sum (XOR sum) of the bytes in the FTF field, the DataLen field, the Address field and the Data field of the command frame. For the write command example shown in Section 4.3.2.2, the block check character is 0x1D. Let's consider how this block check character was calculated.

Calculating XOR sums is most easily understood when numbers are shown in their binary form, so in the example calculations shown below, the hexadecimal digits in our command have been converted to binary.

To find the XOR sum of two binary numbers, you add the two digits in each column using the following rules:

If both digits are 0, the result is 0.

If both digits are 1, the result is 0.

If one of the digits is a 1 and the other is a 0, the result is 1.

With all of this in mind, here is how the check digit for the write command shown in Section 4.3.2.2 would be calculated:

| 0 | 0 | 0 | 0 | 0 | 1 | 0 | 0 | = | the binary representation of $0x04$ (FTF)          |
|---|---|---|---|---|---|---|---|---|----------------------------------------------------|
| 0 | 0 | 0 | 0 | 0 | 0 | 0 | 1 | = | the binary representation of 0x01 (DataLen)        |
| 0 | 0 | 0 | 0 | 0 | 1 | 0 | 1 | = | XOR sum                                            |
| 0 | 0 | 0 | 0 | 0 | 1 | 0 | 1 | = | Previous XOR Sum                                   |
| 0 | 0 | 0 | 0 | 0 | 0 | 0 | 1 | = | the binary representation of 0x01 (Address Byte 1) |
| 0 | 0 | 0 | 0 | 0 | 1 | 0 | 0 | = | New XOR sum                                        |
|   |   |   |   |   |   |   |   |   |                                                    |
| 0 | 0 | 0 | 0 | 0 | 1 | 0 | 0 | = | Previous XOR sum                                   |
| 0 | 0 | 0 | 1 | 1 | 0 | 0 | 0 | = | the binary representation of 0x18 (Address Byte 2) |
| 0 | 0 | 0 | 1 | 1 | 1 | 0 | 0 | = | New XOR sum                                        |
|   |   |   |   |   |   |   |   |   |                                                    |
| 0 | 0 | 0 | 1 | 1 | 1 | 0 | 0 | = | Previous XOR Sum                                   |
| 0 | 0 | 0 | 0 | 0 | 0 | 0 | 1 | = | the binary representation of 0x01 (Data)           |
| 0 | 0 | 0 | 1 | 1 | 1 | 0 | 1 | = | Final XOR sum                                      |
|   |   |   |   |   |   |   |   |   |                                                    |
| 0 | 0 | 0 | 1 | 1 | 1 | 0 | 1 | = | 0x1D = the block check character                   |

# 4.4 Binary Command Sample Code

Sample code that illustrates how to use binary commands with L304kc cameras is available at the Basler web site. Please look for the documentation downloads on the L300 page at:

http://www.basler-vc.com

# **5** Mechanical Considerations

The L304kc camera housing is manufactured with high precision. Planar, parallel and angular sides guarantee precise mounting with high repeatability.

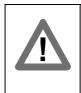

#### Caution!

The camera is shipped with a cap on the lens mount. To avoid collecting dust on the sensor, make sure that at all times either the cap is in place or a lens is mounted on the camera.

# 5.1 Camera Dimensions and Mounting Facilities

The dimensions for L304kc cameras are as shown in Figure 5-1.

L304kc cameras are equipped with four M4 mounting holes on the front and two M4 mounting holes on each side as indicated in the drawings.

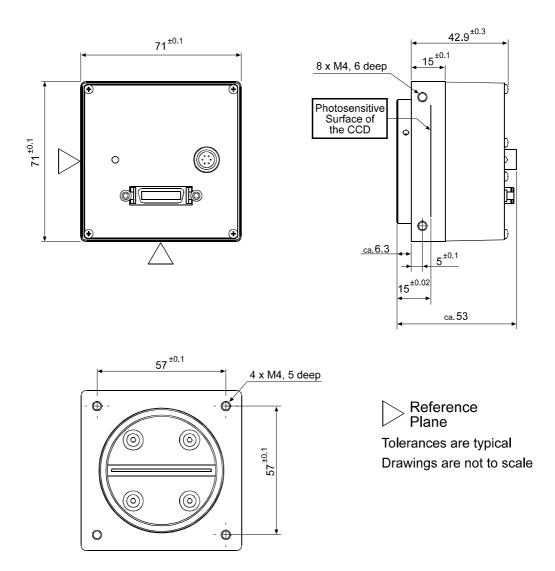

Figure 5-1: L304kc Mechanical Dimensions (in mm)

# 5.2 Sensor Positioning Accuracy

The sensor positioning accuracy is as shown in Figure 5-2.

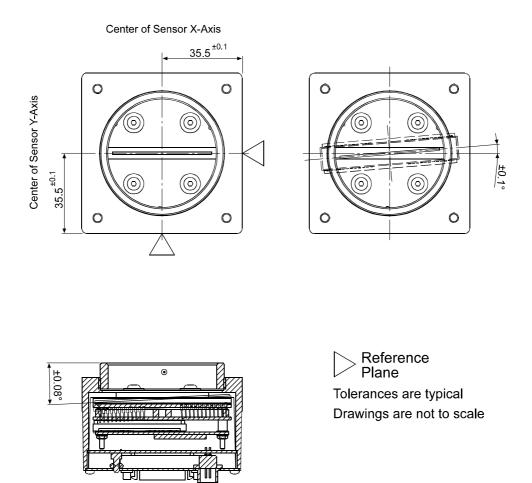

Figure 5-2: Sensor Positioning Accuracy (in mm or degrees)

# 5.3 Sensor Line Location

The location of the sensor Lines on the sensor chip is as shown in Figure 5-3.

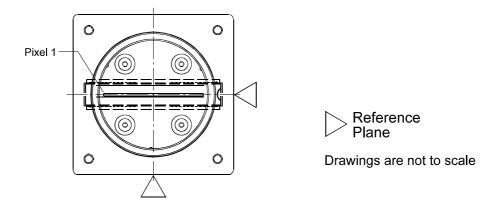

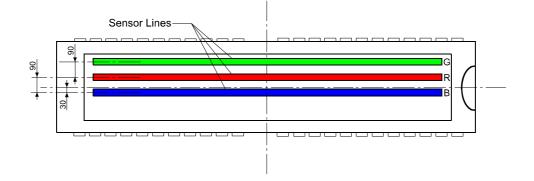

Figure 5-3: Sensor Line Location (in microns)

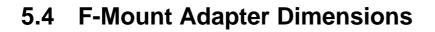

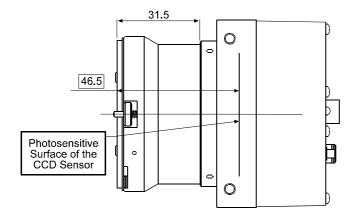

Drawing is not to scale

Figure 5-4: F-Mount Adapter Dimensions (in mm)

# 5.5 Heat Sink Dimensions

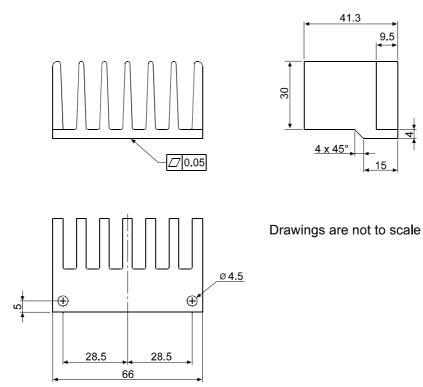

Figure 5-5: Heat Sink Dimensions (in mm)

# 6 Troubleshooting

# 6.1 Fault Finding Using the Camera LED

During bootup, the camera loads firmware and performs initial self checks. Once bootup is complete, the camera performs a continuous series of self checks. If an error condition is detected, the status LED on the back of the camera will begin to blink. The number of blinks indicate the detected error as shown in Table 6-1.

If several error states are present, the LED outputs the error code that has the highest priority.

To get more information about the camera's current condition, you can check the camera status as described in Section 3.14.

| LED                                                                                             | Description                                                                                                    | Priority       |
|-------------------------------------------------------------------------------------------------|----------------------------------------------------------------------------------------------------|----------------|
| LED is solid green<br>for several seconds,<br>blinks orange and<br>then becomes solid<br>orange | This is the normal LED sequence at power on or after a camera reset.                                                                                                    | -              |
| Solid orange                                                                                    | The camera has power and is OK.                                                                                                    | -              |
| LED blinks with<br>gradually increas-<br>ing frequency                                          | Indicates that the camera is busy performing a normal operation<br>such as generating shading tables. When the operation is complete,<br>the blinking stops.                                               | -              |
| Continuous red<br>blinking                                                                      | An overtemperature or an overvoltage condition has been detected.<br>The blinking will stop after the temperature or voltage has returned<br>to normal and the camera is reset or powered off and back on. | 1<br>(highest) |
| Continuous fast<br>orange blinking                                                              | General error.<br>Please contact Basler support.                                                                                                    | 2              |
| Continuous slow<br>orange blinking                                                              | <ul><li>One of the following errors is present:</li><li>No FPGA firmware is available.</li><li>Firmware available but error when booting the FPGA.</li><li>Please contact Basler support.</li></ul>        | 3              |

Table 6-1: Camera Status Indicators

| LED                                            | Description                                                                                                    | Priority |  |
|------------------------------------------------|----------------------------------------------------------------------------------------------------|----------|--|
| Repeated pattern<br>of 6 slow orange<br>blinks | An erroneous parameter set has been loaded.<br>Load another parameter set.                                                                                  | 4        |  |
| Repeated pattern<br>of 5 slow orange<br>blinks | Parameter error. For example, a parameter is set out of range or to a value that is not valid.                                                              | 5        |  |
| Repeated pattern                               | One of the following errors is present:                                                                                                    | 6        |  |
| of 4 slow orange<br>blinks                     | • A byte time-out has occurred (see Section 4.3.1.1).                                                                                                    |          |  |
| DIINKS                                         | • Invalid opcode in a read or write command (see Section 4.3.1).                                                                                            |          |  |
|                                                | • Incoming data has been discarded since no BFS was included (see Section 4.3.1).                                                                           |          |  |
|                                                | • Invalid BCC in a read or write command (see Section 4.3.1).                                                                                               |          |  |
|                                                | • Invalid address in a read or write command (see Section 4.3.1).                                                                                           |          |  |
|                                                | • Invalid data length in a read or write command (see Section 4.3.1).                                                                                       |          |  |
|                                                | An unknown error with the binary read/write command format has occurred.                                                                                    |          |  |
| Repeated pattern<br>of 3 slow orange<br>blinks | The last shading table generation process failed. The blinking will<br>stop when you successfully complete a generation process or you<br>reset the camera. | 7        |  |
| Repeated pattern                               | One of the following errors is present:                                                                                                    | 8        |  |
| of 2 slow orange<br>blinks                     | • The maximum allowed line rate has been exceeded (see Section 1.2).                                                                                        | (lowest) |  |
|                                                | • ExSync has not changed state for 5 seconds or longer. Check the cable and the ExSync generating device.                                                   |          |  |

Table 6-1: Camera Status Indicators

(i

If the status LED on the back of the camera is not lit, it means that power to the camera is not present or is less than 10.8 Volts.

The camera has over-voltage protection, but we do not recommend applying an input voltage greater than 13.2 VDC. If an input voltage greater than 14.5 VDC is applied to the camera, the camera will automatically switch off the internal power applied to the CCD sensor so that the sensor will be protected. In this situation, you will still be able to communicate with the camera and the camera will still be able to transmit test images, however, no live images can be generated.

# 6.2 Troubleshooting Charts

The following pages contain several troubleshooting charts that can help you find the cause of problems users sometimes encounter. The charts assume that you are familiar with the camera's features and settings and with the settings for your frame grabber. If you are not, we suggest you review the manuals for your camera and frame grabber before you troubleshoot a problem.

# 6.2.1 No Image

Use this chart if you see no image at all when you attempt to capture an image with your frame grabber (in this situation, you will usually get a message from the frame grabber such as "time-out"). If you see a poor quality image, a completely black image or a completely white image, use the chart in Section 6.2.2.

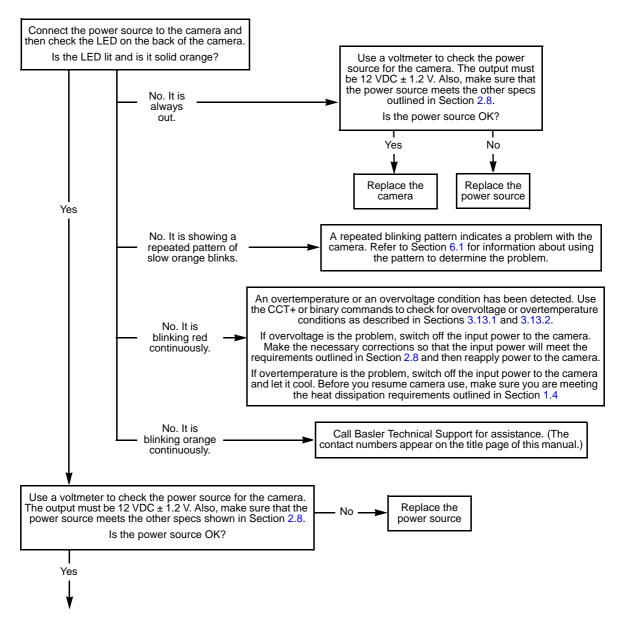

#### Always switch off power to the system before making or breaking any connection.

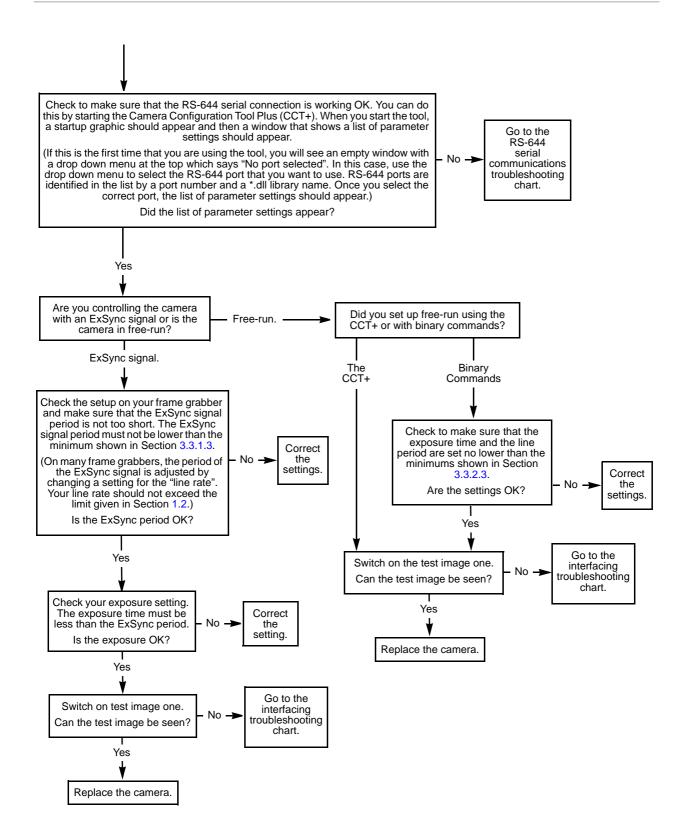

# 6.2.2 Poor Quality Image

Use this chart if the image is poor quality, is completely white, or is completely black. If you get no image at all when you attempt to capture an image with the frame grabber, use the chart that appears in Section 6.2.1.

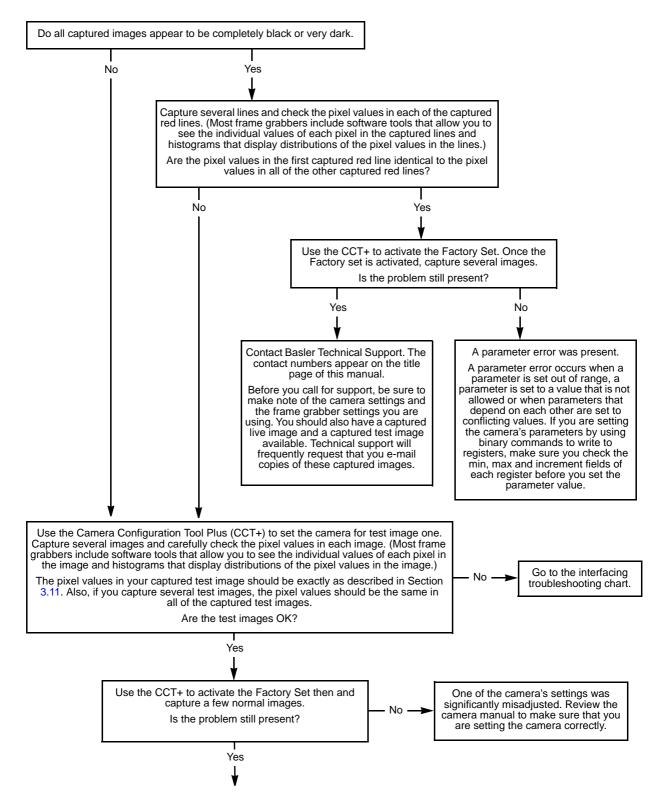

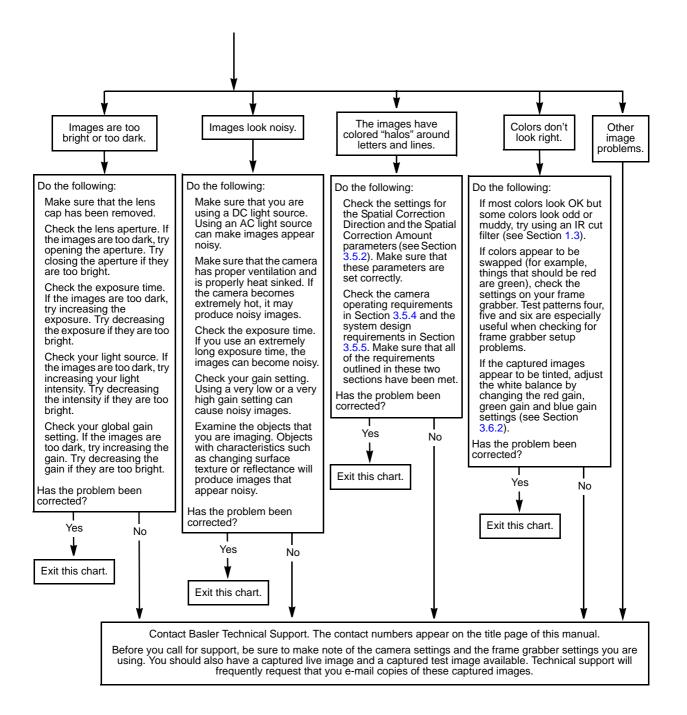

## 6.2.3 Interfacing

Use the interfacing troubleshooting charts if you think that there is a problem with the cables between your devices or if you have been directed here from another chart.

#### **Interfacing Chart**

Always switch off power to the system before making or breaking any connection.

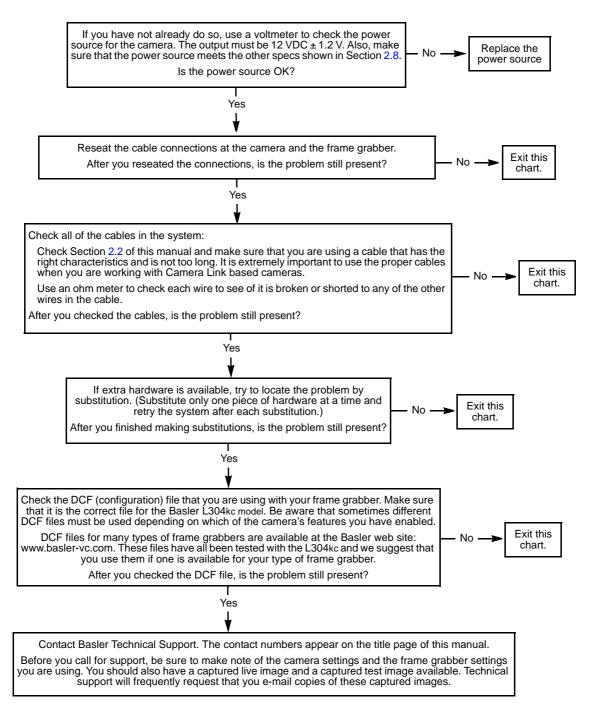

## 6.2.4 RS-644 Serial Communication

Use the serial communication troubleshooting charts if you think that there is a problem with RS-644 serial communication or if you have been directed here from another chart.

#### Serial Communication Chart A (without a BIC)

Always switch off power to the system before making or breaking any connection.

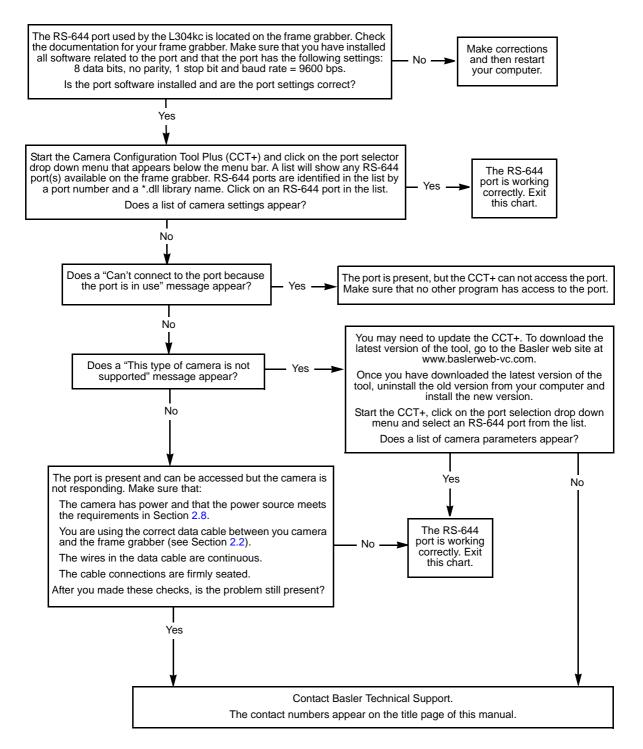

# 6.3 Before Calling Basler Technical Support

To help you as quickly and efficiently as possible when you have a problem with a Basler camera, it is important that you collect several pieces of information before you contact technical support.

Copy the form that appears on this and the next page, fill it out, and fax the pages to your local dealer or to your nearest Basler support center. Or, you can write an e-mail listing the requested pieces of information and with the requested files attached. Our technical support contact numbers are shown in the front section of this manual.

| 1 The camera's product ID:                                                                                                    |                                                                                                    |
|----------------------------------------------------------------------------------------------------|----------------------------------------------------------------------------------------------------|
| 2 The camera's serial number:                                                                                                    |                                                                                                    |
| 3 The operating system:                                                                                                    |                                                                                                    |
| 4 Frame grabber that you use with the camera:                                                                                          |                                                                                                    |
| 5 CCT+ version that you use with the camera:                                                                                           |                                                                                                    |
| <ul><li>6 Describe the problem in as much detail as possible:</li><li>(If you need more space, use an extra sheet of paper.)</li></ul> |                                                                                                    |
|                                                                                                    |                                                                                                    |
| 7 If known, what's the cause of the problem?                                                                                           |                                                                                                    |
| 8 When did the problem occur?                                                                                                    | <ul> <li>After start.          While running.     </li> <li>After a certain action (e.g., a change of parameters):     </li> </ul> |
|                                                                                                    |                                                                                                    |

| 9  | How often did/does the prob-                                          |       | Once.                        | Every time.                 |
|----|-----------------------------------------------------------------------|-------|------------------------------|-----------------------------|
|    | lem occur?                                                            |       | Regularly when:              |                             |
|    |                                                                       |       |                              |                             |
|    |                                                                       |       | Occasionally when:           |                             |
|    |                                                                       |       |                              |                             |
|    |                                                                       |       |                              |                             |
| 10 | How severe is the problem?                                            |       | Camera can still be used     |                             |
|    |                                                                       |       | Camera can be used afte      | er I take this action:      |
|    |                                                                       |       |                              |                             |
|    |                                                                       |       | Camera can no longer be      | e used.                     |
|    |                                                                       |       | 5                            |                             |
| 11 | Did your application ever run without problems?                       |       | Yes                          | No No                       |
| 12 | Parameter set                                                         |       |                              |                             |
|    | It is very important for Basler Te<br>ters that you were using when t |       |                              | of the exact camera parame- |
|    | To make a copy of the parameter<br>Current Settings to File. Send the |       |                              |                             |
|    | If you cannot access the camer                                        | a, pl | ease try to state the follow | ving parameter settings:    |
|    | Video data output mode:                                               | _     |                              |                             |
|    | Exposure time control mode:                                           |       |                              |                             |
|    | Exposure time:                                                        |       |                              |                             |
|    | Gain - Red / Green / Blue:                                            | _     |                              |                             |
|    | Offset - Red / Green/ Blue:                                           |       |                              |                             |
|    |                                                                       |       |                              |                             |

13 Live image/test image

If you are having an image problem, try to generate and save live images that show the problem. Also generate and save test images. Please save the images in BMP format, zip them, and send them to Basler Technical Support.

# **Revision History**

| Doc. ID Number | Date        | Changes                                                                                                    |
|----------------|-------------|----------------------------------------------------------------------------------------------------|
| DA00072101     | 26 Jan 2004 | Preliminary release of the L304kc User's Manual. Applies to prototype cameras only.                                                                                                    |
| DA00072102     | 18 Mar 2005 | Initial release of the L304kc User's Manual for series production cameras.                                                                                                    |
| DA00072103     | 12 Jul 2005 | <ul> <li>Added that dark noise cancellation has no effect in edge-controlled mode:</li> <li>Note box on page 3-47</li> <li>Page 4-33</li> <li>Updated CCT+ screenshot (Figure 4-1 on page 4-3).</li> <li>Added Section 6.3.</li> </ul>                                                                                                    |
| DA00072104     | 27 Sep 2007 | Updated the cover page and the contact information page to the current stan-<br>dards.<br>Added storage temperature and humidity specs to Section 1.4.1.<br>Corrected the connector part numbers in Section 2.1.3.<br>Updated the example in the Raw Line Period field on page 4-17.<br>Corrected the steps shown on page 4-37 for changing the serial communica-<br>tion baud rate. |

## Feedback

Your feedback will help us improve our documentation. Please click the link below to access an online feedback form. Your input is greatly appreciated.

http://www.baslerweb.com/umfrage/survey.html

# Index

# Α

| absolute value fields in CSRs | 4-12 |
|-------------------------------|------|
| area of interest              | 3-32 |

# В

| baud rate 4-37                                |
|-----------------------------------------------|
| BCC                                           |
| see block check character                     |
| BIC                                           |
| binary commands                               |
| basic examples 4-51                           |
| error checking 4-50                           |
| explained                                     |
| protocol 4-47                                 |
| sample code 4-54                              |
| timeouts                                      |
| black images 3-63                             |
| block check character                         |
| calculating 4-53                              |
| defined                                       |
| bulk data control and status registers4-54-38 |

# С

| cable length 2-4 cable specifications      |
|--------------------------------------------|
| camera link 2-4                            |
| power                                      |
| camera configuration tool                  |
| auto refresh 4-3                           |
| closing the tool 4-2                       |
| opening the tool 4-2                       |
| parameter description window               |
| refresh button                             |
| selecting a port 4-3                       |
| camera link implementation information 2-5 |
| CCD temperature sensor 3-60                |
| cleaning the camera and sensor 1-6         |
| clipping                                   |
| commands                                   |
| see binary commands                        |
| configuration sets                         |
| configuration tool                         |
| see camera configuration tool              |
| configuring the camera                     |
| by setting registers                       |
| with the config tool 4-2                   |
| connector types 2-4                        |
| control and status registers4-54-12        |
| CSRs 4-12                                  |

## D

| dark images                | 3-63    |
|----------------------------|---------|
|                            |         |
| dark noise cancellation    | 3-47    |
| data valid bit 2           | 2-82-15 |
| defective pixel correction | 3-49    |
| dimensions                 |         |
| camera                     | 5-2     |
| F-mount adapter            | 5-5     |
| DSNU shading correction    | 3-41    |

## Ε

| error conditions                      | 2 |
|---------------------------------------|---|
|                                       | 2 |
| overtemperature                       | - |
| overvoltage                           | 1 |
| parameter error                       | 3 |
| exposure time                         | 0 |
| exposure time control mode(s) 3-43-10 | 0 |
| ExSync controlled exposure            |   |
| explained                             | 4 |
| guidelines                            | 6 |
| ExSync signal 2-7                     |   |

## F

| factory set                            | . 3-65 |
|----------------------------------------|--------|
| feature control and status registers 4 | -54-12 |
| fill factor                            | 1-2    |
| F-mount adapter                        | 5-5    |
| free-run operation                     |        |
| explained                              | 3-8    |
| guidelines                             | . 3-10 |
| functional description                 | 3-1    |

## G

| gain                |      |
|---------------------|------|
| red, green and blue | 3-26 |
| gain lock           | 3-28 |

## Н

| heat dissipation      | <br> | . 1-4 |
|-----------------------|------|-------|
| heat sinks            | <br> | . 1-4 |
| humidity requirements | <br> | . 1-4 |

#### I

| input signals 2-7          |
|----------------------------|
| inquiry registers 4-54-6   |
| integrate enabled 2-163-10 |
| interfacing the camera 2-1 |

# κ

| k-BIC |
|-------|
|-------|

## L

| LED                              | ò-1 |
|----------------------------------|-----|
| level-controlled exposure mode 3 | 3-4 |
| line rate                        | -2  |
| line valid bit2-82-              | 15  |

# Μ

| mirror image        |     |
|---------------------|-----|
| mounting facilities | 5-2 |

# 0

| offset                   |        |
|--------------------------|--------|
| red, green and blue      | . 3-29 |
| offset lock              | . 3-30 |
| output modes, video data |        |
| available modes          | . 2-10 |
| setting                  | 3-3    |
| output signals           | 2-8    |
| overtemperature error    |        |
| overvoltage error        | . 3-61 |

## Ρ

| pin assignments 2-2           |
|-------------------------------|
|                               |
| pin numbering 2-3             |
| pixel clock2-82-15            |
| pixel correction              |
| pixel size 1-2                |
| pixel transmission order 2-10 |
| power requirements 1-22-18    |
| precautions 1-5               |
| PRNU shading correction 3-43  |
| programmable exposure mode    |

# R

| raw value fields in feature CSRs | 4-12 |
|----------------------------------|------|
| registers                        | 4-5  |
| reset                            | 3-64 |
| RS-644                           |      |
| output                           | 2-18 |
| serial connection                |      |

## S

| sensor                       |   |
|------------------------------|---|
| pixel size                   | 2 |
| positioning accuracy 5-      | 3 |
| size 1-                      | 2 |
| type                         | 2 |
| serial connection            |   |
| see RS-644 serial connection |   |

| shading correction |
|--------------------|
| spatial correction |
| explained 3-113-25 |
| setting            |
| specifications     |
| stamp 3-34         |
| status             |

#### Т

| temperature requirements1    | -4  |
|------------------------------|-----|
| temperature sensor 3-        | 60  |
| test images 3-               | 52  |
| troubleshooting 6            | i-1 |
| troubleshooting chart        |     |
| interfacing6                 | j-7 |
| no image6                    | i-3 |
| poor quality image6          | 5-5 |
| RS-644 serial communication6 |     |

#### ۷

| video data output modes |
|-------------------------|
| available modes 2-10    |
| setting                 |

#### W

| weight   | <br>1-2  |
|----------|----------|
| work set | <br>3-65 |